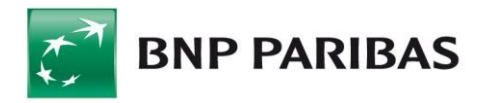

# **Import, eksport**

# **w GOonline Biznes**

# **Spis treści**

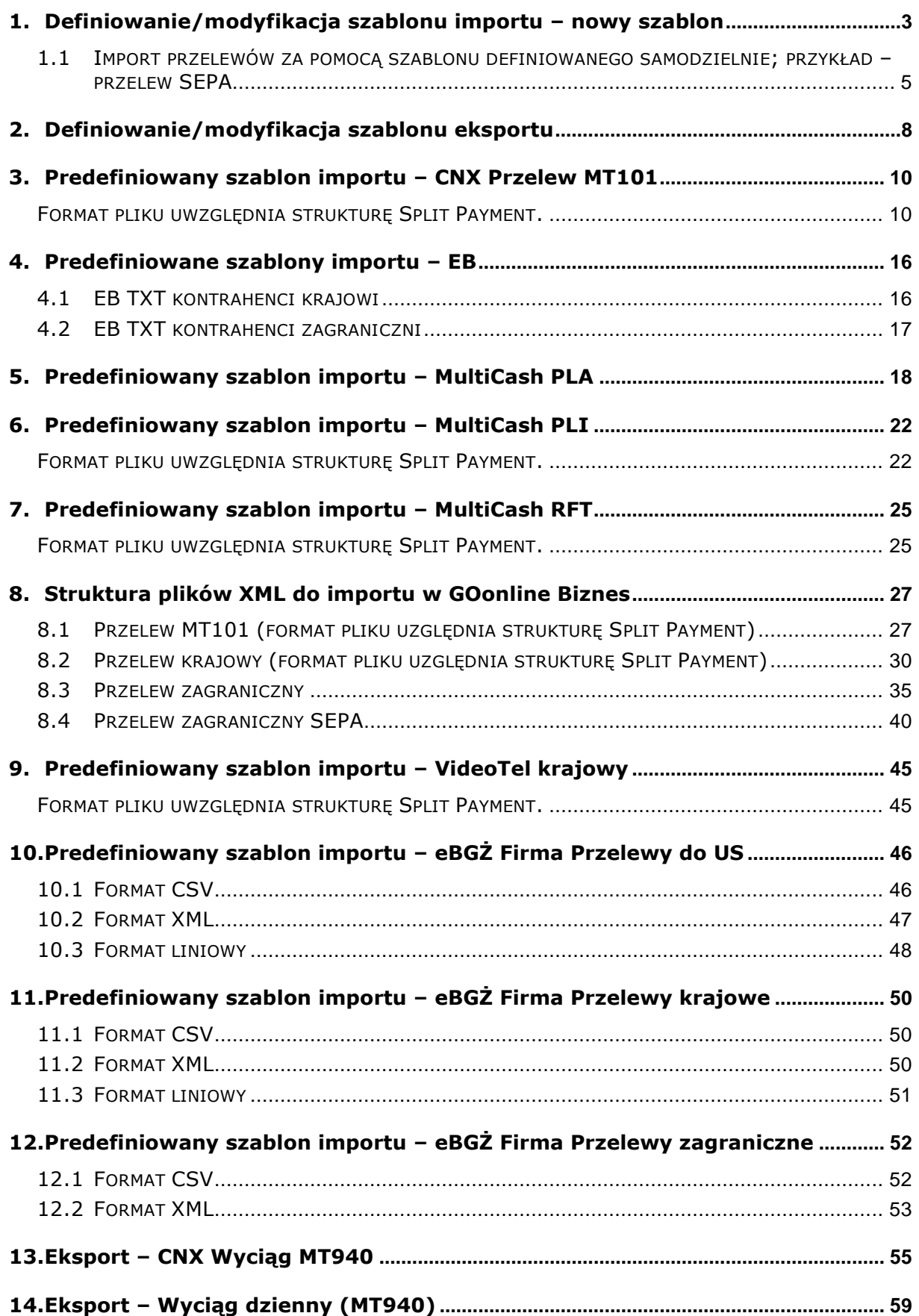

# <span id="page-2-0"></span>1. Definiowanie/modyfikacja szablonu importu – nowy szablon

### **Definiowanie szablonu Importu**

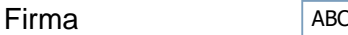

Rodzaj szablonu **Prze** 

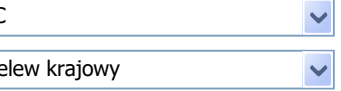

### Definiowanie/Edycja szablonu – Przelew krajowy

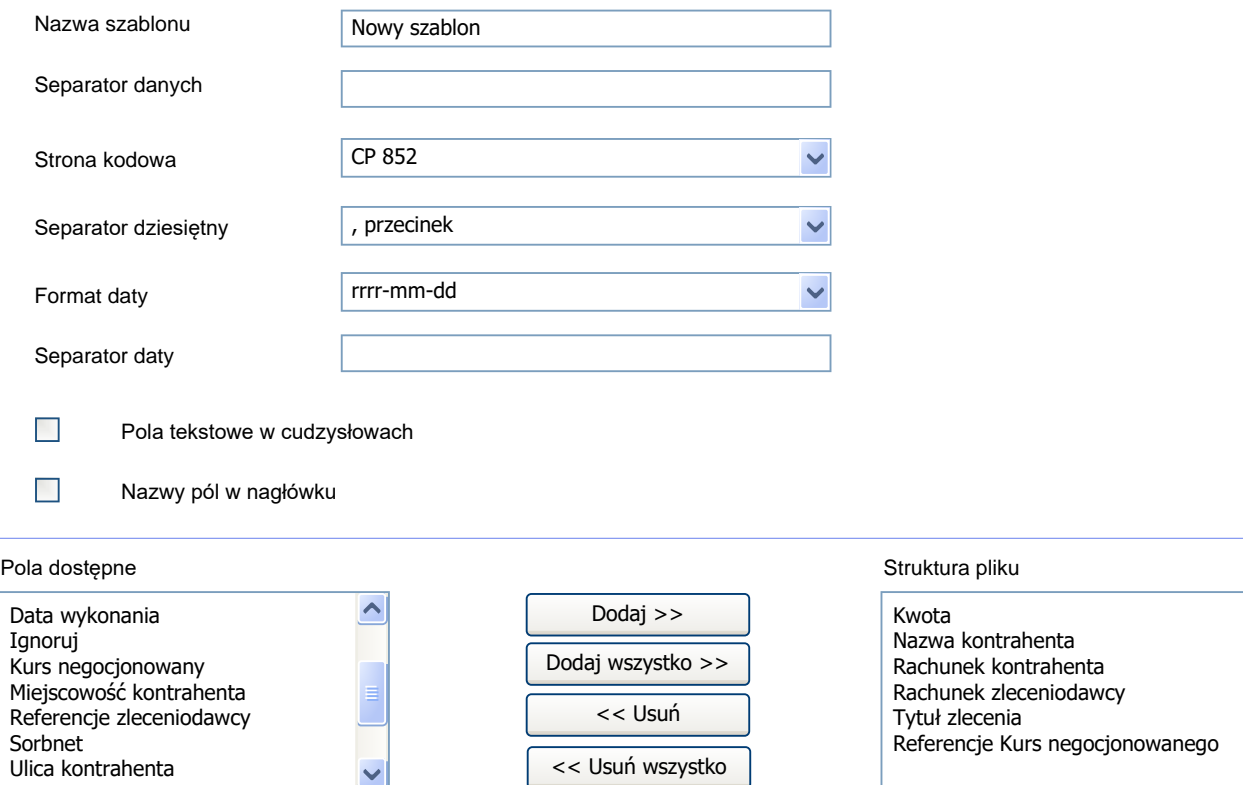

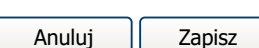

 $\Delta$ 

W górę W dół

Po wybraniu funkcji *Import – Nowy szablon* zostanie wyświetlona formatka definiowania/modyfikacji szablonu importu.

### **Definicja szablonów importu polega na:**

- określeniu firmy (w przypadku pracy w kontekście holdingu);
- określeniu rodzaju szablonu dopiero po wybraniu rodzaju szablonu zostanie wyświetlona dalsza część formatki (on change);
- określeniu nazwy szablonu pole obowiązkowe;
- ustaleniu znaku separatora;
- ustaleniu strony kodowej (dostępne strony kodowe to: Windows-1250, ISO-8859-2, CP 852, ANSI – bez polskich znaków, UTF-8);
- określeniu wyboru i kolejności pól ze skończonej listy specyficznej dla danego słownika (typu szablonu importu);
- wybraniu formatu daty z listy (dostępne formaty: rr-mm-dd, dd-mm-rr, mm-ddrr, rrrrmmdd);
- · uwzględnieniu opcji "Pola tekstowe w cudzysłowie";
- możliwości wyboru separatora daty znak dowolny;
- możliwości wyboru separatora znaków dziesiętnych kropka lub przecinek;
- · wyborze typu przelewu (pole Split Payment), wybierając "Y" lub "N". Jeśli wybrano Y – płatność będzie wysłana w formacie Split Payment, jeśli N – w zwykłym formacie Elixir;
- wyborze pól kodowych dla Split Payment (/VAT/, /IDC/, /INV/ oraz /TXT/), przy czym wybór dowolnego z tych pól spowoduje wybór wszystkich czterech.

Podczas definiowania nowego szablonu importu na ekranie znajdują się dwie listy umieszczone obok siebie. Na lewej liście znajdują się nazwy pól dostępnych dla danego rodzaju szablonu. Na prawej liście znajdują się nazwy pól, które zostały dodane do szablonu. Ich kolejność na liście odzwierciedla kolejność występowania w linii pliku. Pola dostępne dla danego rodzaju szablonu są analogiczne do specyfikacji pól w module *Przelewy* dla:

- przelewu krajowego,
- **•** przelewu Split Payment,
- przelew zagranicznego,
- **•** przelewu SEPA,
- przelewu podatkowego,
- polecenia zapłaty,
- **Przelewu MT101,**
- kontrahentów krajowych zdefiniowanych w Słownikach,
- kontrahentów zagranicznych zdefiniowanych w Słownikach,
- dłużników w Poleceniu Zapłaty zdefiniowanych w Słownikach.

Domyślnie umieszczone na prawej liście pola są wymagane w szablonie importu dla danego słownika. Użytkownik nie ma możliwości usunięcia pól wymaganych z prawej listy.

W przypadku definiowania szablonu **Importu dla przelewu krajowego** na prawej liście formatki znajdują się domyślnie następujące pola: *Kwota (wraz z walutą)*, *Nazwa kontrahenta*, *Rachunek kontrahenta*, *Rachunek zleceniodawcy*, *Tytuł płatności*.

Na lewej liście formatki znajdują się pozostałe pola (opcjonalne) zgodne ze specyfikacją pól formatki dla przelewu krajowego.

W przypadku definiowania szablonu **Importu dla przelewu Split Payment** należy wybrać jako rodzaj szablonu *Przelew krajowy*. Wówczas na prawej liście formatki znajdują się domyślnie następujące pola: *Kwota (wraz z walutą)*, *Nazwa kontrahenta*, *Rachunek kontrahenta*, *Rachunek zleceniodawcy*, *Tytuł płatności* (czyli domyślne dla przelewu krajowego).

Na lewej liście formatki znajdują się pozostałe pola (opcjonalne) zgodne ze specyfikacją pól formatki dla przelewu krajowego (oraz dodatkowe pola dla Split Payment).

W przypadku definiowania szablonu **Importu dla przelewu zagranicznego** na prawej liście formatki znajdują się domyślnie następujące pola: *Kod SWIFT/BIC banku*, *Kraj banku kontrahenta*, *Kraj kontrahenta*, *Kwota*, *Nazwa banku*, *Nazwa kontrahenta*, *Rachunek kontrahenta*, *Rachunek zleceniodawcy*, *Sposób podziału kosztów*, *Szczegóły płatności*, *Waluta*.

<span id="page-4-0"></span>Na lewej liście formatki znajdują się pozostałe pola zgodne ze specyfikacją pól formatki dla przelewu zagranicznego.

### 1.1 Import przelewów za pomocą szablonu definiowanego samodzielnie; przykład – przelew SEPA

Import przelewów SEPA do GOonline Biznes jest możliwy po stworzeniu odpowiedniego szablonu w systemie.

W celu stworzenia szablonu należy po zalogowaniu wybrać pozycję "Administracja i Narzedzia" –> "Import" –> "Dodaj szablon" –> "Przelewy zagraniczne SEPA". Następnie definiujemy parametry szablonu według poniższych ustawień:

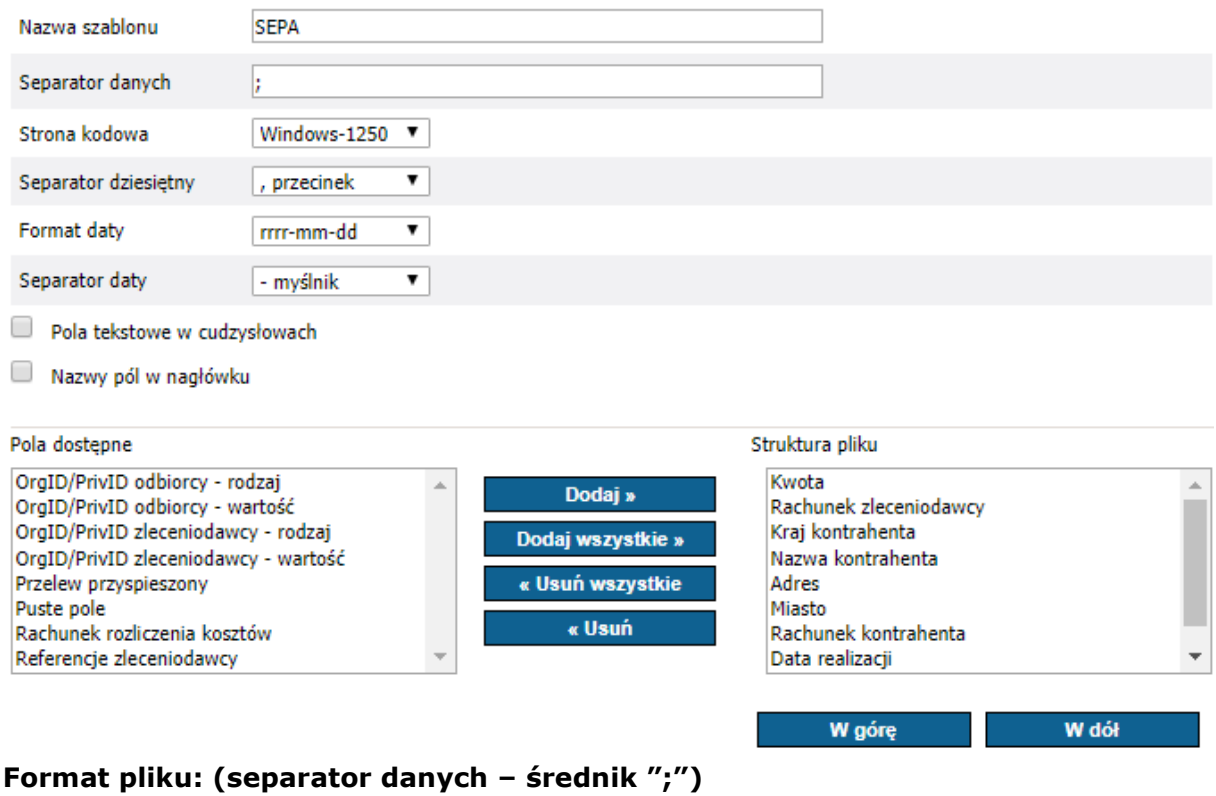

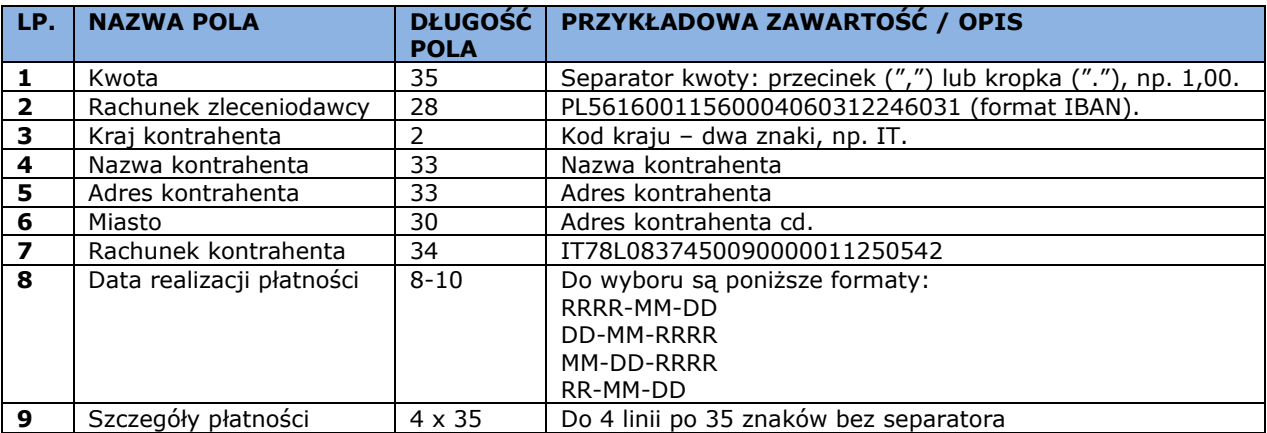

Każdy wiersz jest oddzielnym poleceniem przelewu (jeden przelew = jedna linia w pliku).

Przykład zawartości pliku z jednym zleceniem:

00000000000000000000000000000001,00;PL56160011560004060312246031;ICRAITMMAE0;PL;Nazwa kontrahenta 35;Adres 1 901234567890123456789012;Adres 2 901234567890123456789012;IT78L0837450090000011250542;2012-01-31;Sz. P. 1 01234567890123456789012345;Sz. P. 2 01234567890123456789012345;Sz. P. 3 01234567890123456789012345;Sz. P. 4 01234567890123456789012345

W przypadku definiowania szablonu **Importu dla przelewu podatkowego** na prawej liście formatki znajdują się domyślnie następujące pola: *Identyfikator uzupełniający podatnika*, *Kwota*, *Nazwa organu podatkowego*, *Numer okresu zobowiązania*, *Rachunek organu podatkowego*, *Rachunek zleceniodawcy*, *Rok okresu zobowiązania*, *Symbol formularza lub płatności*, *Typ identyfikatora uzupełniającego*, *Typ okresu zobowiązania*.

Na lewej liście formatki znajdują się pozostałe pola zgodne ze specyfikacją pól formatki dla przelewu podatkowego.

W przypadku definiowania szablonu **Importu dla polecenia zapłaty** na prawej liście formatki znajdują się domyślnie następujące pola: *Identyfikator płatności*, *Kwota*, *Nazwa dłużnika*, *Rachunek dłużnika*, *Rachunek wierzyciela*.

Na lewej liście formatki znajdują się pozostałe pola zgodne ze specyfikacją pól formatki dla polecenia zapłaty.

W przypadku definiowania szablonu **Importu dla przelewu MT101** na prawej liście formatki znajdują się domyślnie następujące pola: *Kod SWIFT/BIC banku*, *Kraj banku kontrahenta*, *Kraj kontrahenta*, *Kwota*, *Nazwa banku*, *Nazwa kontrahenta*, *Rachunek kontrahenta*, *Rachunek zleceniodawcy*, *Sposób podziału kosztów*, *Szczegóły płatności*, *Waluta*.

Na lewej liście formatki znajdują się pola zgodne ze specyfikacją pól formatki dla przelewu MT101.

W przypadku definiowania szablonu **Importu dla kontrahentów krajowych** na prawej liście formatki znajdują się domyślnie następujące pola: *Nazwa kontrahenta 1*, *Nazwa skrócona kontrahenta*, *Numer rachunku kontrahenta*.

Na lewej liście formatki znajdują się pozostałe pola zgodne ze specyfikacją pól formatki *Szczegóły kontrahenta krajowego*.

W przypadku definiowania szablonu **Importu dla kontrahentów zagranicznych** na prawej liście formatki znajdują się domyślnie następujące pola: *Kod SWIFT/BIC banku*,

*Kraj banku kontrahenta*, *Kraj kontrahenta*, *Nazwa banku*, *Nazwa kontrahenta 1*, *Nazwa skrócona kontrahenta*, *Rachunek kontrahenta*.

Na lewej liście formatki znajdują się pozostałe pola zgodne ze specyfikacją pól formatki *Szczegóły kontrahenta zagranicznego*.

W przypadku definiowania szablonu **Importu dla dłużników w poleceniu zapłaty** na prawej liście formatki znajdują się domyślnie następujące pola: *Nazwa dłużnika 1*, *Nazwa skrócona dłużnika*, *Numer rachunku*.

Na lewej liście formatki znajdują się pozostałe pola zgodne ze specyfikacją pól formatki *Szczegóły dłużnika w poleceniu zapłaty*.

Kliknięcie przycisku *Zapisz* powoduje zapisanie szablonu do bazy. Akcja dostępna tylko w przypadku definiowania szablonu przez użytkownika. W przypadku szablonów predefiniowanych globalnych (jak multicash PLI czy PLA) nie ma możliwości ich modyfikacji i usunięcia.

# <span id="page-7-0"></span>2. Definiowanie/modyfikacja szablonu eksportu

### **Definiowanie szablonu Eksportu**

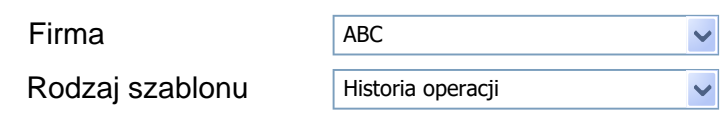

### Definiowanie/Edycja szablonu – Historia operacji

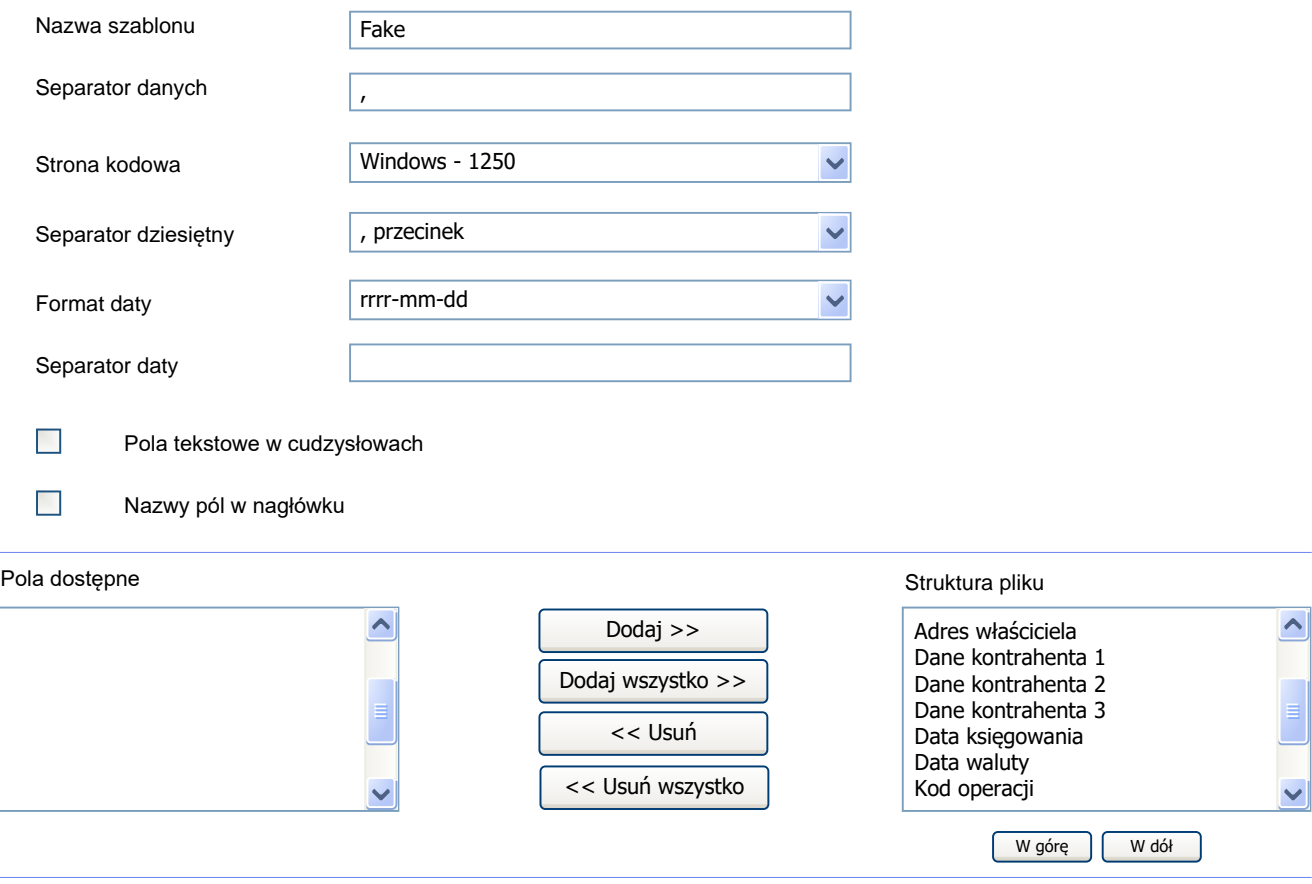

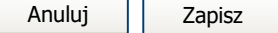

### **Definiowanie/modyfikacja szablonów eksportu polega na:**

- ustaleniu typu eksportowanych danych;
- określeniu nazwy szablonu;
- ustaleniu znaku separatora;
- ustaleniu strony kodowej (dostępne strony kodowe to: Windows-1250, ISO-8859-2, CP 852, ANSI – bez polskich znaków, UTF-8);
- określeniu wyboru i kolejności pól ze skończonej listy specyficznej dla danego słownika (typu szablonu eksportu) – ekran prawy i lewy. Domyślnie ekran prawy jest pusty;
- określeniu formatu daty ze skończonej listy (dostępne formaty: rr-mm-dd, ddmm-rr, mm-dd-rr, rrrrmmdd);
- · uwzględnieniu opcji "Pola tekstowe w cudzysłowie";
- uwzględnieniu opcji "Nazwy pól w nagłówku";
- możliwości wyboru separatora daty znak dowolny;
- możliwości wyboru separatora znaków dziesiętnych kropka lub przecinek.

Podczas definiowania nowego szablonu eksportu na ekranie znajdują się dwie listy umieszczone obok siebie. Na lewej liście znajdują się nazwy pól dostępnych dla danego rodzaju szablonu. Na prawej liście znajdują się nazwy pól, które zostały dodane do szablonu, a ich kolejność na liście odzwierciedla kolejność występowania w linii pliku. Pola na lewej liście formatki, dostępne dla danego rodzaju szablonu, są analogiczne do specyfikacji pól dla poszczególnych formatek gdzie jest dostępna akcja *Eksportuj*:

- historia rachunku / wyciąg MT940 szablon globalny predefiniowany,
- wyciąg z rachunku karty,
- zestawienie transakcji kartą,
- przegląd przelewów zrealizowanych,
- przegląd przelewów odrzuconych,
- wyciąg MBR/MT940 szablon globalny predefiniowany,
- wyciąg z rachunku kredytowego / MT940 szablon globalny predefiniowany,
- kontrahenci krajowi,
- kontrahenci zagraniczni,
- dłużnicy w Poleceniu Zapłaty,
- MT940 szablon globalny predefiniowany.

# <span id="page-9-0"></span>3. Predefiniowany szablon importu – CNX Przelew MT101

### <span id="page-9-1"></span>Format pliku uwzględnia strukturę Split Payment.

Nazwa szablonu jest linkiem prowadzącym do formatki umożliwiającej:

- wybranie pliku do importu;
- wybór formatu kodowania znaków (dostępne opcje: Windows-1250, ISO-8859-2, CP 852, ANSI, UTF-8);
- wybór opcji weryfikacji rachunków odbiorców;
- wybór opcji dopisania kontrahentów podczas importu.

### **Opis szablonu importu**

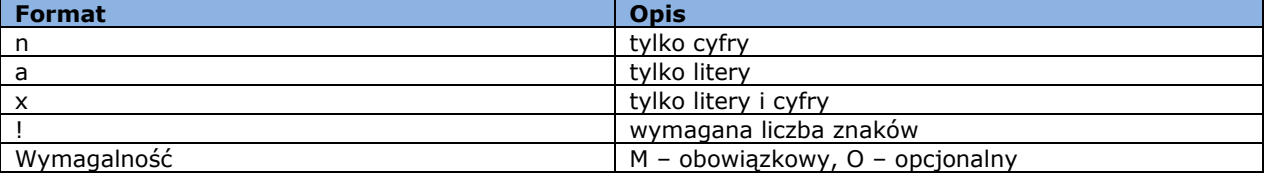

Przykład:

2n – do dwóch cyfr;

3!a – zawsze 3 litery;

4\*35x – do 4 linii, każda maksymalnie 35 znaków

Szablon ten będzie wykorzystywany do importu przelewów krajowych, przelewów podatkowych oraz zagranicznych.

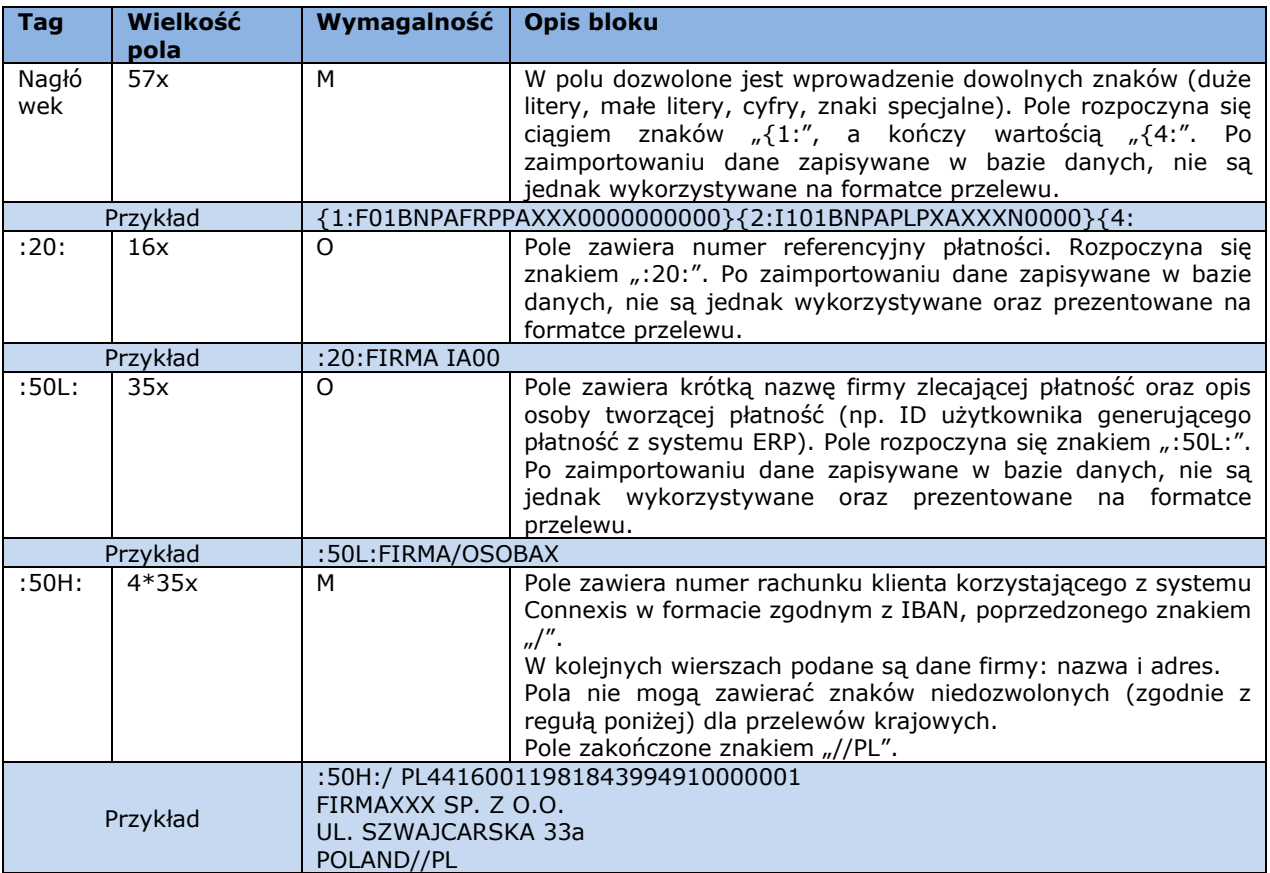

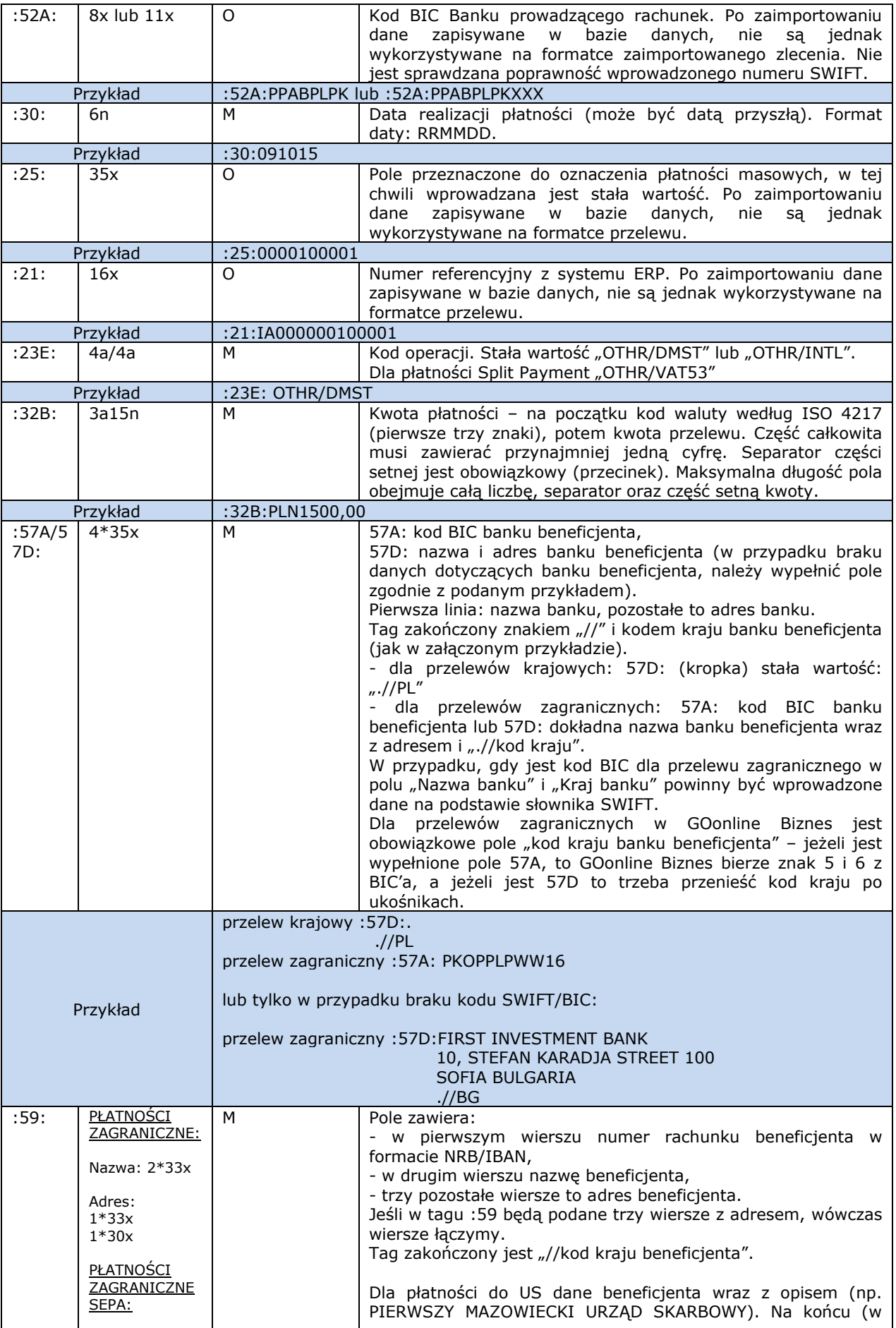

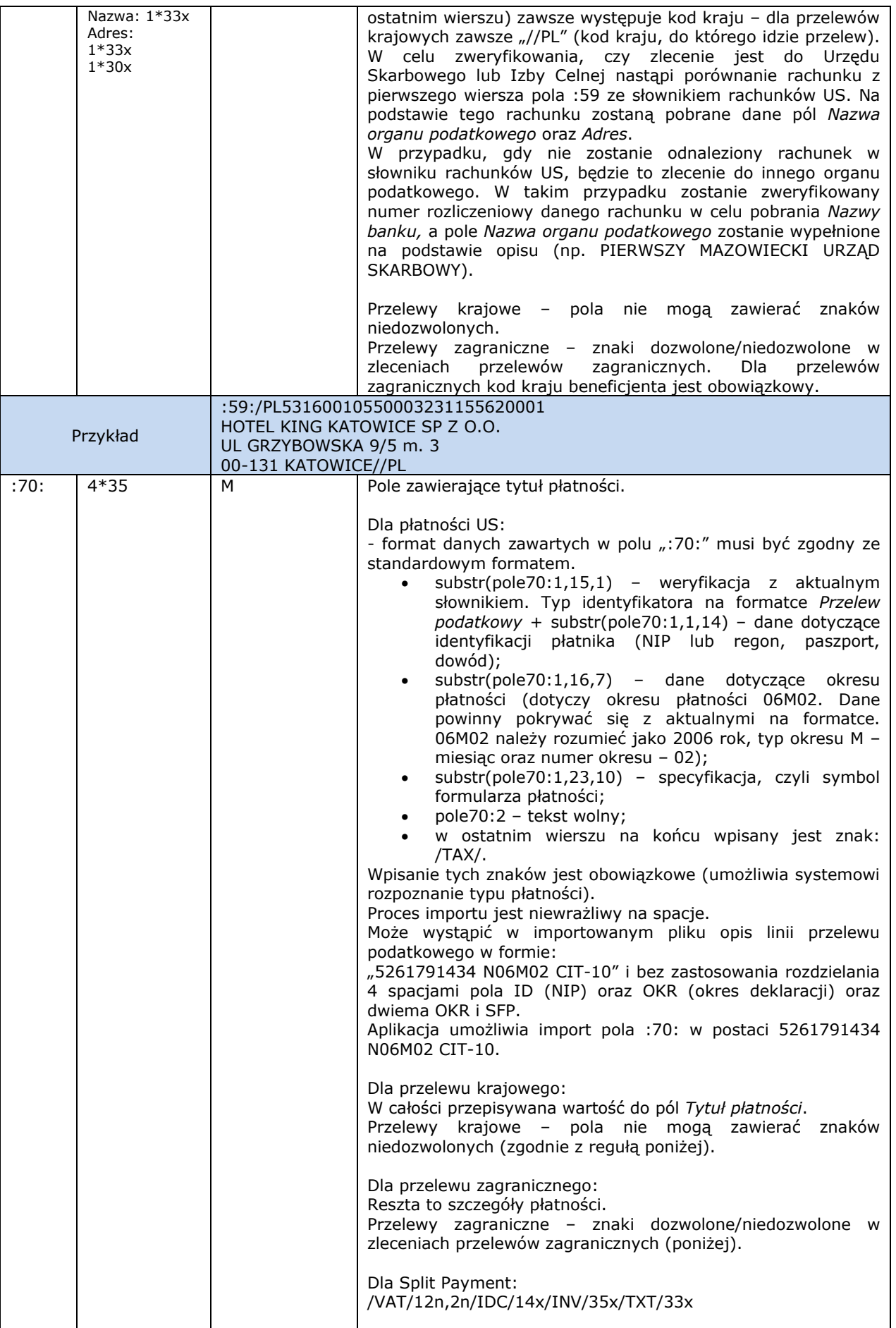

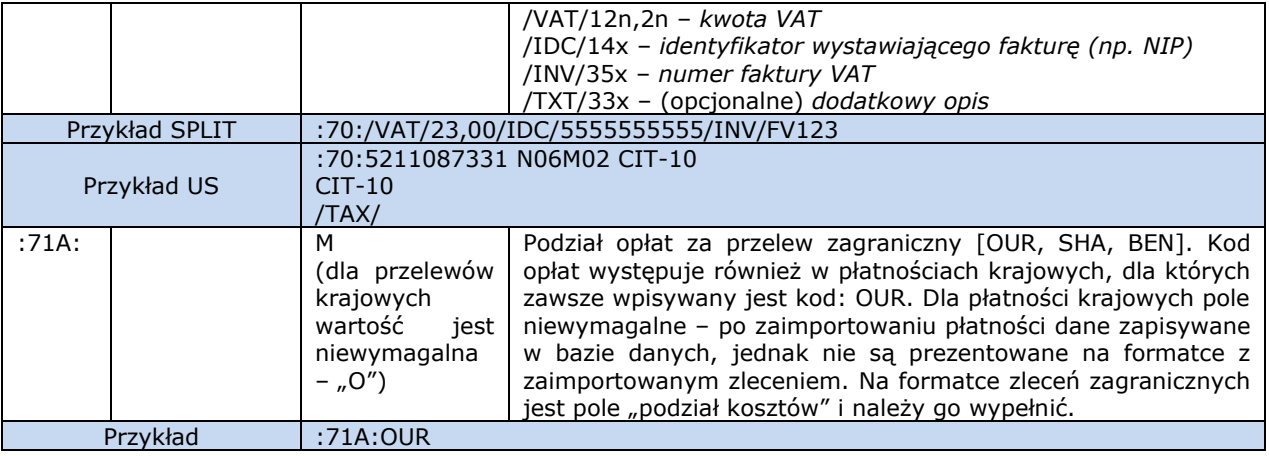

Uwaga: Formatka "zlecenia zagraniczne" zawiera obowiązkowe pole "rachunek dla prowizji" i należy go wypełnić. Podczas importu płatności za pomocą tego szablonu domyślnie jako rachunek do pobierania prowizji będzie podstawiany rachunek obciążany.

**Uwaga:** Pliki MT101 wykorzystywane przez CNX posiadają nagłówki i zakończenia z wpisem: "-}{5:}". Dla potrzeb obsługi importowanych plików MT101 przez BP, nagłówki i zakończenie plików będą ignorowane.

W jednym pliku mogą być ujęte różne płatności. Pomiędzy nagłówkiem rozpoczynającym a zakończeniem "- $\{5:\}$ " może być tylko jedna transakcja.

### Przykłady:

Płatność Krajowa

{1:F01BNPAFRPPAXXX0000000000}{2:I101BNPAPLPXAXXXN0000}{4: :20:FIRMA IA00 :50L:FIRMAX/OSOBAY :50H:/0300188866600092PLN FIRMA XXX SP. Z 0.0 UL. SZWAJCARSKA 33a POLAND//PL :52A:BNPAPLPXXXX :30:060323 :25:0000100001 :21:IA000000100001 :23E:OTHR/DMST :32B:PLN290.00 :57D:  $J/PL$ :59:/PL53160010550002321155620001 HOTEL KING KATOWICE SP ZOO UL GRZYBOWSKA 9/5 m. 3 00-131 KATOWICE//PL :70:FAKTURA 11/06 NOCLEG :71A:OUR -}{5:}

#### Płatność Krajowa - US

{1:F01BNPAFRPPAXXX0000000000}{2:I101BNPAPLPXAXXXN0000}{4: :20:FIRMA IA00 :50L:FIRMAX/OSOBAY :50H:/0300188866600092PLN FIRMA XXX SP. Z 0.0 UL. SZWAJCARSKA 33a POLAND//PL :52A:BNPAPLPXXXX :30:060309 :25:0000100001 :21:IA000000100001 :23E:OTHR/DMST :32B:PLN100,00 :57D:.  $J/PL$ :59:/PL20101010100164212221000000 PIERWSZY MAZOWIECKI URZAD SKARBOWY 00-052 Warszawa , Mazowiecka 9  $J/PL$ :70:5211087331 N06M02 CIT-10  $CIT-10$ /TAX/ :71A:OUR -}{5:} Płatność Zagraniczna {1:F01BNPAFRPPAXXX00000000000}{2:I101BNPAPLPXAXXXN0000}{4: :20:FIRMA IA00 :50L:FIRMAX/OSOBAY :50H:/0300188866600092PLN FIRMA XXX SP. Z O.O. UL. SZWAJCARSKA 3313a POLAND//PL :52A:BNPAPLPXXXX :30:060309 :25:0000100001 :21:IB000000100001 :23E:OTHR/INTL :32B:PLN5000.00 :57D:FIRST INVESTMENT BANK LTD. 10, STEFAN KARADJA STREET 1000 SOFIA BULGARIA  $I/RG$ :59:/BG150715481055171703 SCHNEIDER ELECTRIC BULGARIA LTD **BUSINESS PARK BULGARIA** BUILDING 10, FLOOR 1, MLADOST 324 SOFIA 8855//BG :70:GENERAL CONTRACTOR NEW PROJECT TITLE :71A:OUR

 $-$  H<sub>5:</sub>}

### **Znaki dozwolone/niedozwolone w zleceniach przelewów**

Przelewy krajowe:

a b c d e f g h i j k l m n o p q r s t u v w x y z A B C D E F G H I J K L M N O P Q R S T U V W X Y Z ą ć ę ł ń ó ś ź ż Ą Ć Ę Ł Ń Ó Ś Ź Ż 0 1 2 3 4 5 6 7 8 9 spacja , . ( ) [ ] { } / = > < + ! \_ % ~ ^ ' ` (akcent słaby – gravis)

Ponadto myślnik  $\binom{n-m}{m}$  i dwukropek  $\binom{n-m}{m}$  są znakami dozwolonymi, ale nie mogą występować na początku linii. Cudzysłów (") jest znakiem niedozwolonym, ale jest automatycznie zamieniany na apostrof. Wszystkie pozostałe znaki są niedozwolone.

Powyższe reguły dotyczą następujących funkcji i pól formatek (oraz odpowiadających im pól w formatkach szablonów płatności):

przelew krajowy

- nazwa / imię i nazwisko oraz adres (4 linie),
- tytuł płatności (4 linie).

przelew podatkowy

- nazwa organu podatkowego i adres (4 linie),
- identyfikacja zobowiązania (1 linia).

# <span id="page-15-0"></span>4. Predefiniowane szablony importu – EB

GOonline Biznes umożliwia import poleceń płatności w formacie EB (Electronic Banking). Dane przyjmowane są w dwóch formatach:

- CSV ang. *comma-separated values* wartości oddzielone przecinkami,
- TXT format tekstowy o ustalonej długości pola (Fixed Text).

Poprawny import możliwy jest tylko wówczas, gdy format importowanego pliku jest zgodny z formatami podanymi powyżej. Konieczna jest więc obróbka wyeksportowanych danych (np. z systemu finansowo–księgowego) do tego formatu.

Specyfikacja formatu:

- Parametr 1: nazwa pola (przy pliku CSV),
- **Parametr 2: typ pola (przy pliku CSV),**
- Parametr 3: długość pola,
- Parametr 4: wyrównanie (gdzie (L) oznacza wyrównanie do lewej strony, a (R) do prawej).

### <span id="page-15-1"></span>4.1 EB TXT kontrahenci krajowi

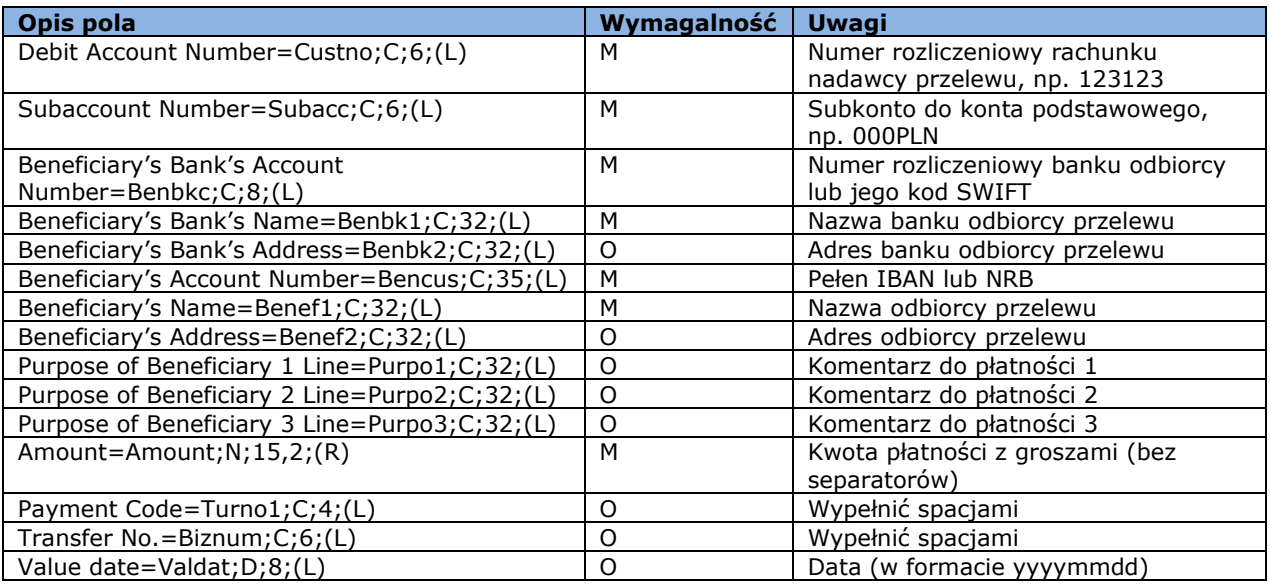

W przypadku niewypełnienia całej długości pola należy uzupełnić je spacjami do wymaganej wartości.

Kwota (Amount) jest podawana w 15 znakach, z czego 2 ostatnie oznaczają część dziesiętną (grosze).

Przykład poniżej. Pola powinny znajdować się w jednej linii. Pole "Benef2" i dalsze zostały przeniesione do 2 linii tylko dla zwiększenia czytelności. Znaki "-" i "|" oraz opisy pól poniżej każdej z linii zostały wklejone dla zobrazowania, jak powinna wyglądać struktura pliku. W importowanym pliku nie mogą się znajdować.

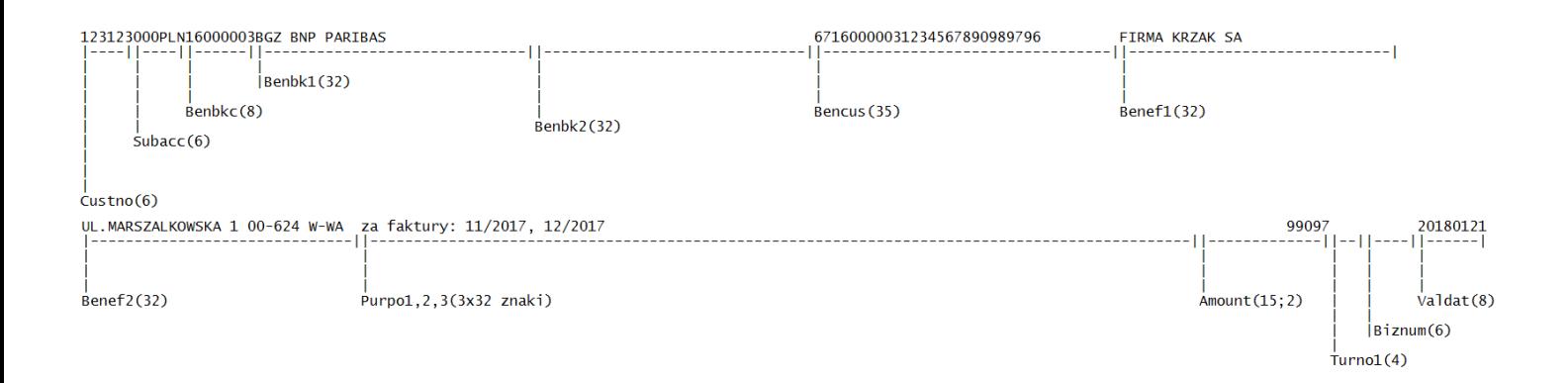

### <span id="page-16-0"></span>4.2 EB TXT kontrahenci zagraniczni

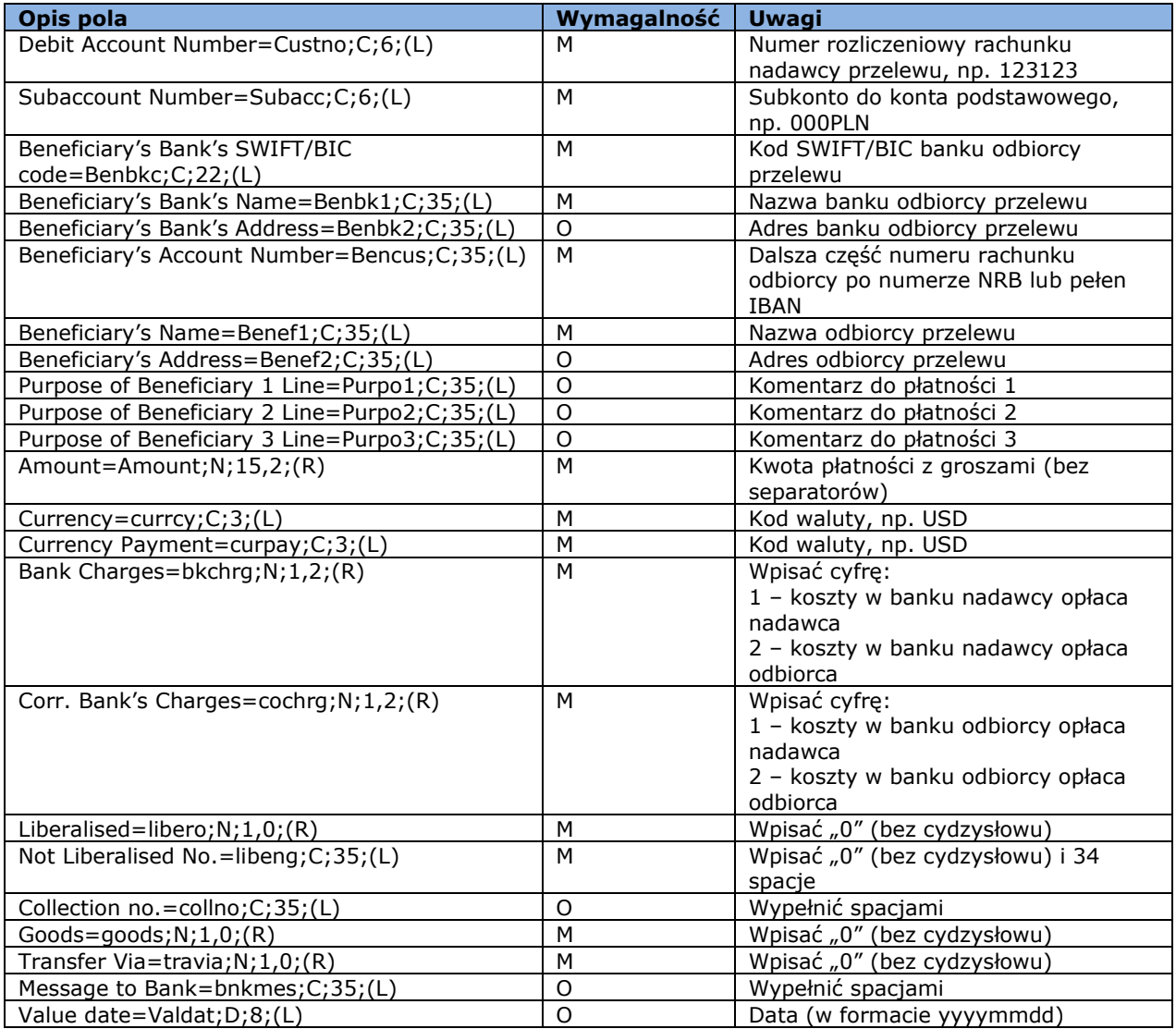

W przypadku niewypełnienia całej długości pola należy uzupełnić je spacjami do wymaganej wartości.

Kwota (Amount) jest podawana w 15 znakach, z czego 2 ostatnie oznaczają część dziesiętną (grosze).

# <span id="page-17-0"></span>5. Predefiniowany szablon importu – MultiCash PLA

Informacje ogólne dotyczące pliku płatności walutowych. Jeżeli płatność walutowa spełnia standard płatności SEPA, zostaje automatycznie zaczytana jako płatność zagraniczna SEPA.

Format pliku dla zleceń walutowych PLA oparty jest o standard SWIFT MT100.

### **Wymagania:**

- rozszerzenie pliku przesyłki powinno brzmieć .PLA;
- plik przesyłki rozpoczyna się nagłówkiem;
- w jednym pliku przesyłki mogą być umieszczone dane wielu poleceń płatniczych;
- blok z danymi polecenia płatniczego rozpoczyna się znakiem "{" a kończy się znakiem "}". W pierwszej części takiego bloku znajduje się nagłówek dla bloku polecenia.

#### **Oznaczenia zawarte w opisach formatów:**

#### **Wymagalność M/O**

M – wymagane / O – opcjonalne.

#### **Długość pola**

Np. 34 – max 34 znaki.

### **Format (D/R)**

**Rodzaj pola**

- n tylko cyfry 0-9, a – alfanumeryczne,
- $d data$ ,
- F stałej długości,
- V zmiennej długości.

#### **Przykład**

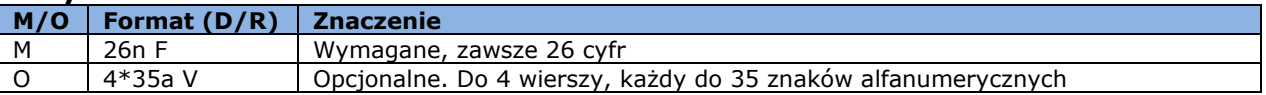

#### **Nagłówek pliku**

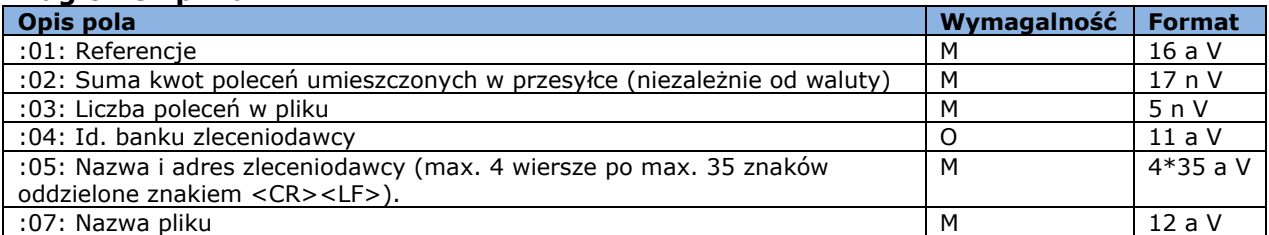

### **Nagłówek bloku polecenia**

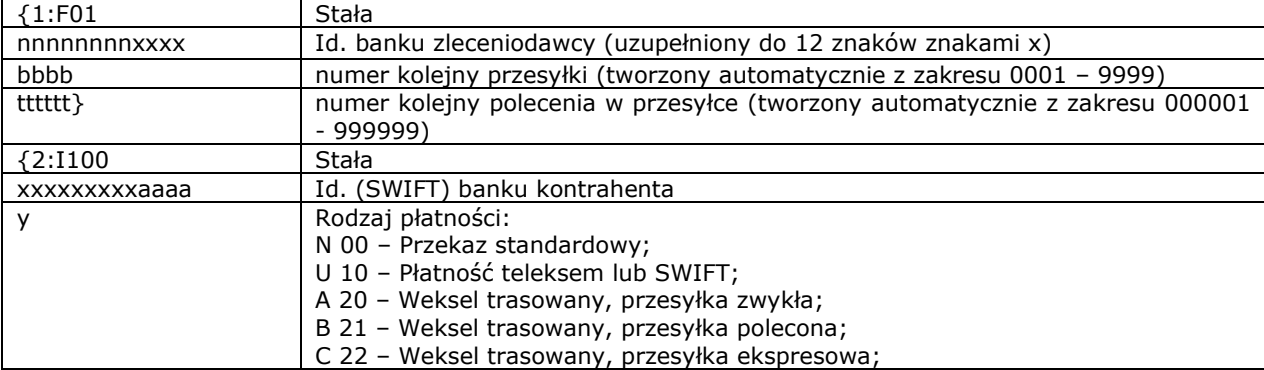

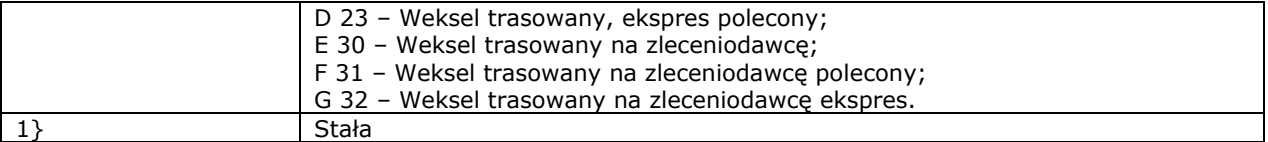

Kolejne polecenia płatnicze są oddzielone znakiem "\$". Kolejne pola polecenia płatniczego są oddzielone znakiem "<".

### **Blok z danymi szczegółowymi poleceń**

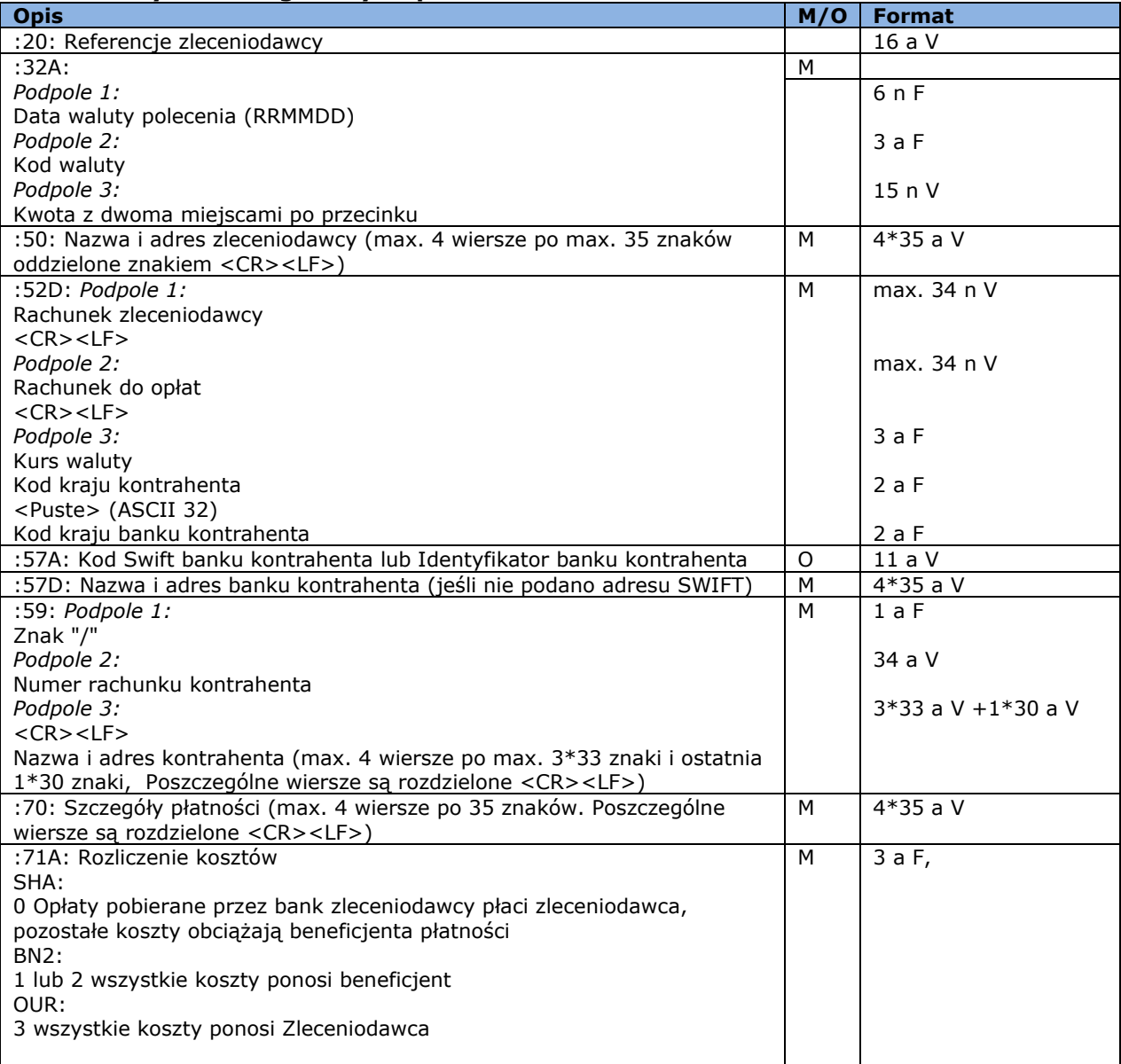

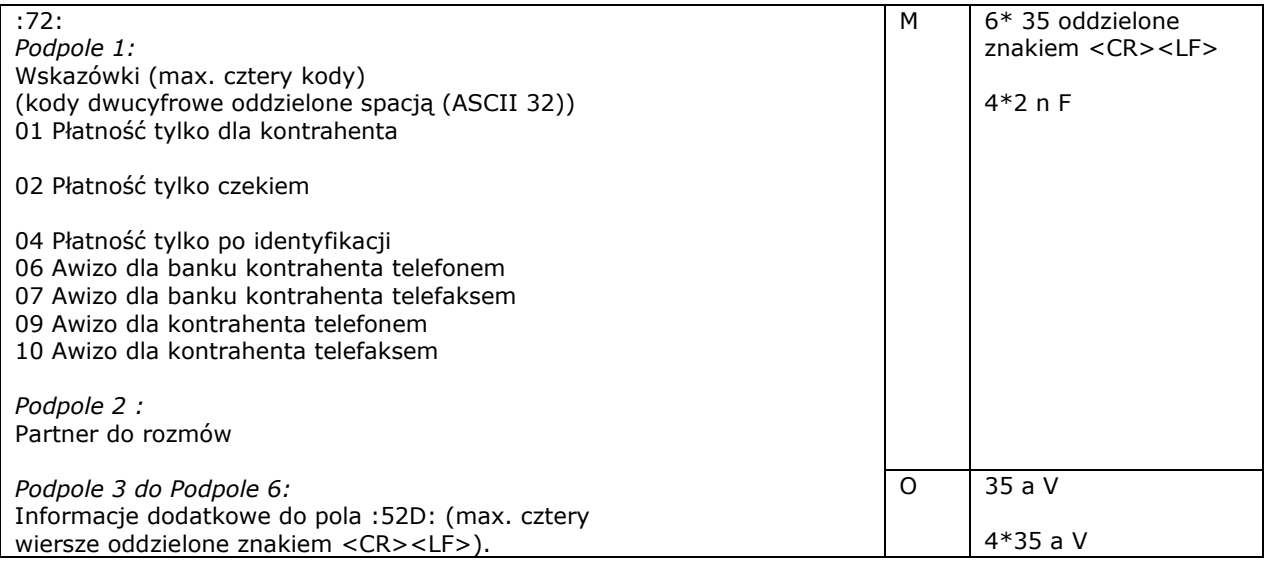

#### **Przykładowa zawartość pliku z dwoma zleceniami:**

01:REF0223100836001 :02:31500,00 :03:2 :04: :05:PHU KOWALSKI PLK. STANISLAWA DABKA 5 00-000 WARSZAWA :07:20013101.PLA {1:F0116001114XXXX0001000001} {2:I100BOTKJPJTXXXXN1}{4: :20: :32A:200131EUR25000,00 :50:PHU KOWALSKI PLK. STANISLAWA DABKA 5 00-000 WARSZAWA :52D:13160011140004070963852001 13160011140004070963852001 PLN100000,00 JP JP :57A:BOTKJPJTXXX :57D:BANK OF TOKYO-MITSUBISHI, LTD., THE (HEAD OFFICE) TOKYO :59:/15008805656598956 IKUNO-KU OSAKA 544-8666 :70:INV. 2004/528 :71A:OUR :72:00 00 00 00 -}\${1:F0116001114XXXX0001000002}{2:I100BOTKJPJTXXXXN1}{4: :20: :32A:200131EUR6500,00 :50:PHU KOWALSKI PLK. STANISLAWA DABKA 5 00-000 WARSZAWA :52D:13160011140004070963852001 13160011140004070963852001 PLN26000,00 JP JP :57A:BOTKJPJTXXX :57D:BANK OF TOKYO-MITSUBISHI, LTD., THE (HEAD OFFICE) TOKYO :59:/15008805656598956 IKUNO-KU OSAKA 544-8666

:70:INV - 128421/04 :71A:OUR :72:00 00 00 00 -}

# <span id="page-21-0"></span>6. Predefiniowany szablon importu – MultiCash PLI

### <span id="page-21-1"></span>Format pliku uwzględnia strukturę Split Payment.

### **Informacje ogólne dotyczące pliku płatności krajowych**

Format pliku przesyłki jest zgodny ze standardem obowiązującym w polskim systemie rozliczeniowym ELIXIR opracowanym przez KIR SA.

### **Wymagania:**

- plik przesyłki nie zawiera nagłówka,
- w jednym pliku przesyłki mogą znajdować się dane wielu poleceń płatniczych,
- każdy wiersz jest oddzielnym poleceniem przelewu. Znakiem nowej linii oddzielającym wiersze/polecenia jest <CR><LF>,
- pola tekstowe umieszczone są zawsze w cudzysłowach (" "),
- separatorem poszczególnych pól wewnątrz polecenia jest przecinek (,),
- pola zawierające kilka wierszy (np. szczegóły płatności) posiadają separator wierszy w postaci pionowej kreski "|" (Hex 7C),
- strona kodową dla polskich znaków jest CP852,
- wszystkie dane powinny być pisane wielkimi literami.

#### **Format pliku zwykłych poleceń krajowych**

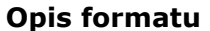

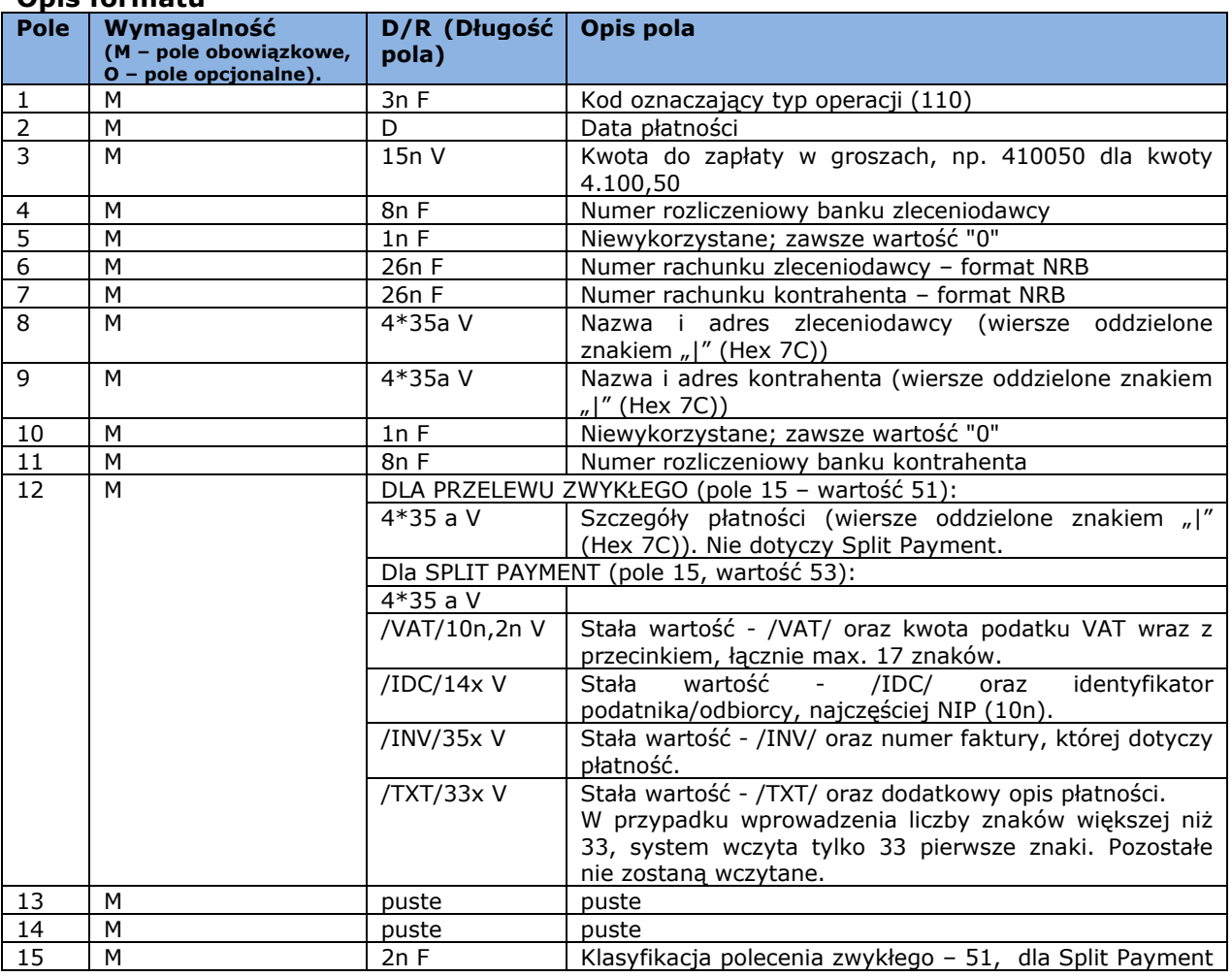

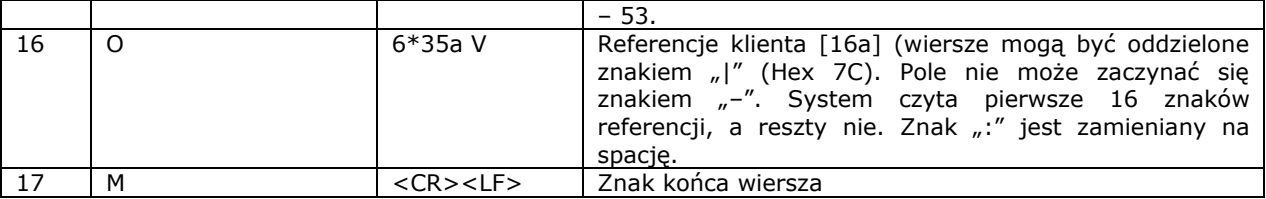

### **Przykładowa zawartość pliku z 3 zleceniami zwykłymi:**

110,20040129,410050,16001114,0,"13160011140004070963852001","43160010550002321858585001","PHU KOWALSKI||PLK. STANISLAWA DABKA 56/2|00-000 WARSZAWA","BIURO PODROZY||HALLERA 1234|81-000 WARSZAWA",0,16001303,"PRZEDPLATA|FV 2004/0012||","","","51","REFERENCJA1" 110,20040129,5200000,16001114,0,"13160011140004070963852001","43160010550002321858585001","PH U KOWALSKI||PLK. STANISLAWA DABKA 56/2|00-000 WARSZAWA","ABC||KWIATOWA 487/98|02- 000",0,16001169,"ZAPLATA ZA FAKTURE 154/04|||","","","51"

110,20040129,650000,16001114,0,"13160011140004070963852001","43160010550002321858585001","PHU KOWALSKI||PLK. STANISLAWA DABKA 56/2|00-000 WARSZAWA","ZAKLAD TRANSPORTOWY||BIESZCZADZKA 12 / 4321|00-000 SWIETOCH",0,16001055,"FV 4578|USLUGI TRANSPORTOWE||","","","51","REFER2"

#### **Przykładowa zawartość pliku z 3 zleceniami Split Payment:**

110,20180721,12300,16001114,0,"13160011140004070963852001","43160010550002321858585001","PHU KOWALSKI||PLK. STANISLAWA DABKA 56/2|00-000 WARSZAWA","BIURO PODROZY||HALLERA 1234|81-000 WARSZAWA",0,16001303,"/VAT/23,00/IDC/5555555555/INV/FV123|/TXT/ZA TOWAR||","","","53","REFERENCJA1"

110,20180721,24600,16001114,0,"13160011140004070963852001","43160010550002321858585001","PHU KOWALSKI||PLK. STANISLAWA DABKA 56/2|00-000 WARSZAWA","ABC||KWIATOWA 487/98|02- 000",0,16001169,"/VAT/46,00/IDC/5555555555/INV/76336|66738/TXT/ZA USŁUGĘ|","","","53"

110,20180721,2460000,16001114,0,"13160011140004070963852001","43160010550002321858585001","PH U KOWALSKI||PLK. STANISLAWA DABKA 56/2|00-000 WARSZAWA","ZAKLAD TRANSPORTOWY||BIESZCZADZKA 12 / 4321|00-000 SWIETOCH",0,16001055," /VAT/460,00/IDC/5556655555/INV/FV20|180721/TXT/ZOBOWIĄZANIE ZA SZKOLENI|A PRACOWN|","","","53","REFER2"

Uwaga: w trzecim przykładzie dla Split Payment znaki zaznaczone na różowo nie zostaną wczytane ze względu na przekroczenie dopuszczalnej liczby 33 wczytywanych znaków.

#### **Format pliku poleceń na rzecz organów podatkowych**

#### **Różnice pomiędzy poleceniem na rzecz organu podatkowego a poleceniem zwykłym:**

- klasyfikacja polecenia w płatności na rzecz organów podatkowych (pole 15) **71**,
- płatność na rzecz organów podatkowych wymaga odpowiedniego sformatowania danych zawartych w **polu szczegółów płatności** (pole 12).

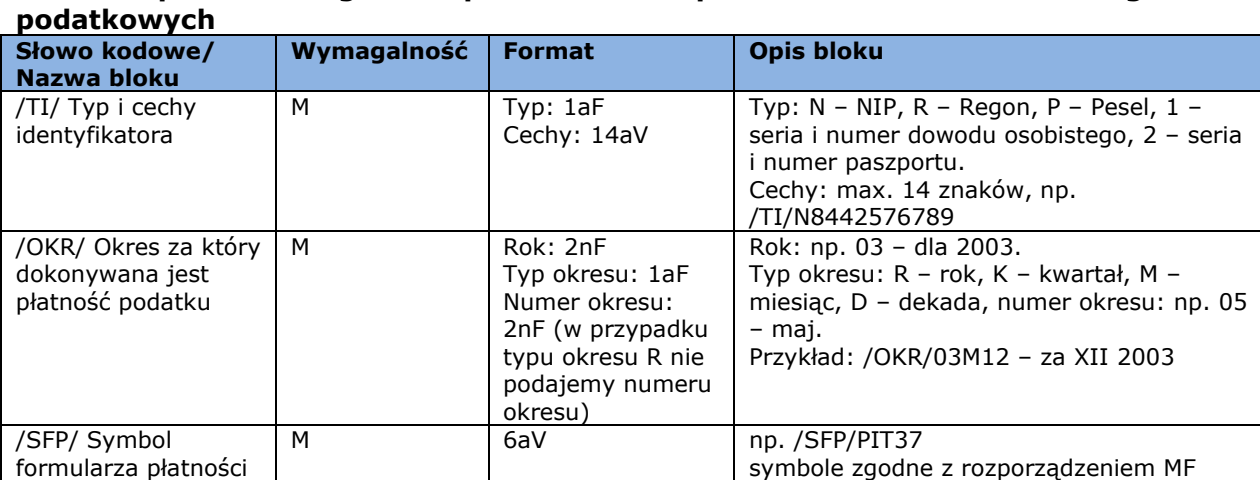

### **Format pola szczegółów płatności w poleceniach na rzecz organów**

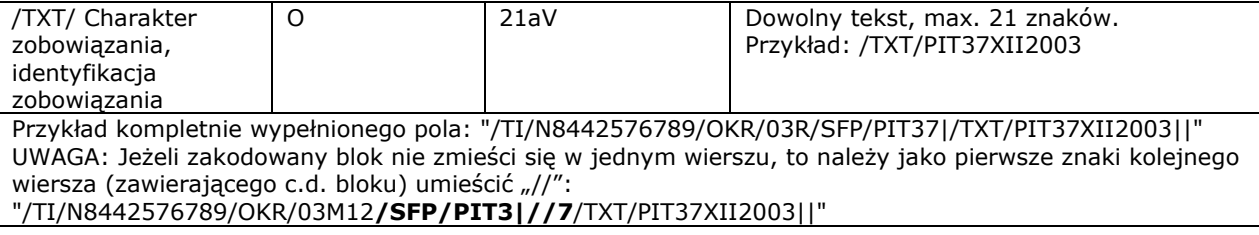

### **Przykład zawartości pliku:**

110,20040129,9600000,16001114,0,"13160011140004070963852001","90101011400143682221000000","PH U KOWALSKI||PLK. STANISLAWA DABKA 5|00-000 WARSZAWA","URZAD SKARBOWY W SOPOCIE|||",0,10101140,"/TI/ N8442576789/OKR/03R/SFP/PIT37|/TXT/PIT37XII2003||","","","71","PODATEK PIT37"

# <span id="page-24-0"></span>7. Predefiniowany szablon importu – MultiCash RFT

<span id="page-24-1"></span>Format pliku uwzględnia strukturę Split Payment.

Nazwa szablonu jest linkiem prowadzącym do formatki umożliwiającej:

- wybranie pliku do importu;
- wybór formatu kodowania znaków (dostępne opcje: Windows-1250, ISO-8859-2, CP 852, ANSI, UTF-8);
- wybór opcji weryfikacji rachunków odbiorców;
- wybór opcji dopisania kontrahentów podczas importu.

### **Opis szablonu importu**

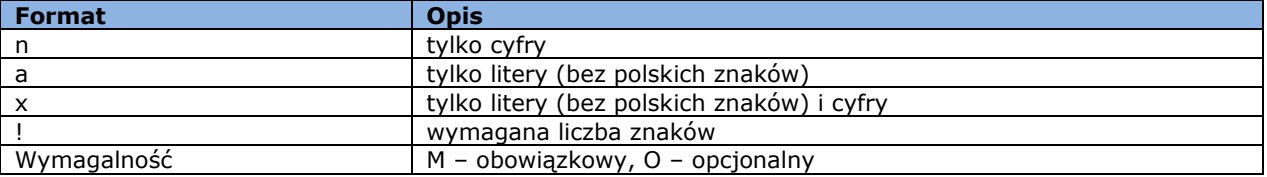

Przykład:

2n – do dwóch cyfr;

3!a – zawsze 3 litery;

4\*35x – do 4 linii, każda maksymalnie 35 znaków

Szablon ten będzie wykorzystywany do importu przelewów krajowych, przelewów podatkowych oraz zagranicznych.

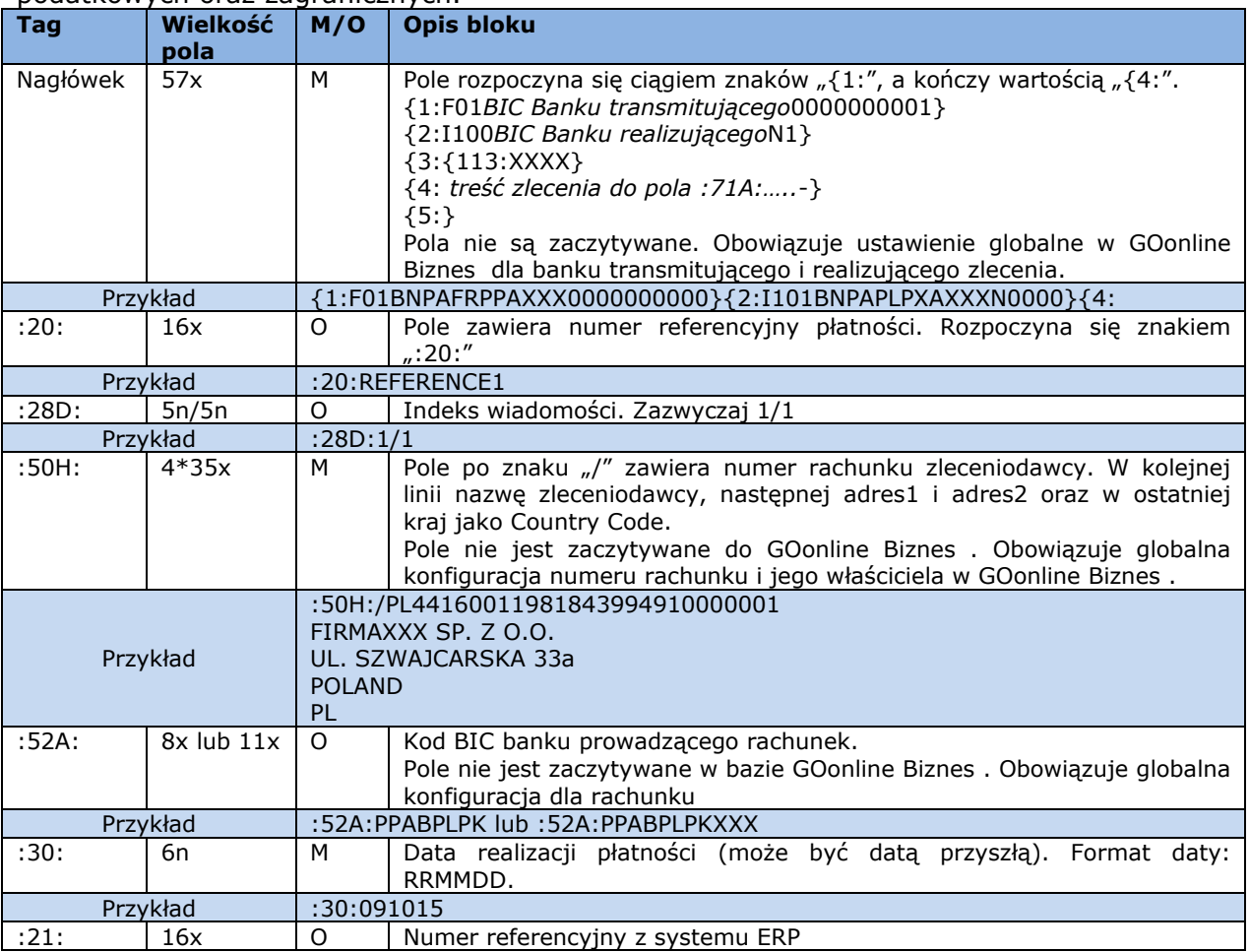

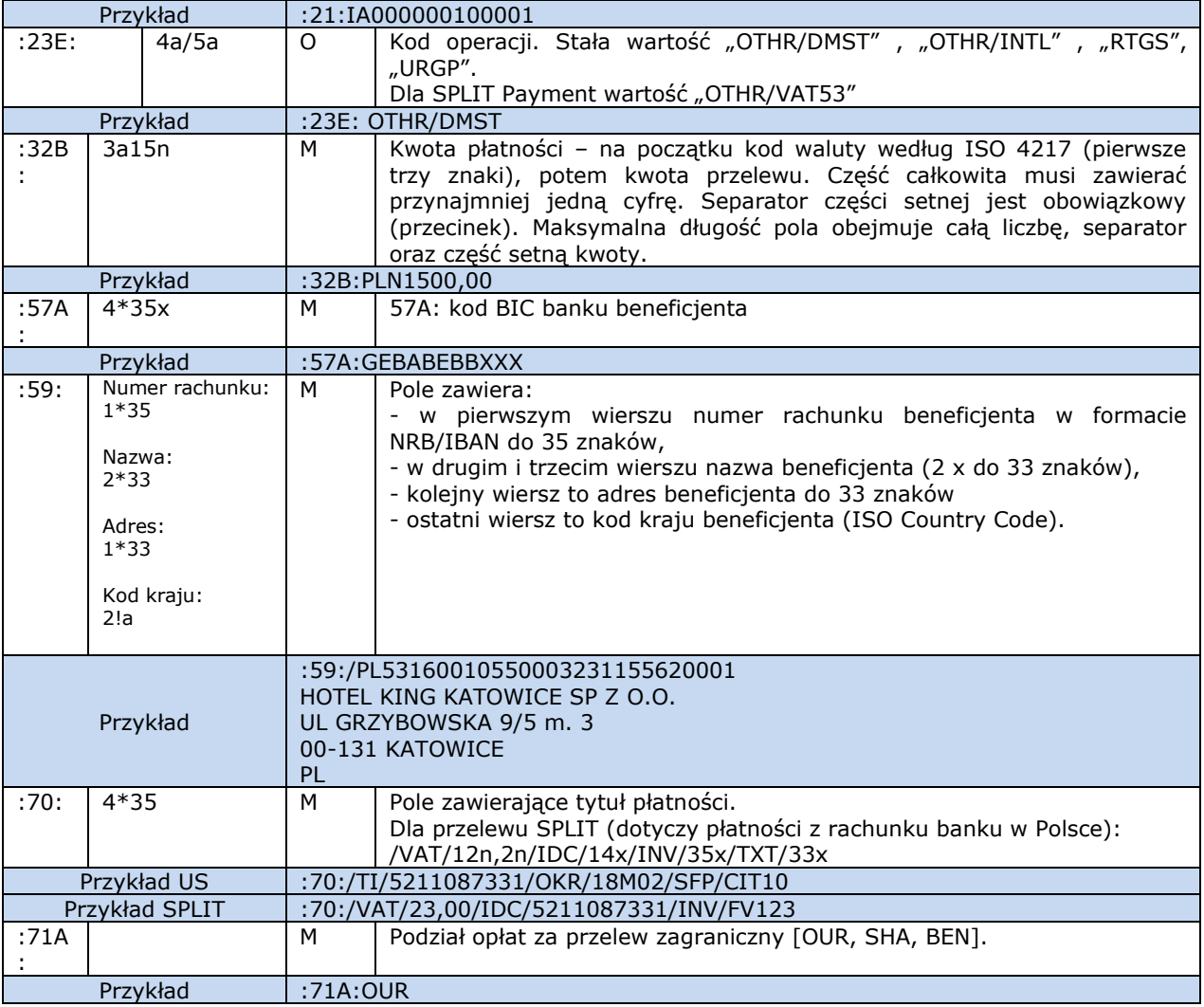

### **Przykład zawartości pliku:**

{1:F01PPABPLPKAXXX0001000001}{2:I100DEUTDEDBXXXXN1}{3:{113:XXXX}{4: :20:1209250200000002 :28D:4/4 :50H:/DE12345678901234567890 TEST ul. TEST 61-608 Poznan :52A:GEBABEBBXXX :30:120913 :21:0 :32B:EUR25,34 :57A:PPABPLPKXXX :59:/PL40160012150003016288686011 TEST ULICA Miejscowosc1 NL :70:Fv. 20121192 :71A:OUR -}{5:}

# <span id="page-26-0"></span>8. Struktura plików XML do importu w GOonline Biznes

### **Stosowana notacja:**

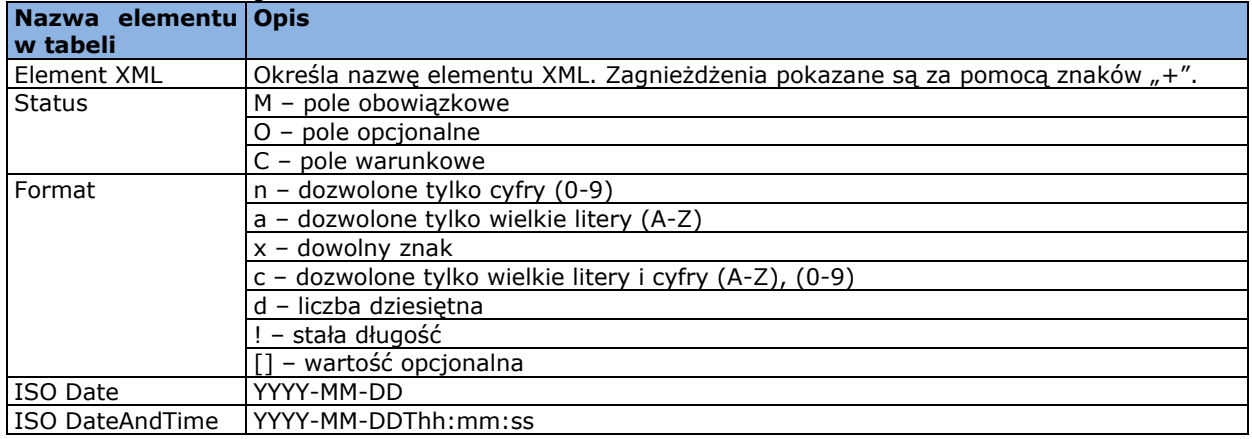

### <span id="page-26-1"></span>8.1 Przelew MT101 (format pliku uzględnia strukturę Split Payment)

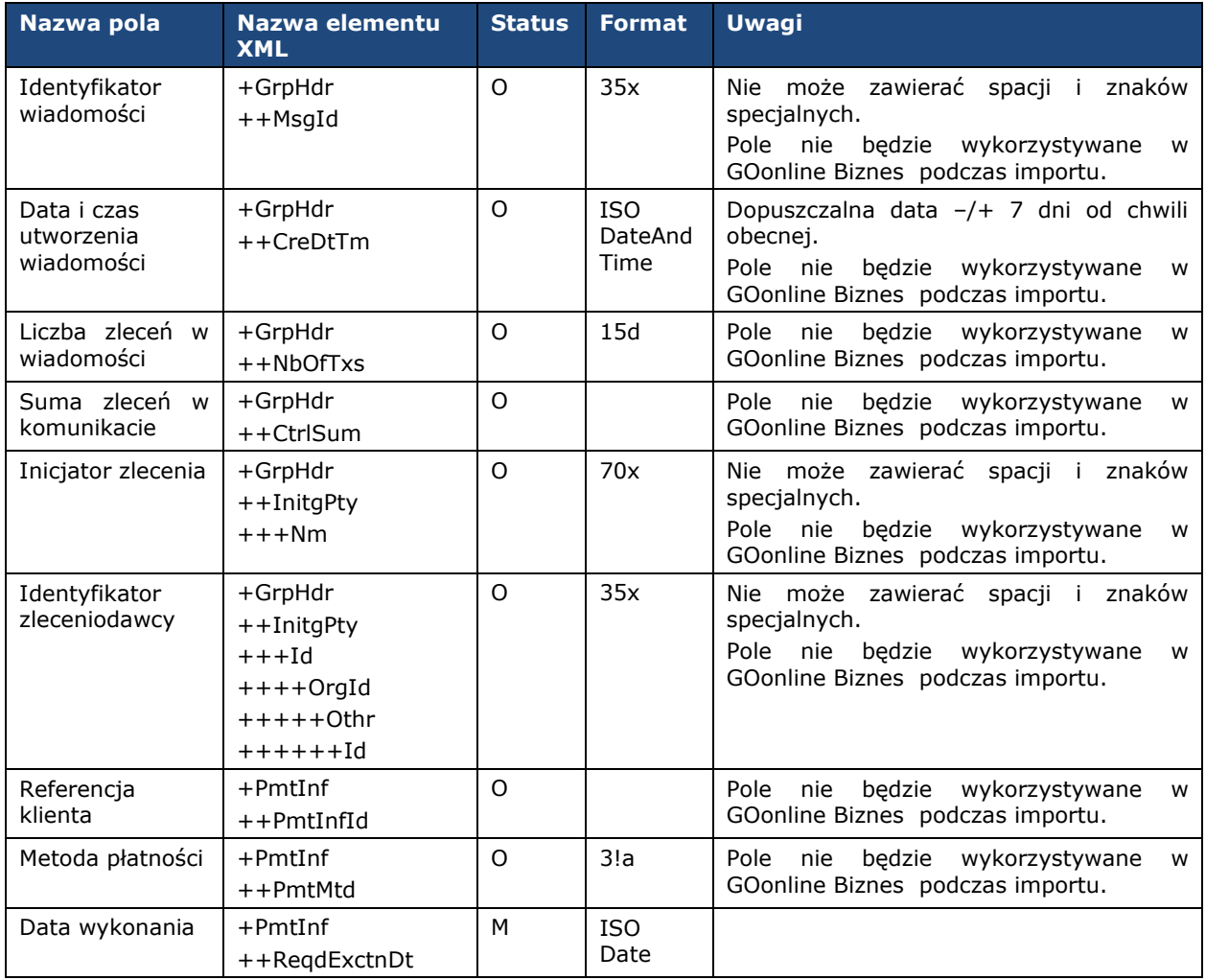

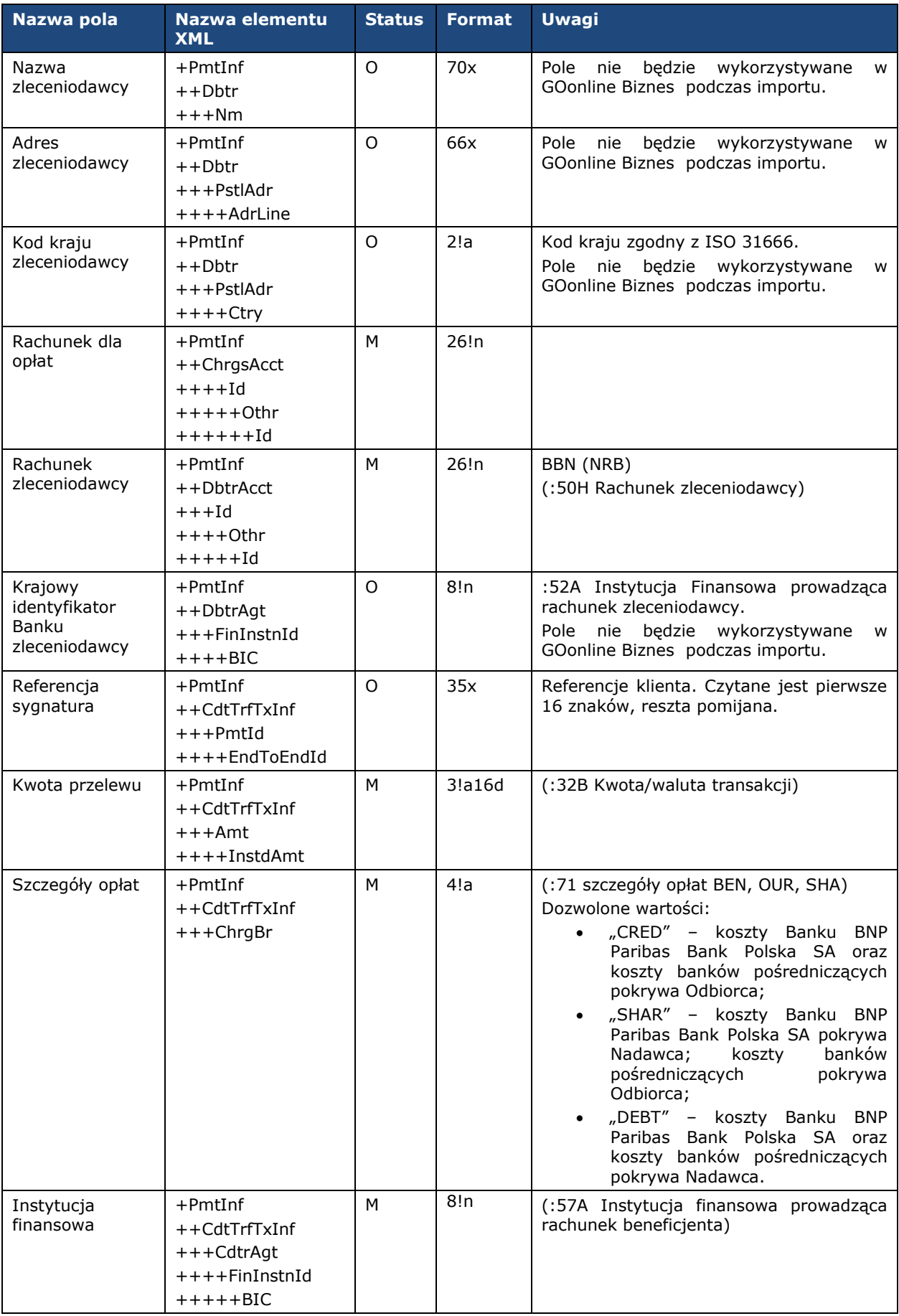

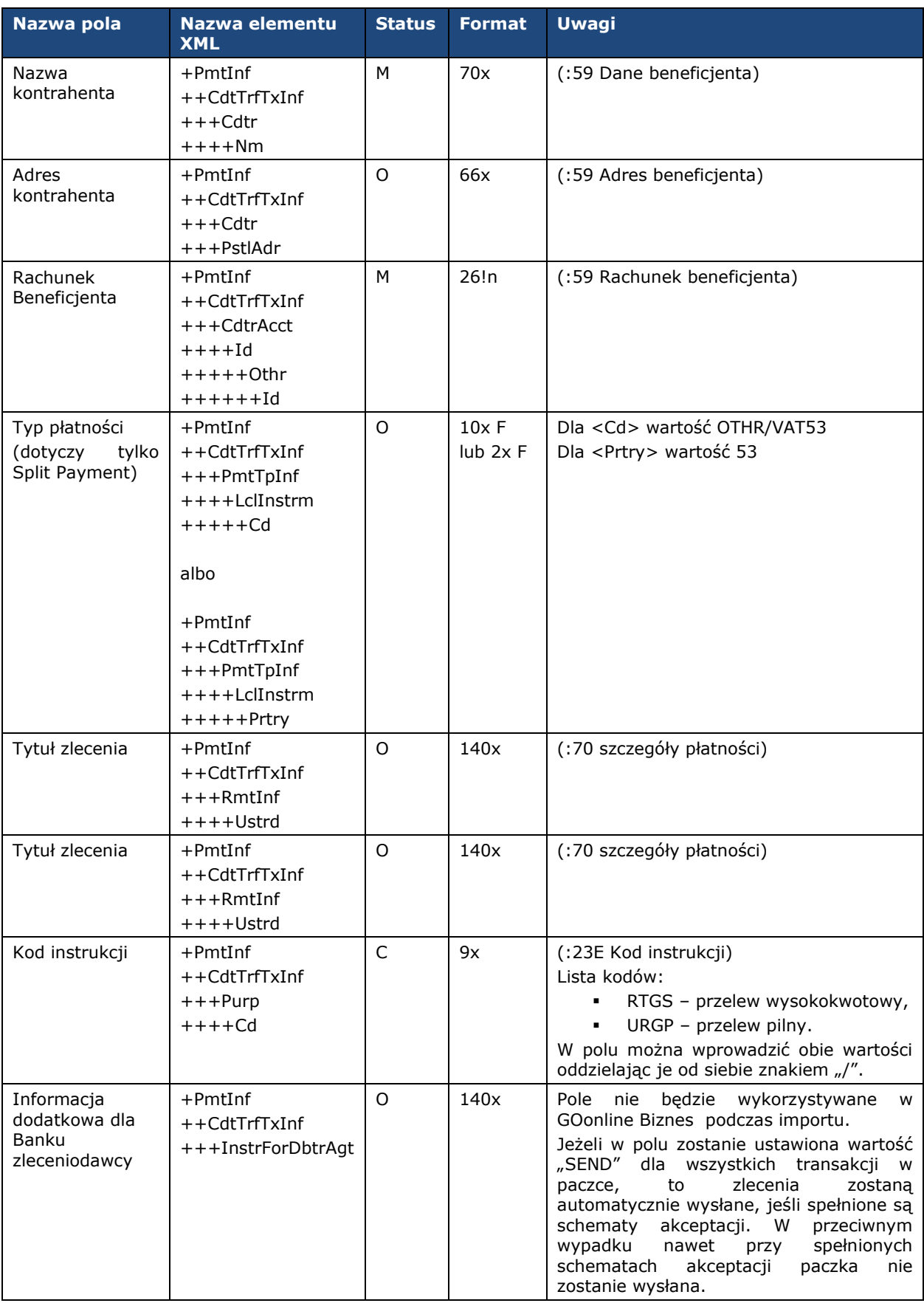

# <span id="page-29-0"></span>8.2 Przelew krajowy (format pliku uzględnia strukturę Split Payment)

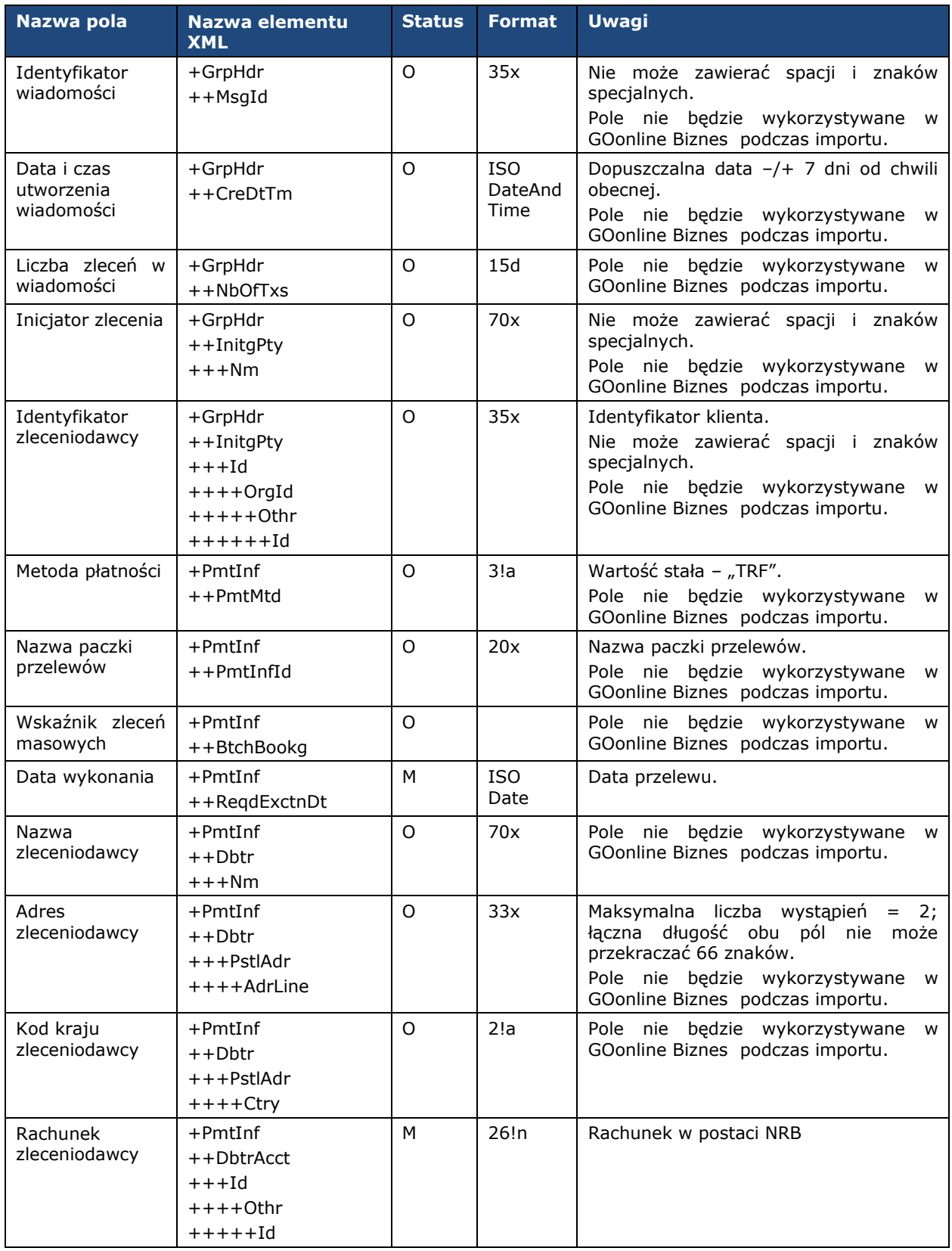

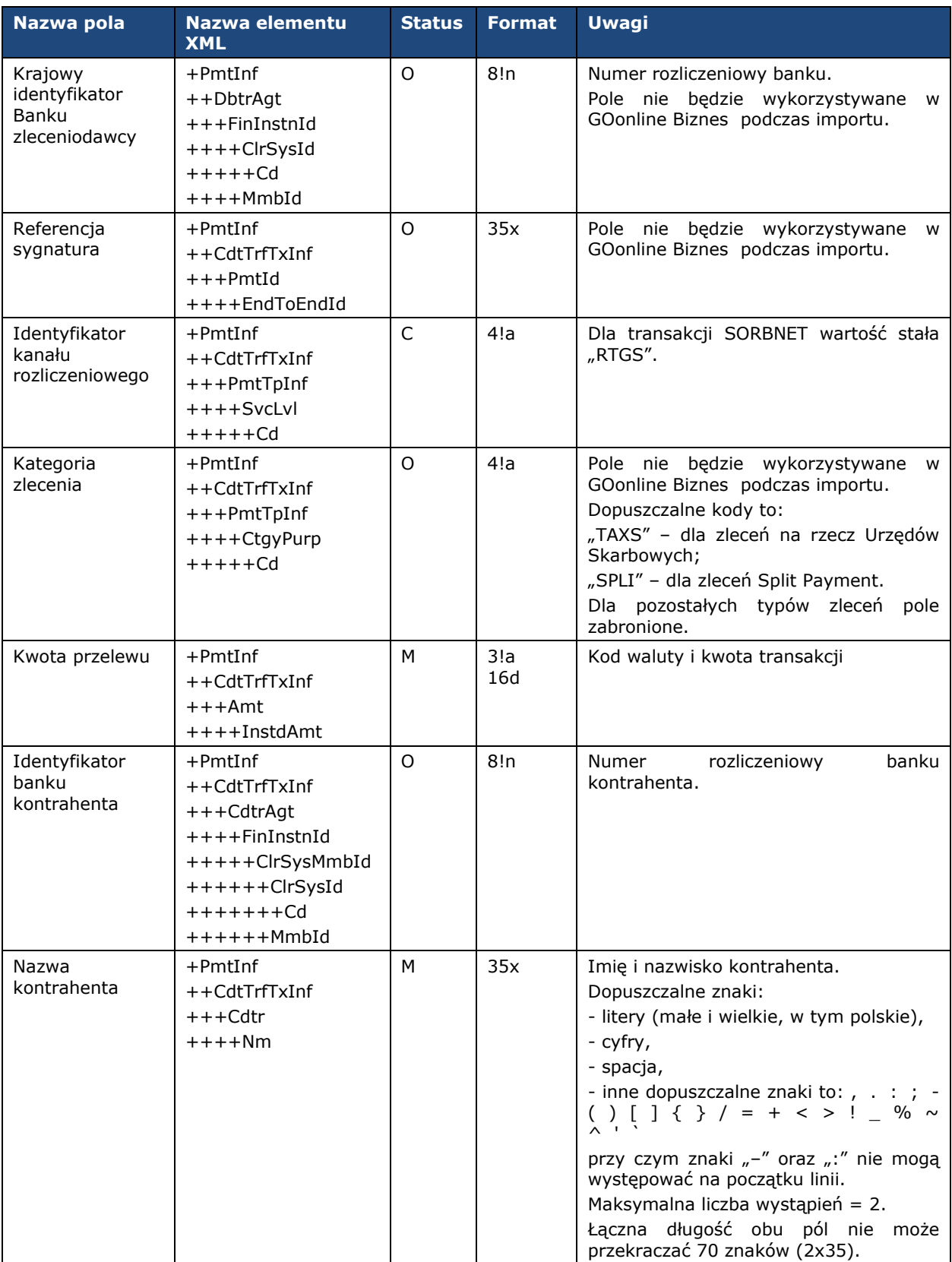

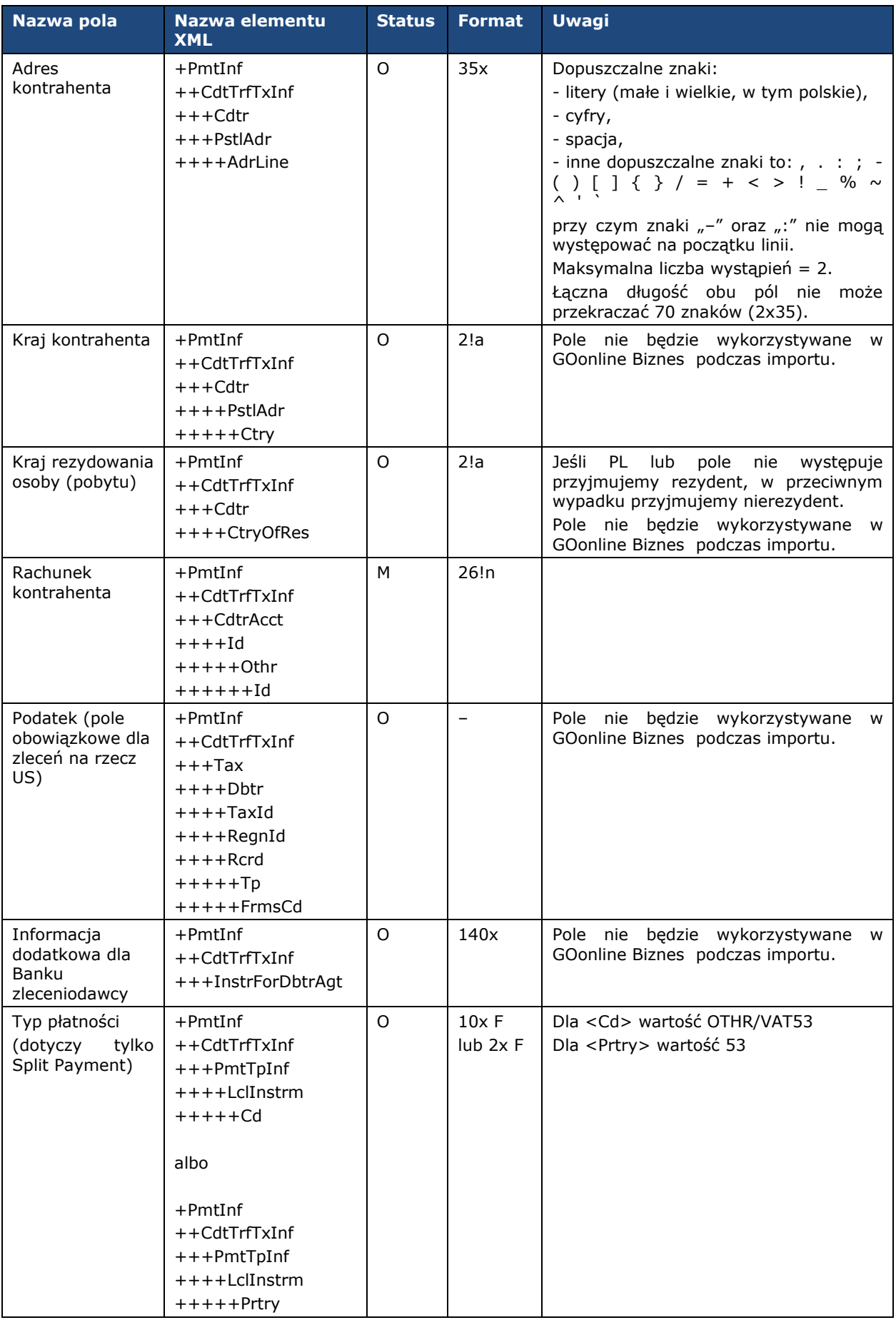

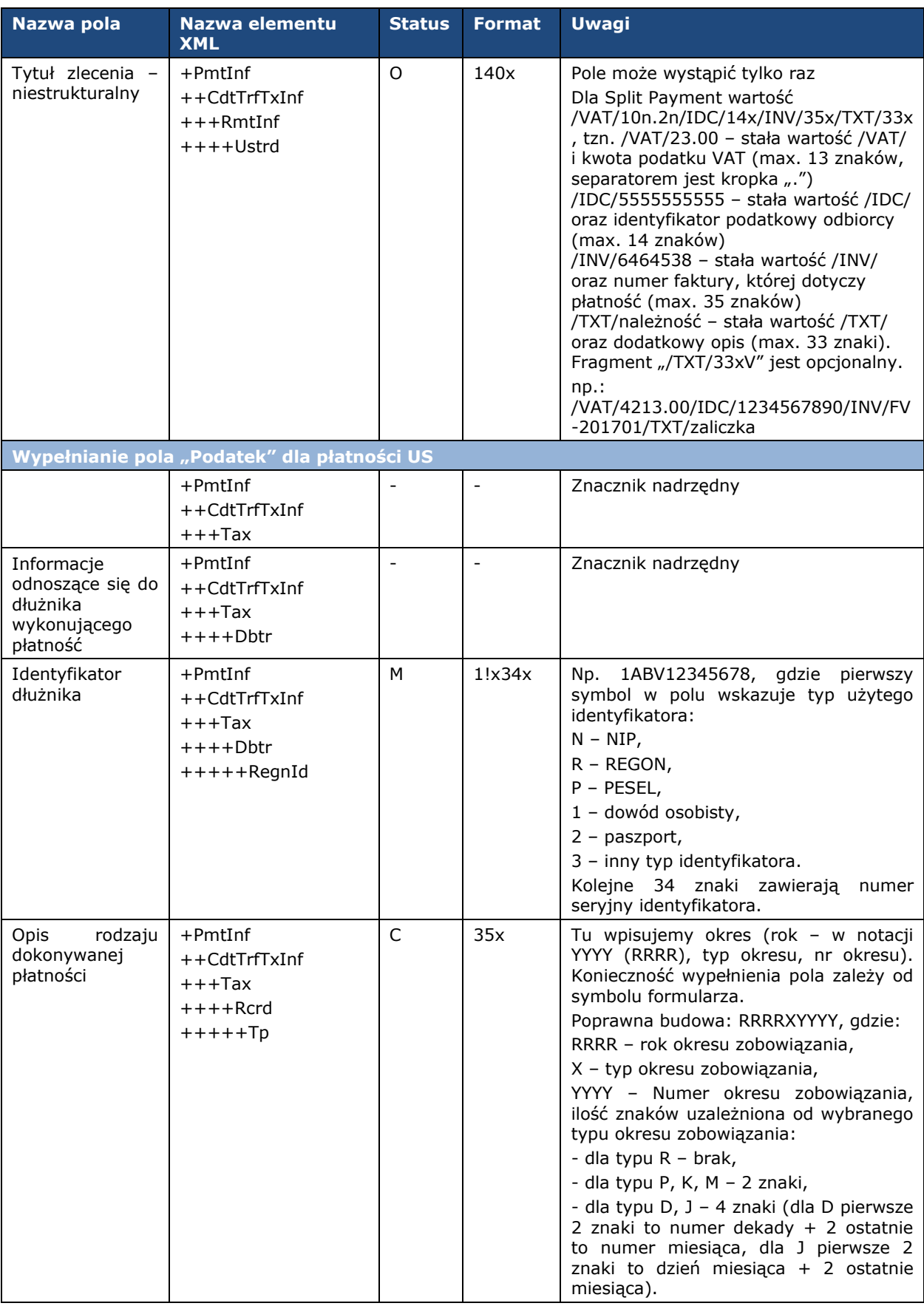

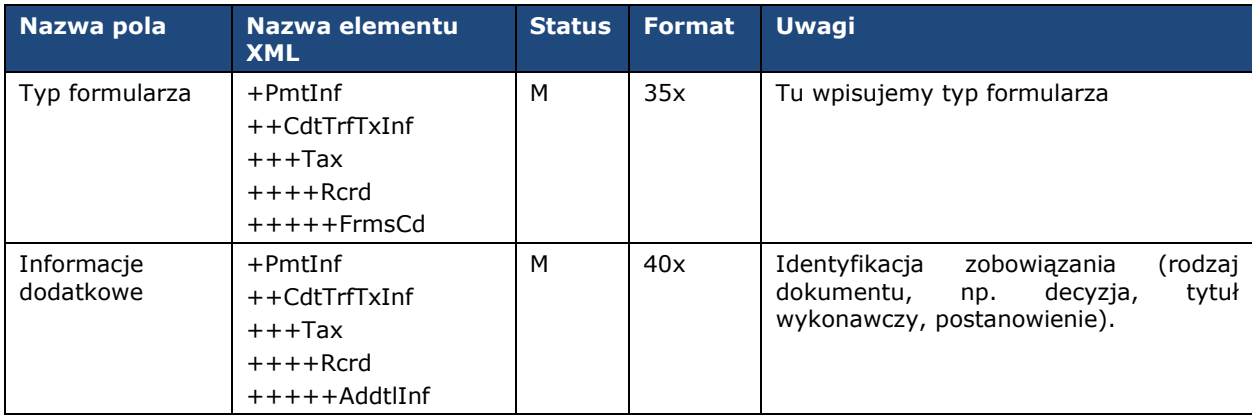

**Uwaga:** przelew Split Payment zostanie poprawnie przetworzony tylko wtedy, gdy w polu "Kategoria zlecenia" zostanie wprowadzony kod "SPLI" i jednocześnie w polu Typ płatności zostanie wprowadzona wartość "OTHR/VAT53" dla pola <Cd> albo wartość "53" dla pola <Prtry>.

#### Przykład zawartości pliku:

<soapenv:Envelope xmlns:soapenv=*"http://schemas.xmlsoap.org/soap/envelope/"*> <soapenv:Header/> <soapenv:Body> <urn:DomesticTransfer xmlns:urn=*"urn:ca:std:cdc:tech:xsd:cdc.001.01"* xmlns:urn1=*"urn:iso:std:iso:20022:tech:xsd:pain.001.001.03"*> <urn1:Document> <urn1:CstmrCdtTrfInitn> <urn1:GrpHdr> <!-- Identyfikator wiadomości unikalny dla danego nadawcy --> <urn1:MsgId>DT20110630001</urn1:MsgId> <!-- Data i czas utworzenia wiadomości --> <urn1:CreDtTm>2011-06-30T11:59:12</urn1:CreDtTm> <!-- Liczba zleceń w wiadomości --> <urn1:NbOfTxs>1</urn1:NbOfTxs> <urn1:InitgPty> <!-- Inicjator zlecenia --> <urn1:Nm>Jan Kowalski</urn1:Nm> <!-- Identyfikator zleceniodawcy -->  $\leq$ urn1:Id $>$ <urn1:OrgId> <urn1:Othr> <urn1:Id>100014201417</urn1:Id> </urn1:Othr> </urn1:OrgId>  $\frac{7}{1}$  /urn1:Id> </urn1:InitgPty> </urn1:GrpHdr> <urn1:PmtInf> <!-- Nazwa paczki przelewów --> <urn1:PmtInfId>DT201106300011</urn1:PmtInfId> <!-- Metoda płatności --> <urn1:PmtMtd>TRF</urn1:PmtMtd> <!-- Data wykonania --: <urn1:ReqdExctnDt>2011-07-25</urn1:ReqdExctnDt> <!-- Zleceniodawca --: <urn1:Dbtr> <!-- Nazwa zleceniodawcy --> <urn1:Nm>Jan Kowalski</urn1:Nm> <urn1:PstlAdr> <!-- Kod kraju zleceniodawcy --> <urn1:Ctry>PL</urn1:Ctry> <!-- Adres zleceniodawcy, pole może wystąpić 2 razy --> <urn1:AdrLine>ul. Jaracza 76</urn1:AdrLine> <urn1:AdrLine>90-251 Łódź</urn1:AdrLine> </urn1:PstlAdr> </urn1:Dbtr> <!-- Rachunek zleceniodawcy --> <urn1:DbtrAcct> <urn1:Id> <urn1:Othr> <urn1:Id>96219000023000004620980101</urn1:Id> </urn1:Othr>  $\frac{1}{2}$ /urn1:Id>

</urn1:DbtrAcct> <!-- Krajowy identyfikator Banku zleceniodawcy --> <urn1:DbtrAgt> <urn1:FinInstnId> <urn1:ClrSysMmbId> <urn1:ClrSysId> <urn1:Cd>PLKNR</urn1:Cd> </urn1:ClrSysId> <urn1:MmbId>21900002</urn1:MmbId> </urn1:ClrSysMmbId> </urn1:FinInstnId> </urn1:DbtrAgt> <urn1:CdtTrfTxInf> <!-- Referencja sygnatura --> <urn1:PmtId> <urn1:EndToEndId>not provided</urn1:EndToEndId> </urn1:PmtId> <!-- Identyfikator kanału rozliczeniowego --> <urn1:PmtTpInf> <urn1:SvcLvl> <urn1:Cd>RTGS</urn1:Cd> </urn1:SvcLvl> </urn1:PmtTpInf> <!-- Kwota i waluta przelewu --> <urn1:Amt> <urn1:InstdAmt Ccy=*"PLN"*>6.00</urn1:InstdAmt> </urn1:Amt> <!-- Identyfikator banku kontrahenta --> <urn1:CdtrAgt> <urn1:FinInstnId> <urn1:ClrSysMmbId> <urn1:ClrSysId> <urn1:Cd>PLKNR</urn1:Cd> </urn1:ClrSysId> <urn1:MmbId>21900002</urn1:MmbId> </urn1:ClrSysMmbId> </urn1:FinInstnId> </urn1:CdtrAgt> <!-- Kontrahent --> <urn1:Cdtr> <!-- Nazwa kontrahenta --> <urn1:Nm>Sun Polska</urn1:Nm> <!-- Adres kontrahenta --> <urn1:PstlAdr> <!-- Kraj kontrahenta --> <urn1:Ctry>PL</urn1:Ctry> <!-- Adres kontrahenta, pole może wystąpić 2 razy --> <urn1:AdrLine>ul. Wczasowa 8</urn1:AdrLine> <urn1:AdrLine>80-215 Gdańsk</urn1:AdrLine> </urn1:PstlAdr> </urn1:Cdtr> <!-- Rachunek kontrahenta --> <urn1:CdtrAcct> <urn1:Id> <urn1:Othr> <urn1:Id>52219000023000004620890101</urn1:Id> </urn1:Othr>  $\langle$ urn1:Id> </urn1:CdtrAcct> <!-- Tytuł zlecenia - niestrukturalny --> <urn1:RmtInf> <urn1:Ustrd>opłata licencyjna 43562565534</urn1:Ustrd> </urn1:RmtInf> </urn1:CdtTrfTxInf> </urn1:PmtInf> </urn1:CstmrCdtTrfInitn> </urn1:Document> </urn:DomesticTransfer> </soapenv:Body> </soapenv:Envelope>

### <span id="page-34-0"></span>8.3 Przelew zagraniczny

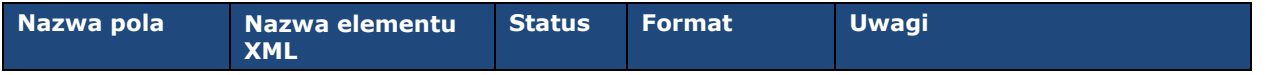

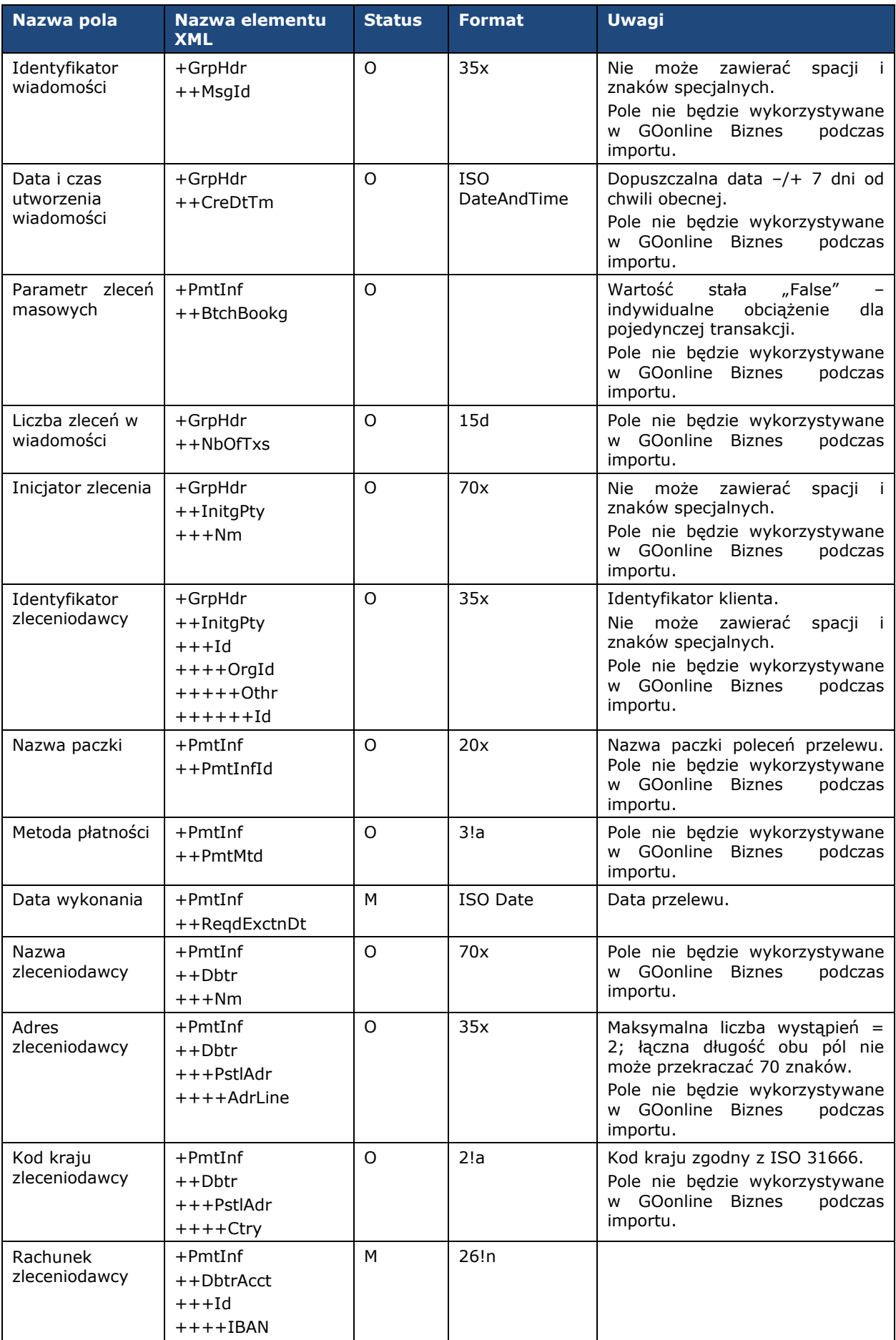

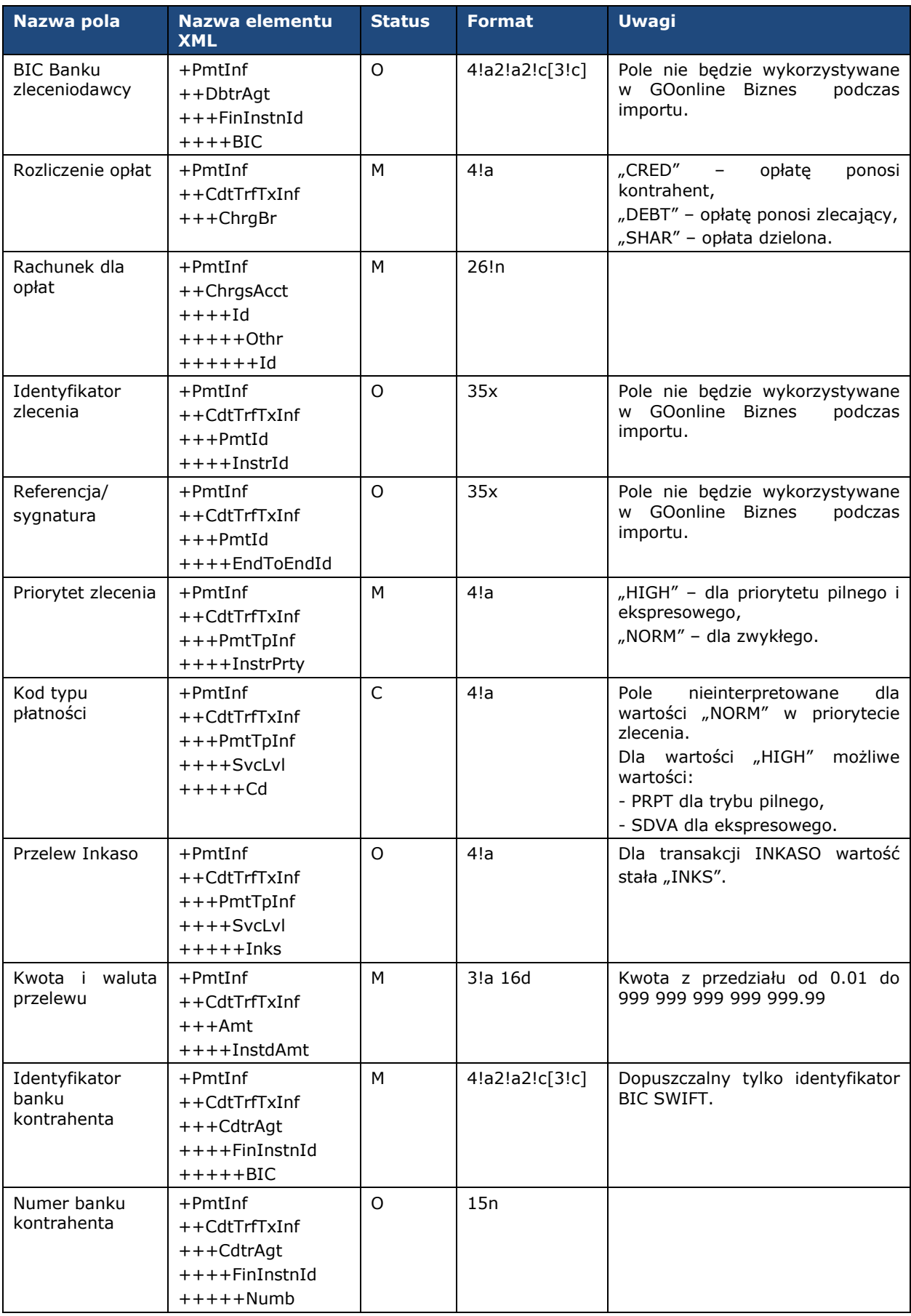

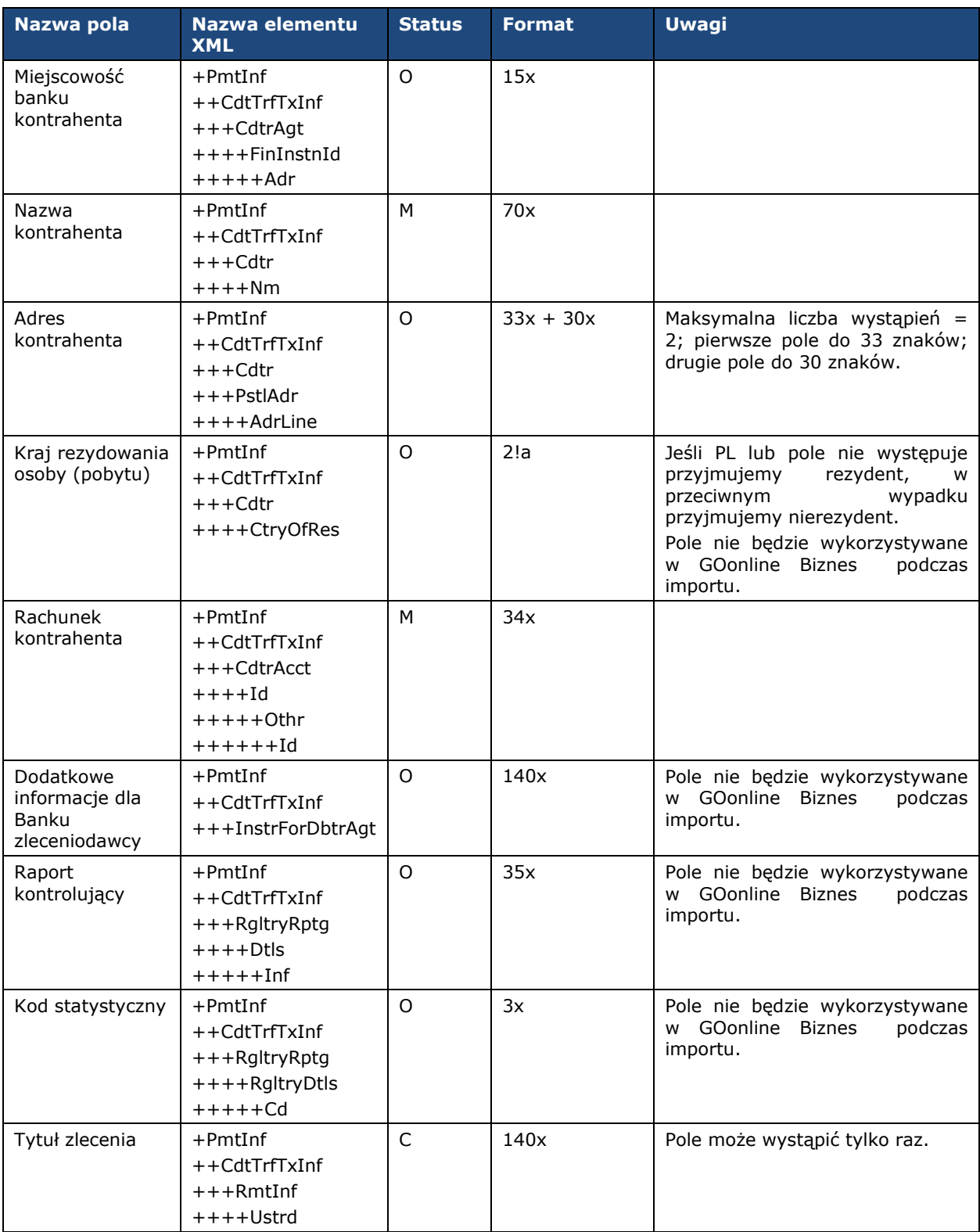

### Przykład zawartości pliku:

```
<soapenv:Envelope xmlns:soapenv="http://schemas.xmlsoap.org/soap/envelope/">
<soapenv:Header/>
<soapenv:Body>
<urn:ForeignTransfer xmlns:urn="urn:ca:std:cdc:tech:xsd:cdc.001.01"
xmlns:urn1="urn:iso:std:iso:20022:tech:xsd:pain.001.001.03">
<urn1:Document>
```
<urn1:CstmrCdtTrfInitn > <urn1:GrpHdr > <!-- Identyfikator wiadomości unikalny dla danego nadawcy -- > <urn1:MsgId >FT20110630008</urn1:MsgId > <!-- Data i czas utworzenia wiadomości -- > <urn1:CreDtTm>2011-06-30T11:59:12</urn1:CreDtTm> <!-- Liczba zleceń w wiadomości -- > <urn1:NbOfTxs>1</urn1:NbOfTxs> <urn1:InitgPty > <!-- Inicjator zlecenia -- > <urn1:Nm>Jan Kowalski</urn1:Nm> <urn1:Id > <urn1:OrgId > <urn1:Othr > <!-- Identyfikator zleceniodawcy -- > <urn1:Id>100014201417</urn1:Id> </urn1:Othr > </urn1:OrgId >  $\langle$ /urn1:Id> </urn1:InitgPty > </urn1:GrpHdr > <urn1:PmtInf > <!-- Nazwa paczki przelewów -- > <urn1:PmtInfId >FT201106300011</urn1:PmtInfId > <!-- Metoda płatności -- > <urn1:PmtMtd >TRF</urn1:PmtMtd > <!-- Data wykonania -- > <urn1:ReqdExctnDt>2011-07-28</urn1:ReqdExctnDt> <!-- Zleceniodawca -- > <urn1:Dbtr > <!-- Nazwa zleceniodawcy -- > <urn1:Nm>Jan Kowalski</urn1:Nm> <urn1:PstlAdr > <!-- Kod kraju zleceniodawcy -- > <urn1:Ctry>PL</urn1:Ctry> <!-- Adres zleceniodawcy, pole może wystąpić 2 razy -- > <urn1:AdrLine>ul. Jaracza 76</urn1:AdrLine> <urn1:AdrLine>90-251 Łódź</urn1:AdrLine> </urn1:PstlAdr > </urn1:Dbtr > <!-- Rachunek zleceniodawcy -- > <urn1:DbtrAcct > <urn1:Id > <urn1:IBAN>PL98219000023000004620290201</urn1:IBAN>  $\langle$ /urn1:Id> </urn1:DbtrAcct > <!-- BIC Banku zleceniodawcy -- > <urn1:DbtrAgt > <urn1:FinInstnId > <urn1:BIC>PKOPPLPWXXX</urn1:BIC> </urn1:FinInstnId > </urn1:DbtrAgt > <urn1:CdtTrfTxInf > <!-- Rozliczenie opłat -- > <urn1:ChrgBr>CRED</urn1:ChrgBr> <!-- Referencja sygnatura -- > <urn1:PmtId > <urn1:EndToEndId>not provided</urn1:EndToEndId> </urn1:PmtId > <!-- Priorytet zlecenia -- > <urn1:PmtTpInf > <urn1:InstrPrty>HIGH</urn1:InstrPrty> </urn1:PmtTpInf > <!-- Kwota i waluta przelewu -- > <urn1:Amt > <urn1:InstdAmt Ccy =*"PLN"* >1.00</urn1:InstdAmt > </urn1:Amt > <!-- Identyfikator banku kontrahenta -- > <urn1:CdtrAgt > <urn1:FinInstnId > <urn1:BIC>CBOPPLP1XXX</urn1:BIC> </urn1:FinInstnId >

</urn1:CdtrAgt> <!-- Kontrahent --> <urn1:Cdtr> <!-- Nazwa kontrahenta --> <urn1:Nm>Sun Polska</urn1:Nm> <!-- Adres kontrahenta --> <urn1:PstlAdr> <!-- Kraj kontrahenta --> <urn1:Ctry>PL</urn1:Ctry> <!-- Adres kontrahenta, pole może wystąpić 2 razy --> <urn1:AdrLine>ul. Wczasowa 8</urn1:AdrLine> <urn1:AdrLine>80-215 Gdańsk</urn1:AdrLine> </urn1:PstlAdr> </urn1:Cdtr> <!-- Rachunek kontrahenta --> <urn1:CdtrAcct>  $<$ urn $1:Id>$ <urn1:Othr> <urn1:Id>28124011121111000001644335</urn1:Id> </urn1:Othr>  $\langle$ /urn1:Id $\rangle$ </urn1:CdtrAcct> <!-- Dodatkowe informacja dla Banku zleceniodawcy --> <!-- Tytuł zlecenia - niestrukturalny --> <urn1:RmtInf> <urn1:Ustrd>opłata licencyjna 43562565534</urn1:Ustrd> </urn1:RmtInf> </urn1:CdtTrfTxInf> </urn1:PmtInf> </urn1:CstmrCdtTrfInitn> </urn1:Document> </urn:ForeignTransfer> </soapenv:Body> </soapenv:Envelope>

### <span id="page-39-0"></span>8.4 Przelew zagraniczny SEPA

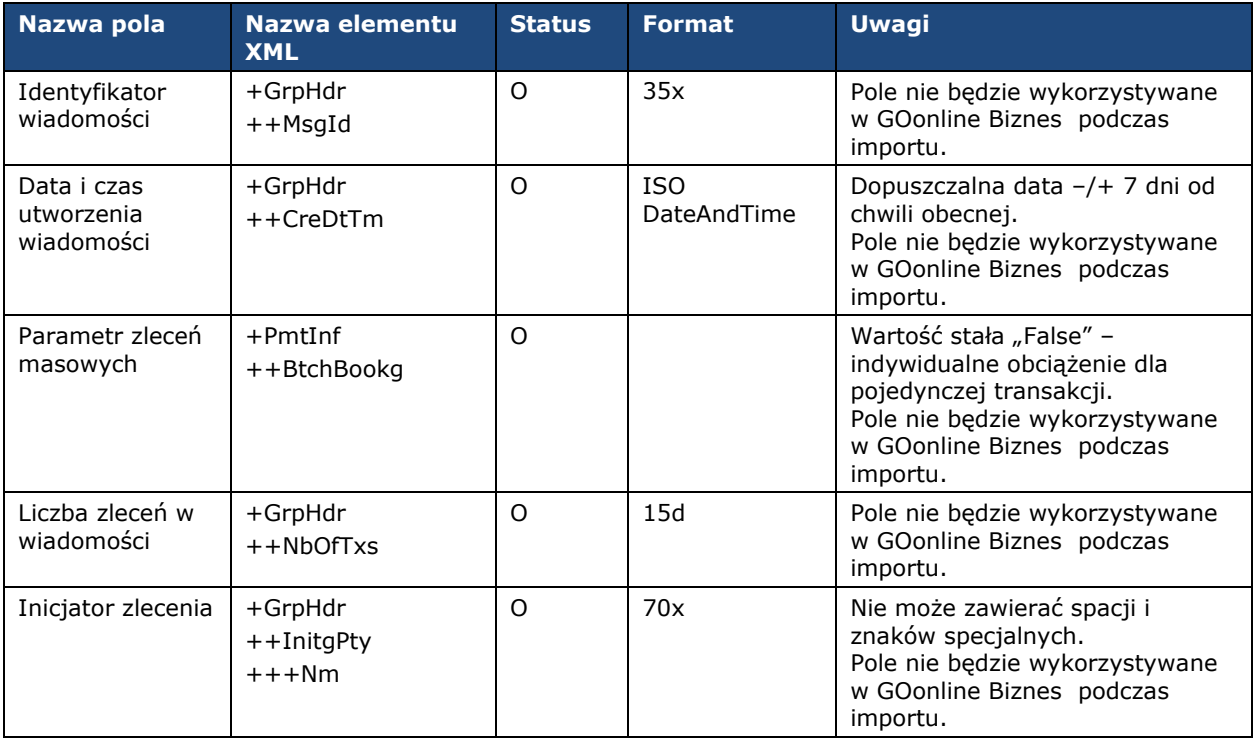

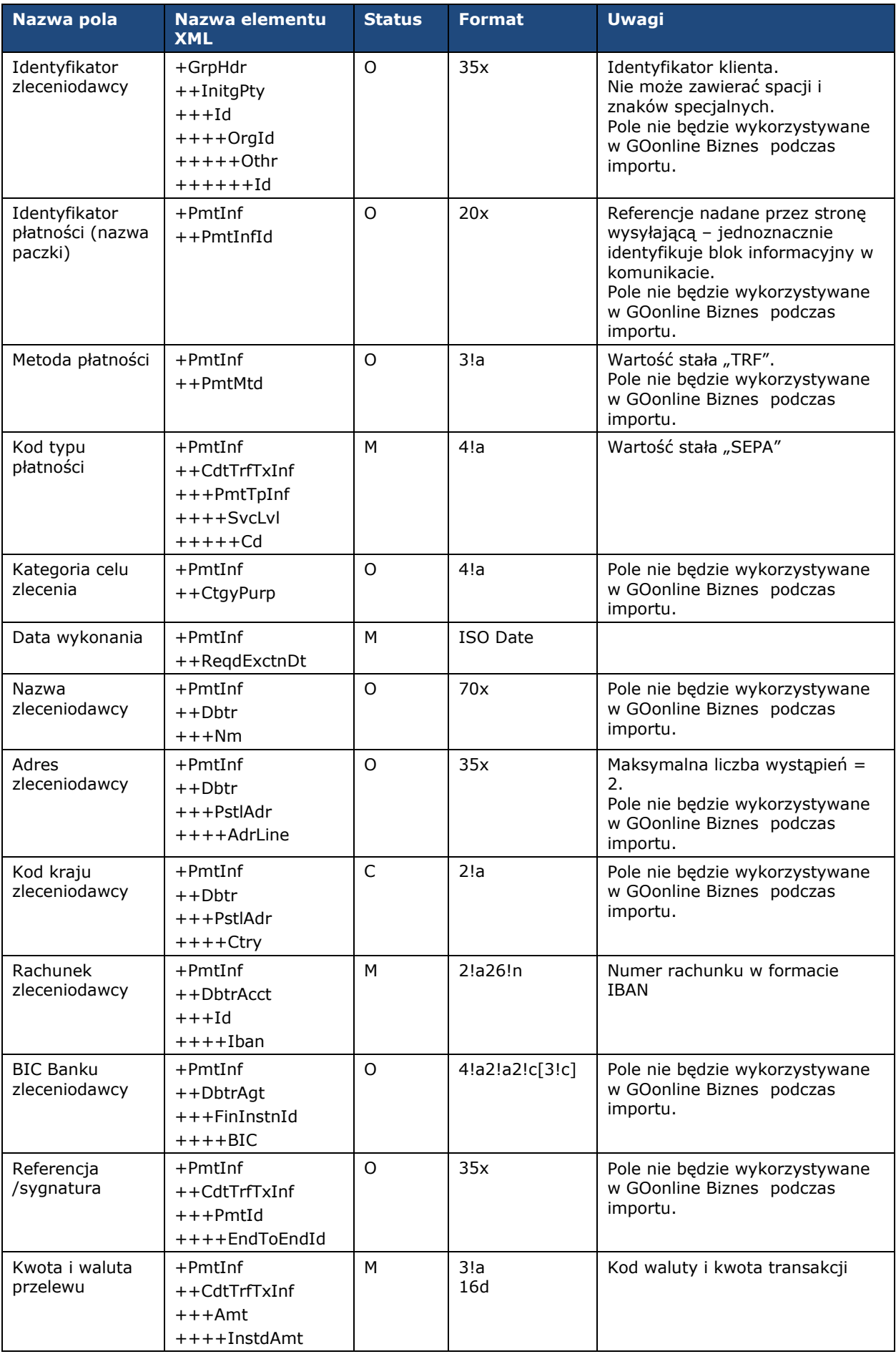

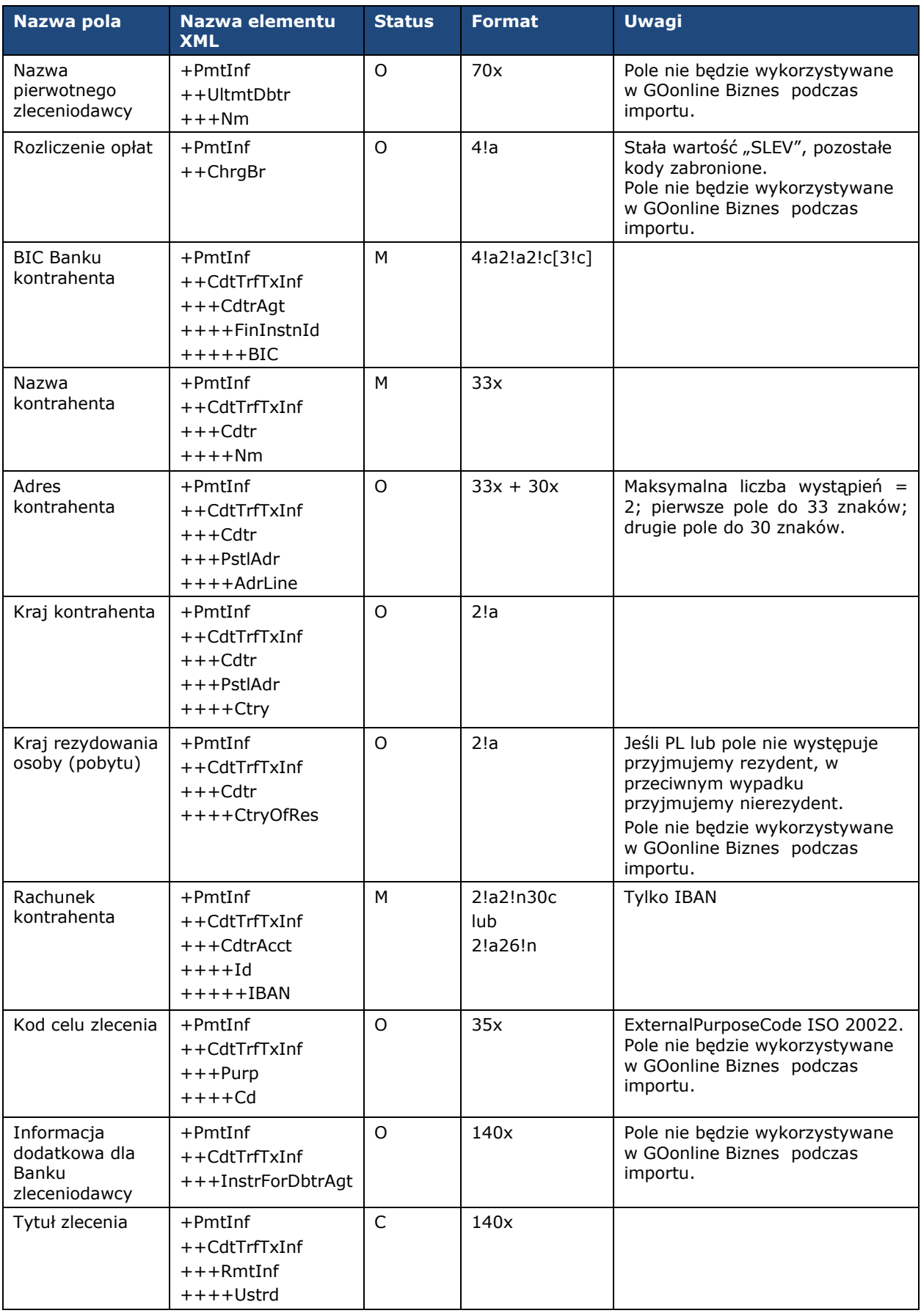

Przykład zawartości pliku:

<soapenv:Envelope xmlns:soapenv =*"http://schemas.xmlsoap.org/soap/envelope/"* > <soapenv: Header/> <soapenv:Body > <urn:SEPACreditTransfer xmlns:urn =*"urn:ca:std:cdc:tech:xsd:cdc.001.01"* xmlns:urn1 =*"urn:iso:std:iso:20022:tech:xsd:pain.001.001.03"* > <urn1:Document > <urn1:CstmrCdtTrfInitn > <urn1:GrpHdr > <!-- Identyfikator wiadomości unikalny dla danego nadawcy -- > <urn1:MsgId >SET20110630001</urn1:MsgId > <!-- Data i czas utworzenia wiadomości -- > <urn1:CreDtTm>2011-06-30T11:59:12</urn1:CreDtTm> <!-- Liczba zleceń w wiadomości -- > <urn1:NbOfTxs>1</urn1:NbOfTxs> <urn1:InitgPty > <!-- Inicjator zlecenia -- > <urn1:Nm>Jan Kowalski</urn1:Nm> <urn1:Id > <urn1:OrgId > <urn1:Othr > <!-- Identyfikator zleceniodawcy -- > <urn1:Id>100014201417</urn1:Id> </urn1:Othr > </urn1:OrgId >  $\langle$ /urn1:Id $\rangle$ </urn1:InitgPty > </urn1:GrpHdr > <urn1:PmtInf > <!-- Nazwa paczki przelewów -- > <urn1:PmtInfId >SET201106300011</urn1:PmtInfId > <!-- Metoda płatności -- > <urn1:PmtMtd>TRF</urn1:PmtMtd> <!-- Kod typu platności -- > <urn1:PmtTpInf > <urn1:SvcLvl > <urn1:Cd>SEPA</urn1:Cd> </urn1:SvcLvl> </urn1:PmtTpInf > <!-- Data wykonania --> <urn1:ReqdExctnDt>2011-07-25</urn1:ReqdExctnDt> <!-- Zleceniodawca -- > <urn1:Dbtr > <!-- Nazwa zleceniodawcy -- > <urn1:Nm>Jan Kowalski</urn1:Nm> <urn1:PstlAdr > <!-- Kod kraju zleceniodawcy -- > <urn1:Ctry>PL</urn1:Ctry> <!-- Adres zleceniodawcy, pole może wystąpić 2 razy -- > <urn1:AdrLine>ul. Jaracza 76</urn1:AdrLine> <urn1:AdrLine >90 -251 Łódź</urn1:AdrLine > </urn1:PstlAdr > </urn1:Dbtr > <!-- Rachunek zleceniodawcy -- > <urn1:DbtrAcct > <urn1:Id > <urn1:IBAN>PL51153916212451455451617069</urn1:IBAN>  $\langle$ /urn1:Id> </urn1:DbtrAcct > <!-- BIC Banku zleceniodawcy -- > <urn1:DbtrAgt > <urn1:FinInstnId > <urn1:BIC>UARBAEAAXXX</urn1:BIC> </urn1:FinInstnId > </urn1:DbtrAgt > <!-- Rozliczenie opłat -- > <urn1:ChrgBr>SLEV</urn1:ChrgBr> <urn1:CdtTrfTxInf > <!-- Referencja sygnatura -- > <urn1:PmtId > <urn1:EndToEndId>identyfikator</urn1:EndToEndId> </urn1:PmtId > <!-- Kwota i waluta przelewu -- >

<urn1:Amt> <urn1:InstdAmt Ccy=*"EUR"*>60.00</urn1:InstdAmt> </urn1:Amt> <!-- BIC Banku kontrahenta --> <urn1:CdtrAgt> <urn1:FinInstnId> <urn1:BIC>BOFADEFXXXX</urn1:BIC> </urn1:FinInstnId> </urn1:CdtrAgt> <!-- Kontrahent --> <urn1:Cdtr> <!-- Nazwa kontrahenta --> <urn1:Nm>Sun Polska</urn1:Nm> <!-- Adres kontrahenta --> <urn1:PstlAdr> <!-- Kraj kontrahenta --> <urn1:Ctry>DE</urn1:Ctry> <!-- Adres kontrahenta, pole może wystąpić 2 razy --> <urn1:AdrLine>ul. Wczasowa 8</urn1:AdrLine> <urn1:AdrLine>80-215 Gdańsk</urn1:AdrLine> </urn1:PstlAdr> </urn1:Cdtr> <!-- Rachunek kontrahenta --> <urn1:CdtrAcct> <urn1:Id> <urn1:IBAN>DE24780550500620320879</urn1:IBAN>  $\langle$ urn1:Id> </urn1:CdtrAcct> <!-- Tytuł zlecenia - niestrukturalny --> <urn1:RmtInf> <urn1:Ustrd>opłata licencyjna 43562565534</urn1:Ustrd> </urn1:RmtInf> </urn1:CdtTrfTxInf> </urn1:PmtInf> </urn1:CstmrCdtTrfInitn> </urn1:Document> </urn:SEPACreditTransfer> </soapenv:Body> </soapenv:Envelope>

# <span id="page-44-0"></span>9. Predefiniowany szablon importu – VideoTel krajowy

<span id="page-44-1"></span>Format pliku uwzględnia strukturę Split Payment.

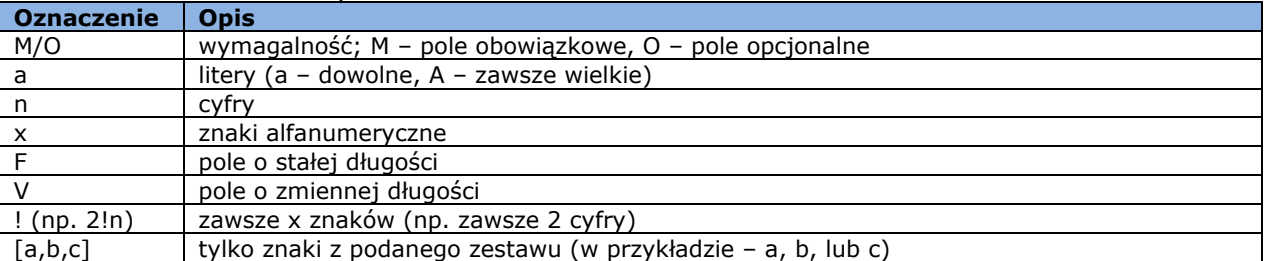

### Oznaczenia zawarte w opisach formatu:

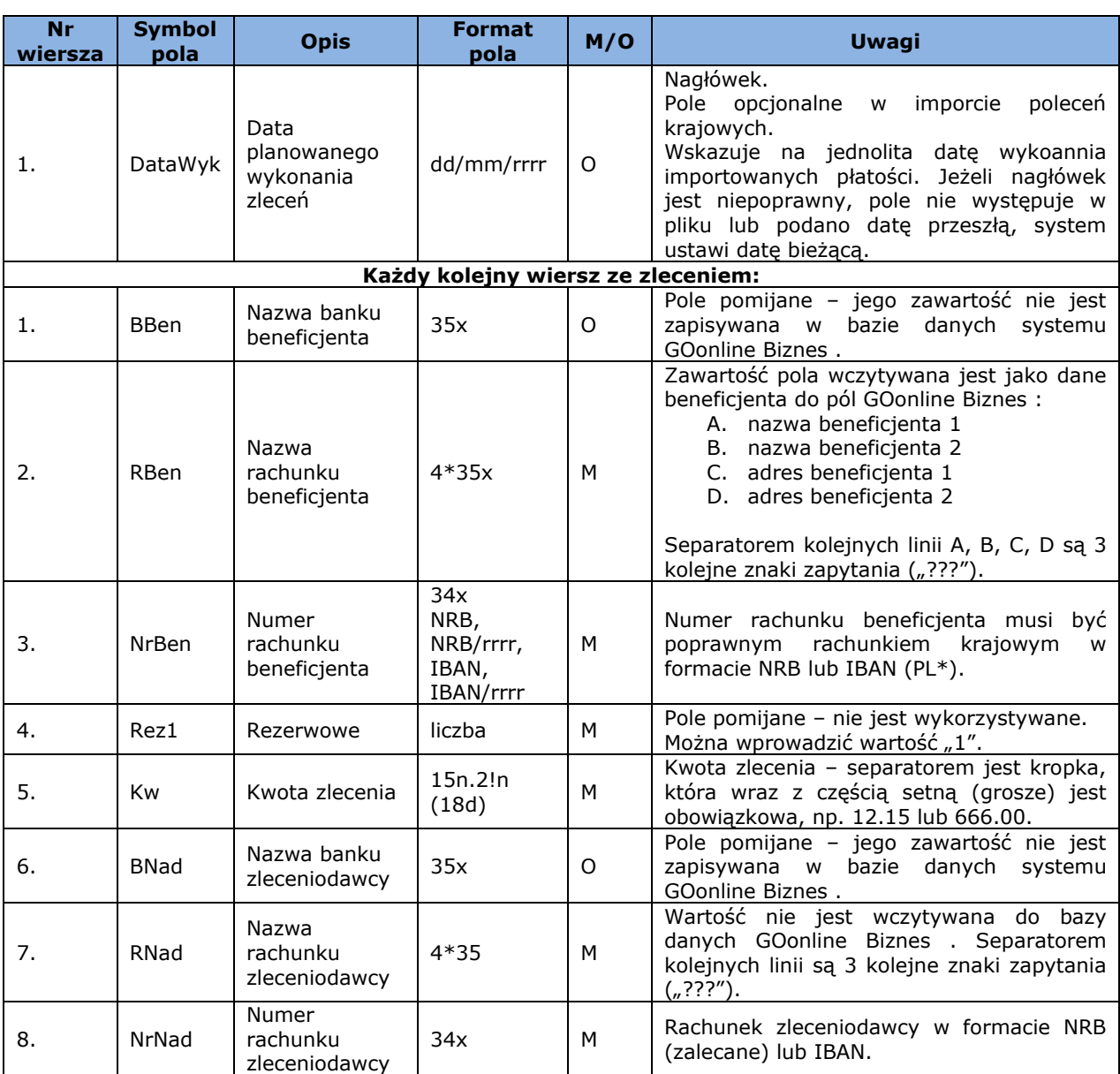

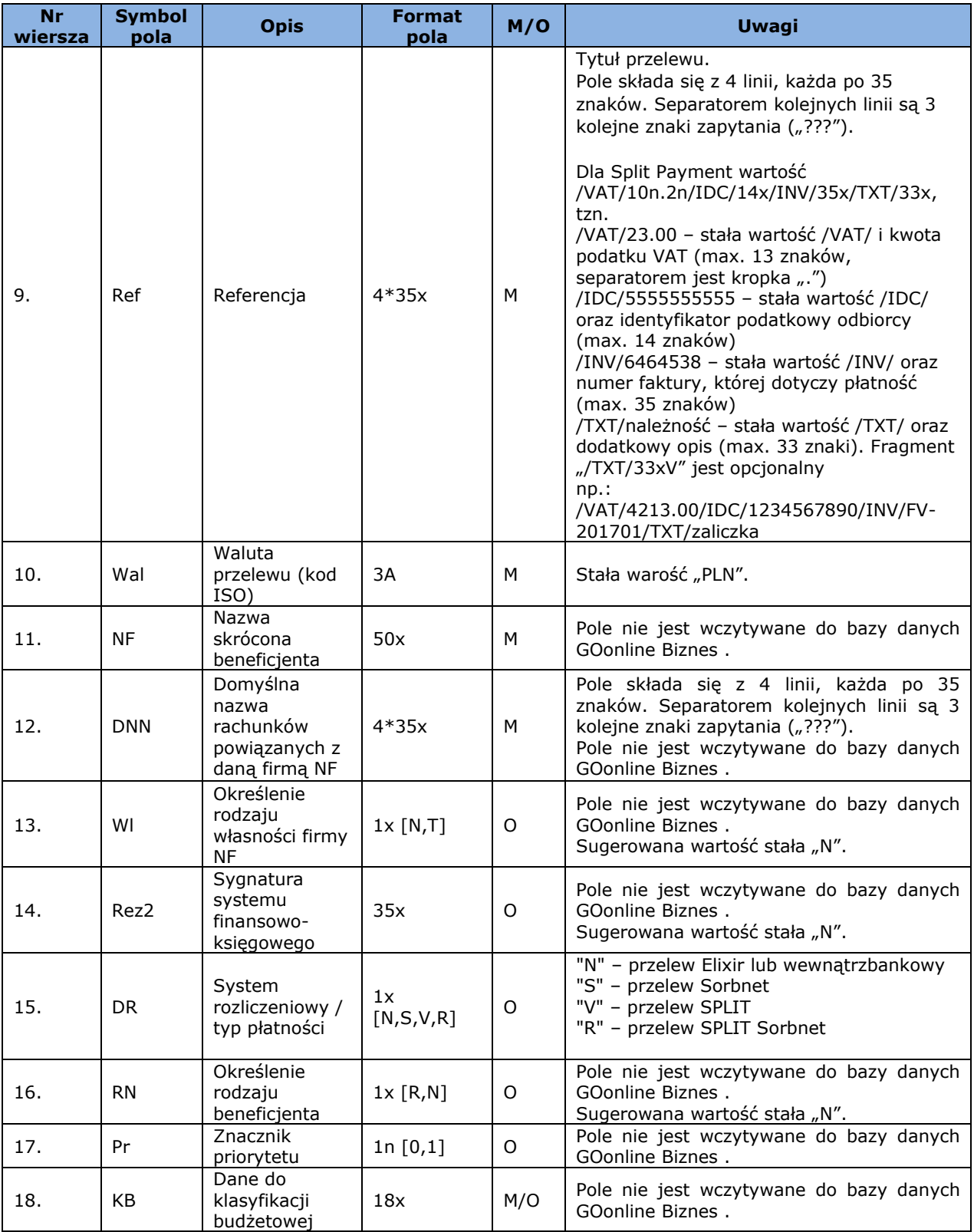

# <span id="page-45-0"></span>10. Predefiniowany szablon importu – eBGŻ Firma Przelewy do US

### <span id="page-45-1"></span>10.1 Format CSV

Plik musi być w formacie tekstowym z rozszerzeniem '.csv'. Poszczególne przelewy oddzielone są znakiem końca linii. Poszczególne dane przelewu rozdzielone są znakiem średnika  $($ ";").

W przypadku wystąpienia średnika w zawartości pola, całe pole powinno być otoczone znakiem cudzysłów ("). W przypadku wystąpienia znaku cudzysłów w zawartości pola, pole otoczone jest znakiem cudzysłów, natomiast wewnątrz pola cudzysłów oznaczony jest podwójnym znakiem cudzysłów.

### **Opis formatu**

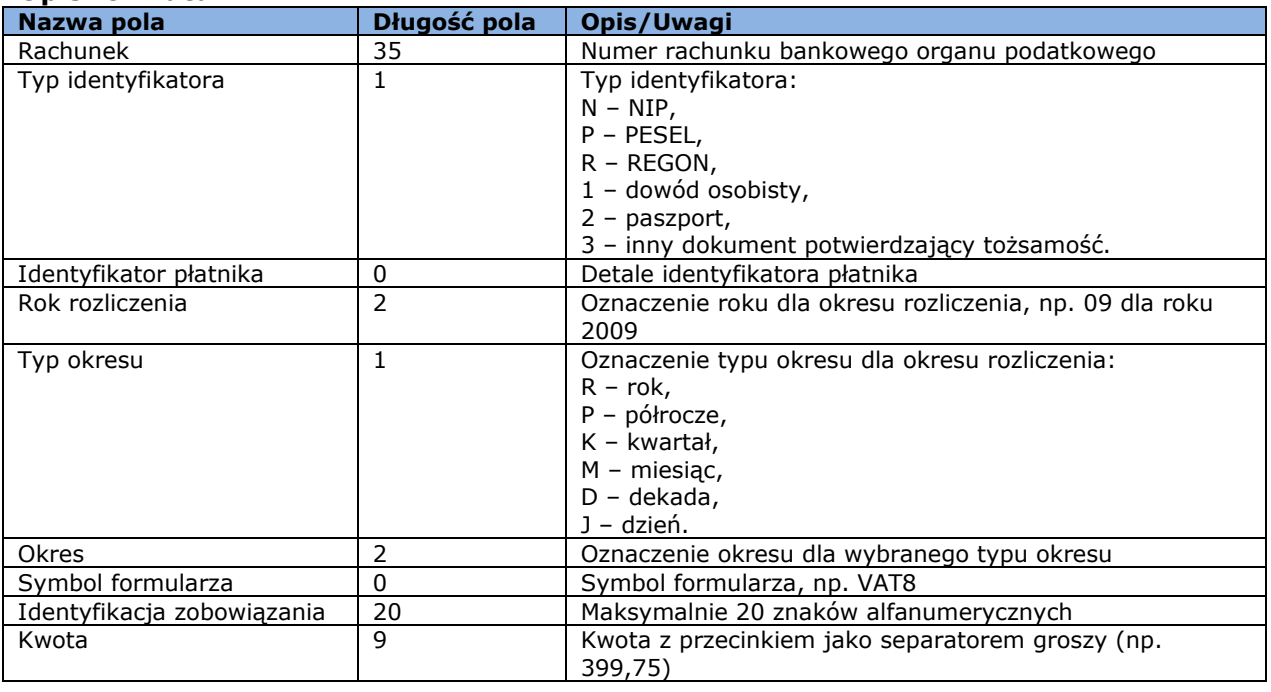

Dopuszczalne znaki:

- małe i wielkie litery (w tym polskie)
- $\overline{\phantom{0}}$  cyfry 0–9
- $( ) + , . / ? -$

<span id="page-46-0"></span>Przykład: 66101016740009542222000000;2;12345678111111;10;M;04;VAT-7;rozliczenie roczne;5,01

### 10.2 Format XML

Plik musi być w formacie tekstowym z rozszerzeniem '.xml', zgodnym z ogólnym formatem plików XML. Korzeniem drzewa dokumentu jest znacznik <LISTA>. Wewnątrz niego znajdują się znaczniki <POS> z których każdy oznacza jeden przelew. Dane przelewu zawarte są jako atrubuty znacznika <POS>.

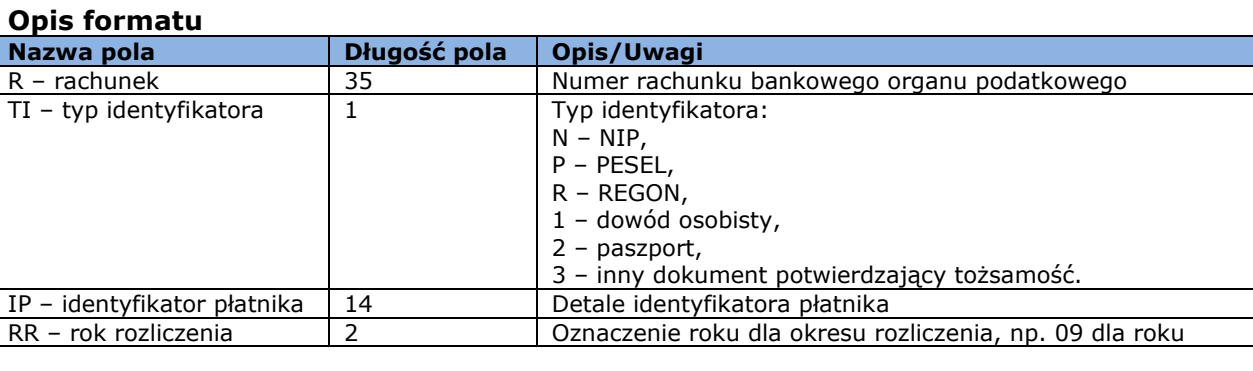

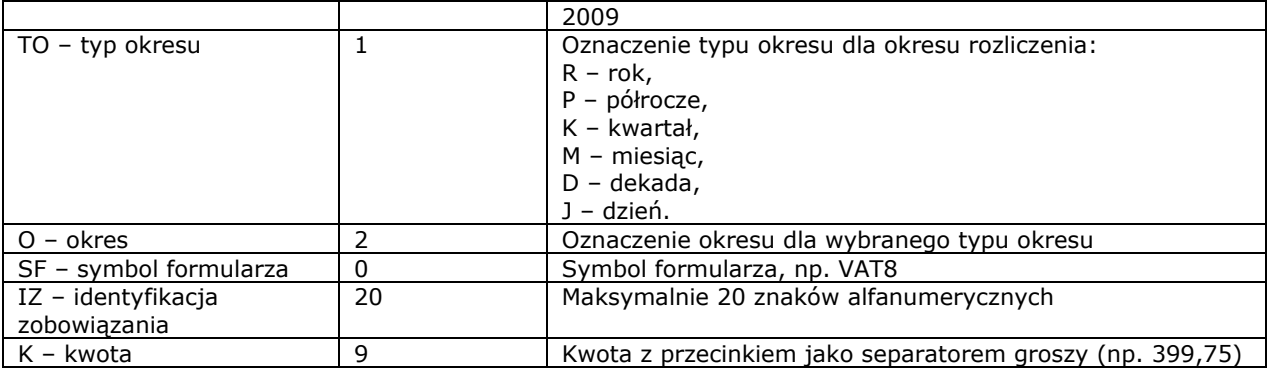

Dopuszczalne znaki:

- małe i wielkie litery (w tym polskie)
- $\overline{\phantom{0}}$  cyfry 0–9
- $( ) + , . / ? -$

Przykład:

<?xml version="1.0 encoding="ISO-8859-2"?>

<LISTA> <POS R="12203000451111000000000007" TI="P" IP="79062020298" RR="09" TO="M" O="05" SF="VAT" IZ="rozliczenie roczne" K="50,49"/>

<span id="page-47-0"></span></LISTA>

### 10.3 Format liniowy

W poszczególnych liniach znajdują się pojedyncze przelewy. Każdy przelew zajmuje jedną linię zakończoną znakami <CRLF>. Pola w linii oddzielone są średnikiem. Pola, w których zawartości występuje średnik, są objęte cudzysłowami. Pole 'treść' może być polem jednowierszowym z maksymalnie 140 znakami lub polem czterowierszowym, po 35 znaków w wierszu. Plik musi być w formacie tekstowym z rozszerzeniem '.txt'.

### **Opis formatu**

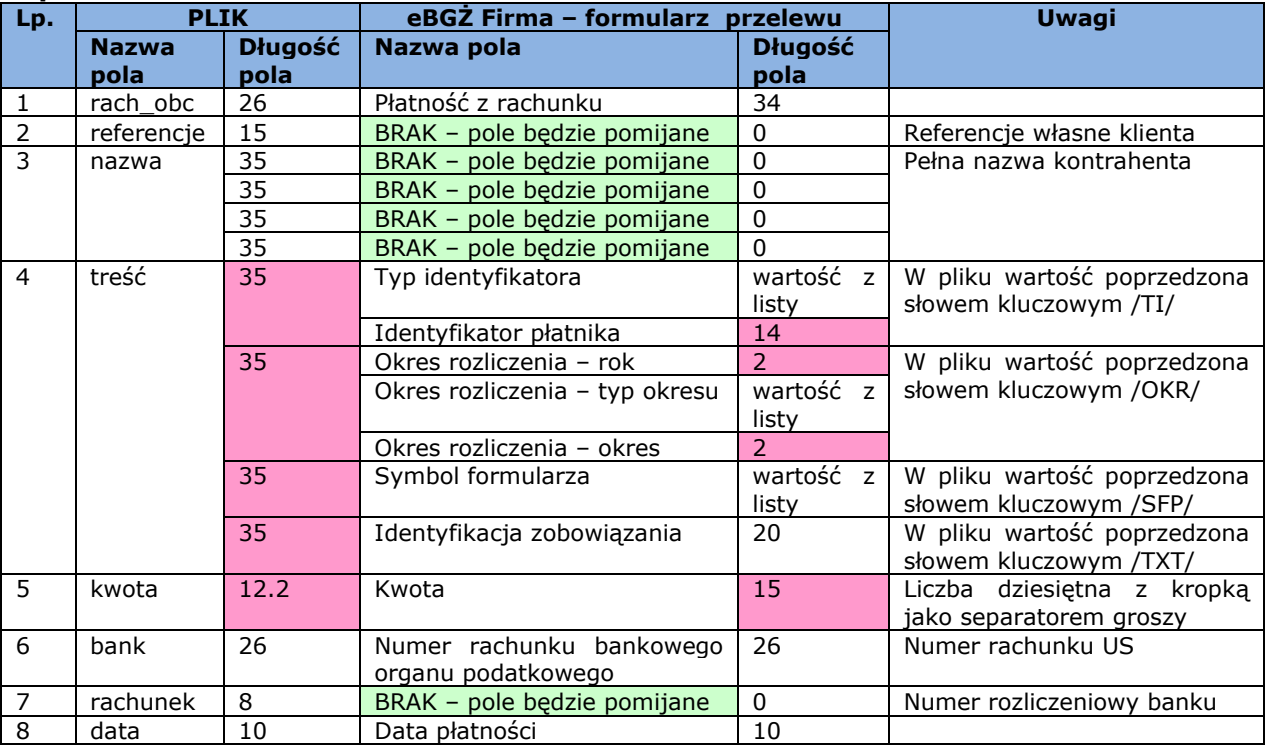

Dopuszczalne znaki:

- małe i wielkie litery (w tym polskie)
- cyfry 0–9
- $( ) + , . / ? -$

Przykład:

86203000451111000000000003;przelew1;Jan Kowalski;/TI/N9511003215/OKR/09M11/SFP/CIT-2A/215653;55.11;37101010100164342222000000;10101010;20090213

# <span id="page-49-0"></span>11. Predefiniowany szablon importu – eBGŻ Firma Przelewy krajowe

### <span id="page-49-1"></span>11.1 Format CSV

Plik musi być w formacie tekstowym z rozszerzeniem '.csv'. Poszczególne przelewy oddzielone są znakiem końca linii. Poszczególne dane przelewu rozdzielone są znakiem średnika  $\binom{n}{n}$ .

W przypadku wystąpienia średnika w zawartości pola, całe pole powinno być otoczone znakiem cudzysłów ("). W przypadku wystąpienia znaku cudzysłów w zawartości pola, pole otoczone jest znakiem cudzysłów, natomiast wewnątrz pola cudzysłów oznaczony jest podwójnym znakiem cudzysłów.

### **Opis formatu**

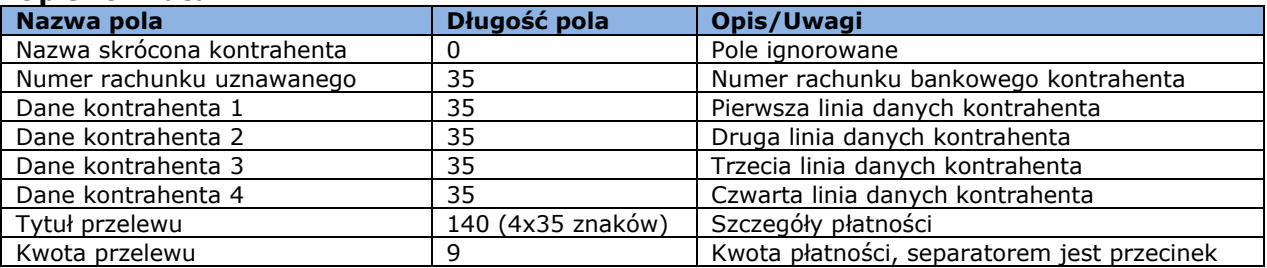

Dopuszczalne znaki:

- małe i wielkie litery (w tym polskie)
- $\overline{\phantom{0}}$  cyfry 0–9
- $( ) + , . / ? -$

Przykład:

<span id="page-49-2"></span>;49124062501111000000000007;FIRMA AAA;UL. SKRAJNA 21;02-787 Warszawa; ;Test formatu csv nr 1;999999,99

### 11.2 Format XML

Plik musi być w formacie tekstowym z rozszerzeniem '.xml', zgodnym z ogólnym formatem plików XML. Korzeniem drzewa dokumentu jest znacznik <LISTA>. Wewnątrz niego znajdują się znaczniki <POS> z których każdy oznacza jeden przelew. Dane przelewu zawarte są jako atrubuty znacznika <POS>.

### **Opis formatu**

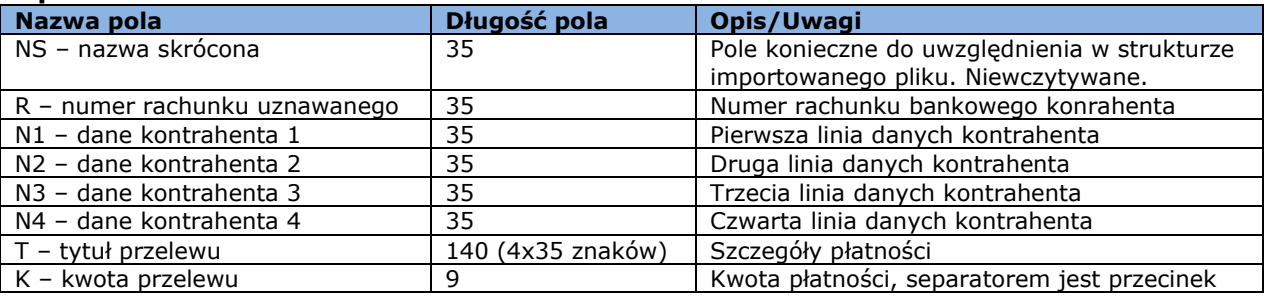

### Dopuszczalne znaki:

- małe i wielkie litery (w tym polskie)
- $\overline{\phantom{0}}$  cyfry 0–9
- $( ) + , . / ? -$

Przykład: <?xml version="1.0 encoding="ISO-8859-2"?> <LISTA> <POS NS="" R="49124062501111000000000007" N1="FIRMA AAA" N2="UL. SKRAJNA 21" N3="02-787" N4="WARSZAWA" t="Zapłata za fakturę nr 1" K="999999,99"/> </LISTA>

### <span id="page-50-0"></span>11.3 Format liniowy

W poszczególnych liniach znajdują się pojedyncze przelewy. Każdy przelew zajmuje jedną linię zakończoną znakami <CRLF>. Pola w linii oddzielone są średnikiem. Pola, w których zawartości występuje średnik, są objęte cudzysłowami. Pola 'nazwa' i 'treść' mogą być polami jednowierszowymi z maksymalnie 140 znakami lub polami czterowierszowymi, po 35 znaków w wierszu. Plik musi być w formacie tekstowym z rozszerzeniem '.txt'.

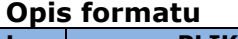

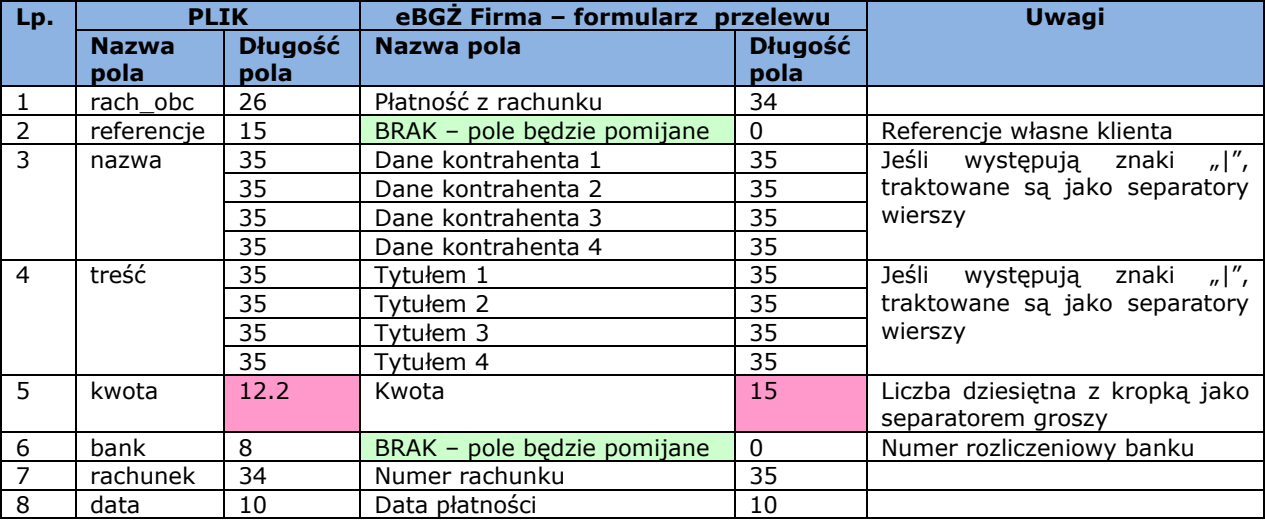

Dopuszczalne znaki:

- małe i wielkie litery (w tym polskie)
- $\overline{\phantom{0}}$  cyfry 0–9
- $( ) + , . / ? -$

Przykład:

49124062501111000000000007;;Jan Kowalski|||;test importu danych|||;55.11;;49203000451111000000000000;20090213

# <span id="page-51-0"></span>12. Predefiniowany szablon importu – eBGŻ Firma Przelewy zagraniczne

### <span id="page-51-1"></span>12.1 Format CSV

Plik musi być w formacie tekstowym z rozszerzeniem '.csv'. Poszczególne przelewy oddzielone są znakiem końca linii. Poszczególne dane przelewu rozdzielone są znakiem średnika  $($ ";").

W przypadku wystąpienia średnika w zawartości pola, całe pole powinno być otoczone znakiem cudzysłów ("). W przypadku wystąpienia znaku cudzysłów w zawartości pola, pole otoczone jest znakiem cudzysłów, natomiast wewnątrz pola cudzysłów oznaczony jest podwójnym znakiem cudzysłów.

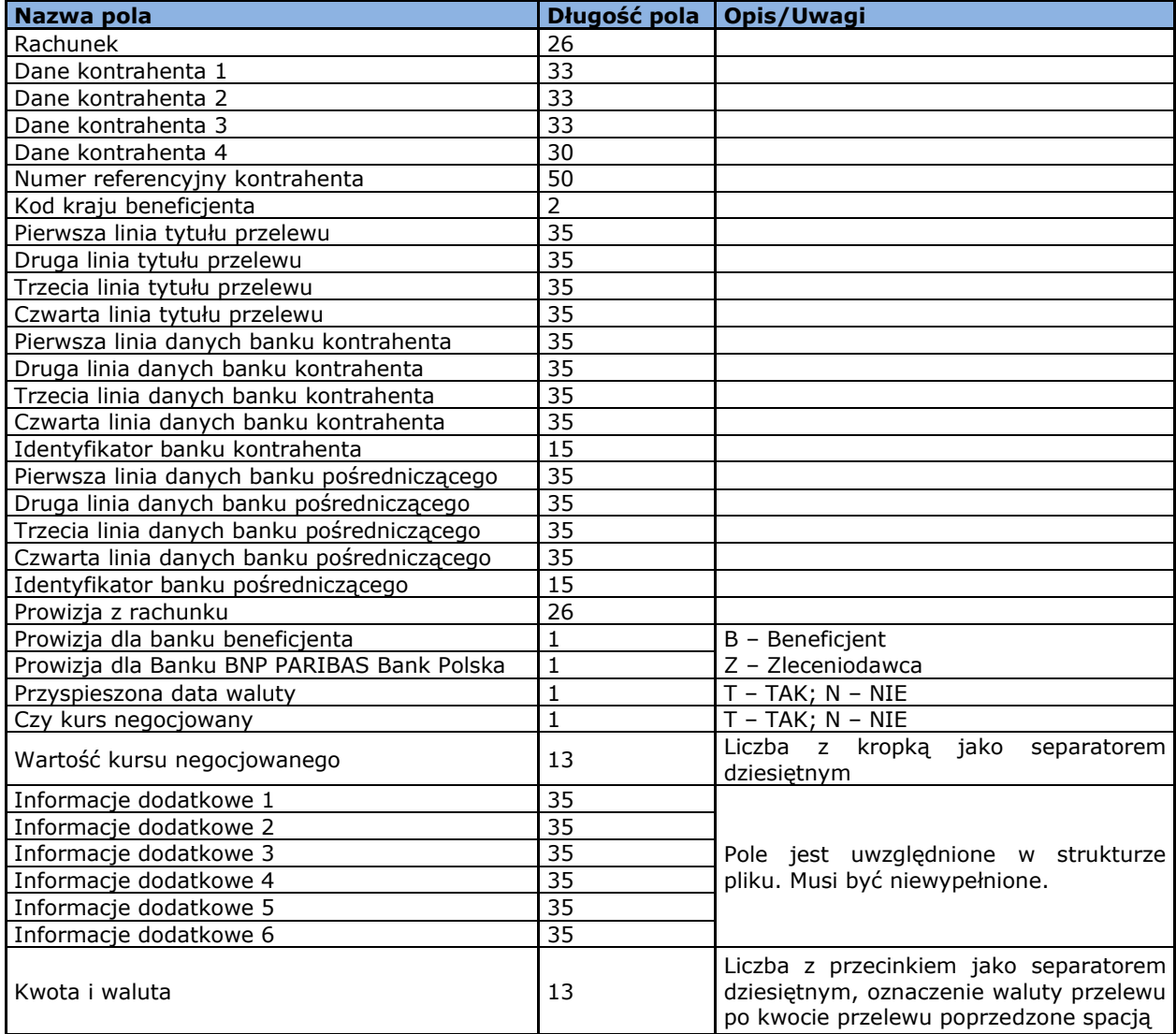

### **Opis formatu pliku**

Dopuszczalne znaki:

- małe i wielkie litery (w tym polskie)
- $\overline{\phantom{0}}$  cyfry 0–9
- $( ) + , , / ? -$

#### Przykład:

rach;dane1;dane2;dane3;dane4;nr-ref;DE;tyt1;tyt2;tyt3;tyt4;dane-banku-kontr1; dane-banku-kontr2;danebanku-kontr3;dane-banku-kontr4;id-banku-kontr;daneBankuPosr1; daneBankuPosr2; daneBankuPosr3; daneBankuPosr4;idBankuPosr;77000000000000000000000000;B;Z;T;N;6;infoDodatkowe1;;;;;;0,01 PLN

### <span id="page-52-0"></span>12.2 Format XML

Plik musi być w formacie tekstowym z rozszerzeniem '.xml', zgodnym z ogólnym formatem plików XML. Korzeniem drzewa dokumentu jest znacznik <LISTA>. Wewnątrz niego znajdują się znaczniki <POS> z których każdy oznacza jeden przelew. Dane przelewu zawarte są jako atrubuty znacznika <POS>.

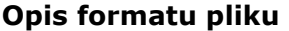

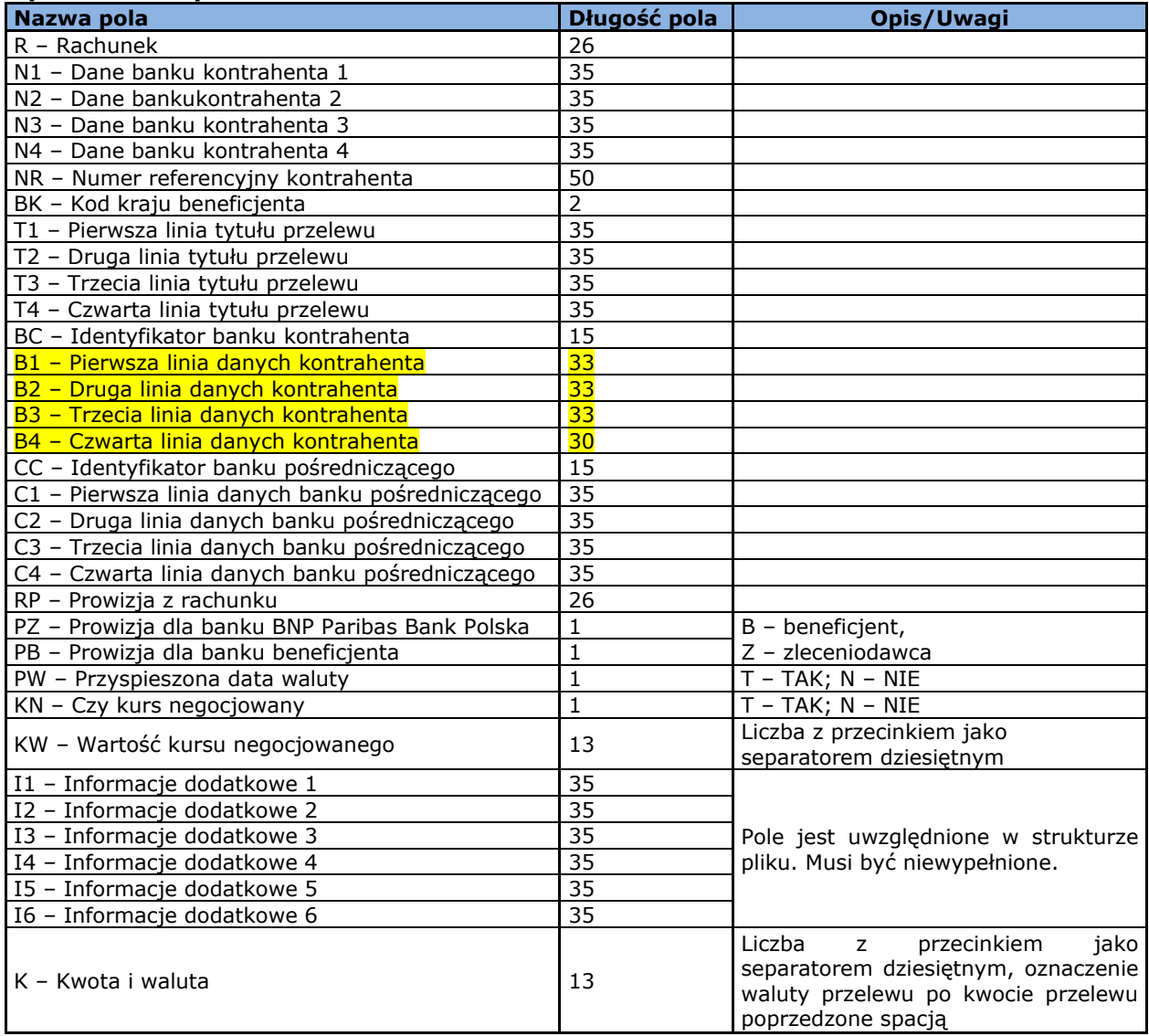

Dopuszczalne znaki:

- małe i wielkie litery (w tym polskie)
- $\overline{\phantom{0}}$  cyfry 0–9
- $( ) + , . / ? -$

Przykład: <?xml version="1.0" encoding="windows-1250"?> <LISTA>  $<$ POS R="DE60000000000000000000000000" N1="dane-banku-kontr1" N2="dane-banku-kontr2" N3="dane-banku-kontr3" N4="dane-banku-kontr4"  $NR ='''$  $BK="DE"$ T1="tyt1" T2="tyt2"  $T3 = "tvt3"$  $T4 =$ "tyt $4$ " BC="id-banku-kontr" B1="Marek" B2="Furczyński" B3="dane3" B4="dane4" CC="id-banku-posr" C1="daneBankuPosr1" C2="daneBankuPosr2" C3="daneBankuPosr3" C4="daneBankuPosr4" RP="77000000000000000000000000" PZ="Z" PB="B" PW="N"  $KN="'$  $KW="1"$  $I1 =$ ""  $I2 =$ ""  $I3 =$ ""  $I4 =$ ""  $I5 =$ ""  $I6 =$ "" K="1000,23 USD"  $/$ </LISTA>

# <span id="page-54-0"></span>13. Eksport – CNX Wyciąg MT940

Kliknięcie w nazwę szablonu powoduje przejście na formatkę umożliwiającą:

- wybranie rachunków, dla których zostanie wykonany eksport wyciągów;
- ustalenie zakresu dat generowanego wyciągu;
- zaznaczenie opcji ukrycia transakcji związanych z automatycznymi lokatami overnight;
- wybór strony kodowej (dostępne warianty: Windows-1250, ISO-8859-2, CP 852, ANSI, UTF-8);
- zaznaczenie opcji kompresji wygenerowanego pliku do formatu zip.

**Uwaga:** eksport dla szablonu predefiniowanego *CNX Wyciąg MT940* będzie możliwy tylko w sytuacji, jeśli użytkownik będzie posiadał uprawnienia do:

- 1. wykonywania eksportu zgodnie z aktualnie posiadanymi uprawnieniami;
- 2. wykonania eksportu z danego rachunku ze szczegółów szablonu albo filtra, jeśli użytkownik ma uprawnienie do przeglądania danego rachunku (lub wyższe uprawnienia);
- 3. formatki *Wyciąg bankowy* w przypadku braku uprawnienia przy próbie eksportu będzie wyświetlany komunikat "Uwaga! Brak uprawnień do wyciągu".

### **Opis szablonu eksportu**

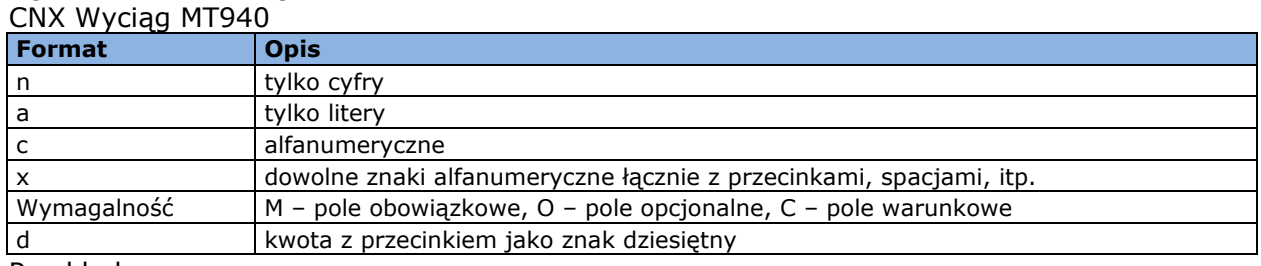

Przykład:

2n – do dwóch cyfr;

3!a – zawsze 3 litery;

4\*35x – do 4 linii, każda maksymalnie 35 znaków.

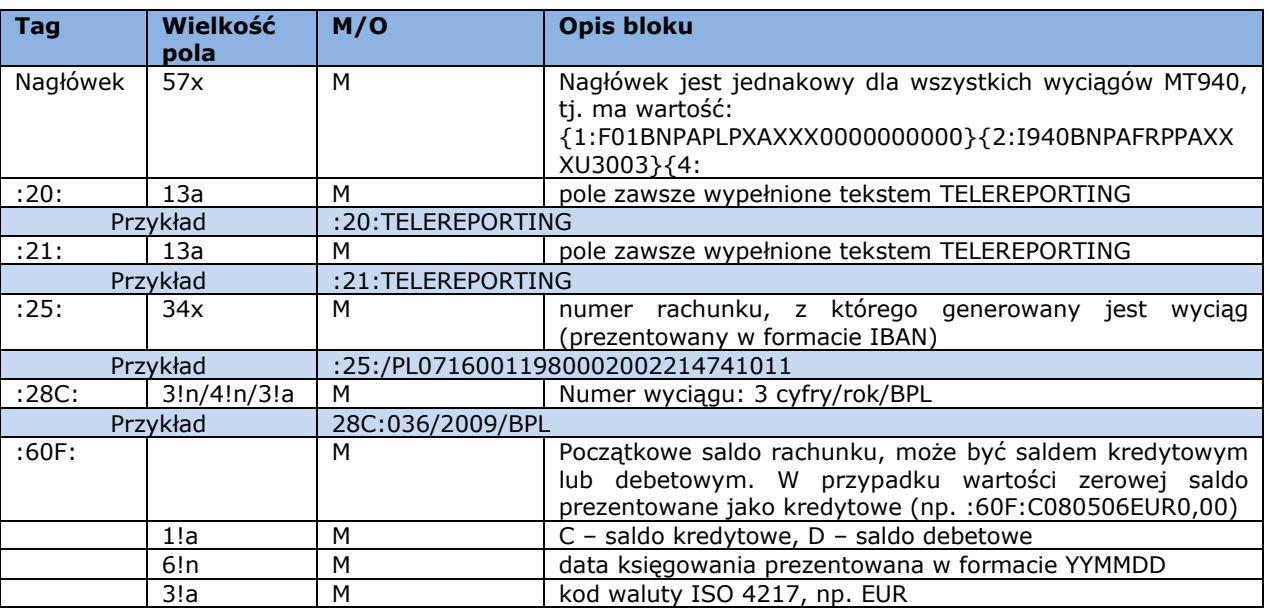

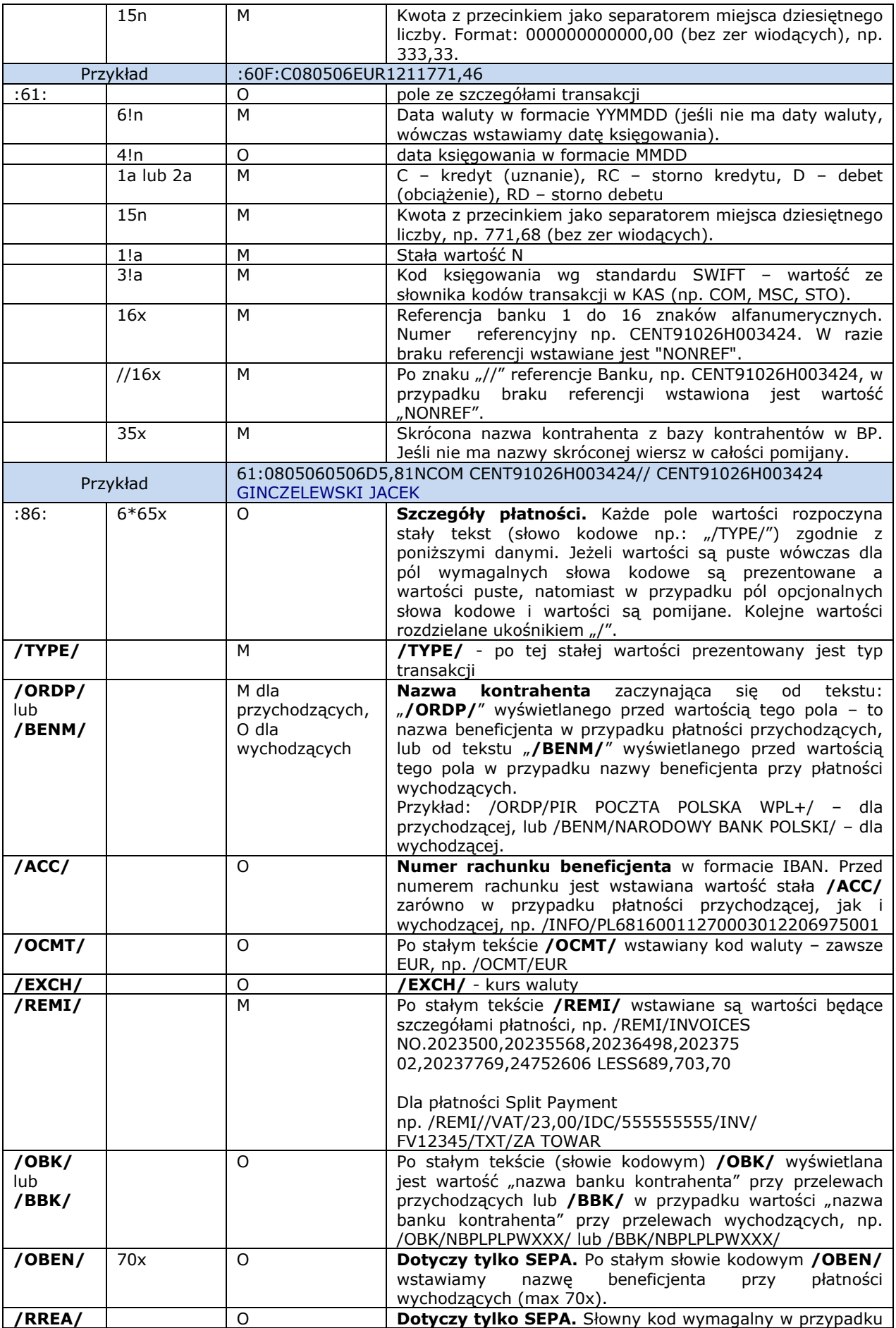

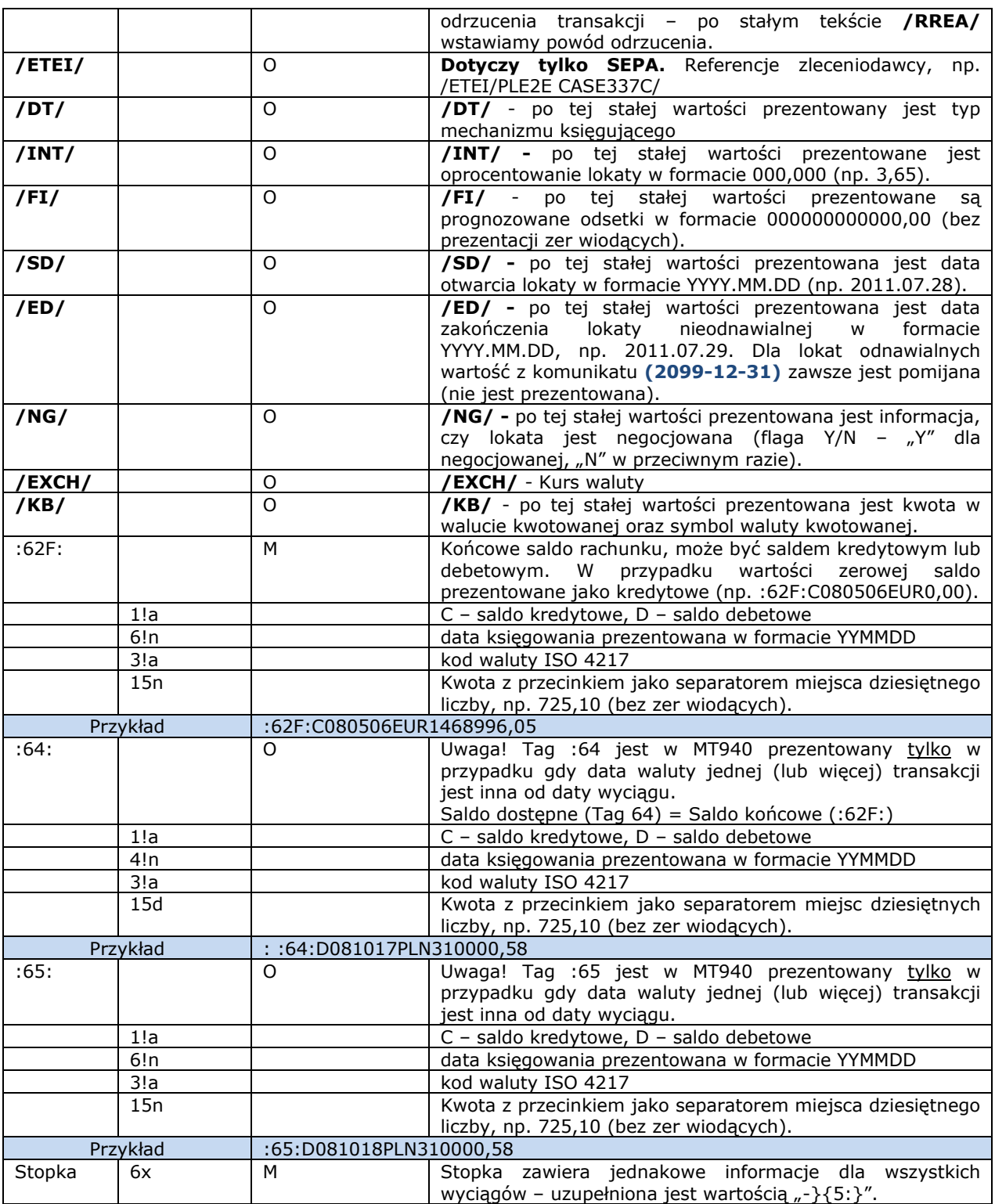

Pola ":61:" i ":86:" mogą wielokrotnie występować w wyciągu.

Jeżeli pole ze statusem "O" (opcjonalne) nie zawiera wartości, to nie powinno występować w polu ":86:".

W przypadku eksportu z kilku rachunków sekcje dla danych rachunków będą rozdzielone  $n^{-\frac{n}{n}}$ .

W pliku wyeksportowanym poprzez przycisk "Eksport z wielu rachunków" będzie saldo końcowe po każdym wyciągu, oraz następnie Tag 64 i 65 (jeśli data waluty jest różna). Po ostatniej operacji w danym dniu będzie Tag 86:, a przed następnym wyciągiem Tag 20:.

#### Przykład:

1:F01BNPAPLPXAXXX0000000000}{2:I940BNPAXXXXXXXXU3003}{4: :20:TELEREPORTING :21:TELEREPORTING :25:03001-105681-000-75-EUR :28C:00089/00001 :60F:C080507EUR1468996,05 :61:0805090507D5,82NCOM08507091839E0200//35-SS-RIB53463 :86:INVOICE.250932 522/08 :61:0805080507D5,82NCOMTFMI512995810508//35-SS-RIB53466 :86:INV:080417/254410-080418/254546 : :61:1008090809D3822,65NTRFPL10221000051MTS//35-SK-ELX45115 :86:/TYPE/773/ISSUED TRF//REMI/BPSS GISNOMI ALSTOM SALES AS ON 04 08 2010 QUOTING REF 428455//BENM/GINCZELEWSKI JACEK//INFO/PL70105015 751000002218706451//BBK/10501575 ING O. REG.WROCLAW/ :86:TRESSE METALLIQUE J. FORISSIER PL92175010480000000008914087 INV.804422 MME077 CZESCI DO WYR. :61:0805070507D20,46NCOM5421 :61:0805070507D21,81NCOM5421 :61:0805070507D21,81NCOM5421 :61:0805070507D36,35NCOM5421 :86:CTS SAPLAST FR9130002085710000061804D21 INV.304772 MPL143 GRANULAT PVC :61:0805070507D382,46NTRF5421 :61:0805090507D1555,36NTRF5421 :86:TRESSE METALLIQUE J. FORISSIER PL92175010480000000008914087 INV.804422 MME077 CZESCI DO WYR. :61:0805070507D2900,NTRF5421 :61:0805070507D4380,NTRF5421 :86:BAYER INTERNATIONAL S.A. DE05680800300724760600 INV.8249006377 TWORZYWO :61:0805070507D5112,36NTRF5421 :61:0805070507D10788,48NTRF5421 :61:0805070507D13642,25NTRF5421 :61:0805070507D25443,NTRF5421 :61:0805070507D26335,04NTRF5421 :86:CTS SAPLAST FR9130002085710000061804D21 INV.304772 MPL143 GRANULAT PVC :61:0805070507D33184,8NTRF5421 :61:0805090507C2781,15NTRFNONREF//35-SS-RIB53463 :86:INVOICE.250932 522/08 (:62F:):C080507EUR1347849,01 -}{5:}

Przykład dla pola :86 po zmianach dotyczących wyświetlania dodatkowych informacji:

### **Przykład dla lokaty:**

86:/TYPE/511/WEWNĘTRZNY CREDIT//OCMT/EUR//REMI/Uzn. depoz. O/N/ **/INT/**3,65/**/FI/**345,56/**/SD/**200711/**/ED/**2011.03.28/**/NG/**Y

### **Przykład dla przewalutowania:**

:86:/TYPE/225/PRZELEW WYSŁ-PLANET//BENM/Polska Telefonia Cyfrowa Sp. z o. o . AL. JEROZOLIMSKIE 181 02-222 WARSZAWA/ACC/39103019577777 800023504100/OCMT/EUR//REMI/FV nr: 519481340611//BBK/BH C-la/Spee dcollect//**EXCH**/3,000//**KB**/30000,00USD/

# <span id="page-58-0"></span>14. Eksport – Wyciąg dzienny (MT940)

Komunikat MT940 zawierający zbiorczy wyciąg dzienny z BNP Paribas Bank Polska zawiera w polu : 20 oznaczenie " $1$ ".

#### **Struktura wyciągu dziennego**

#### **Oznaczenia zawarte w opisach formatu**

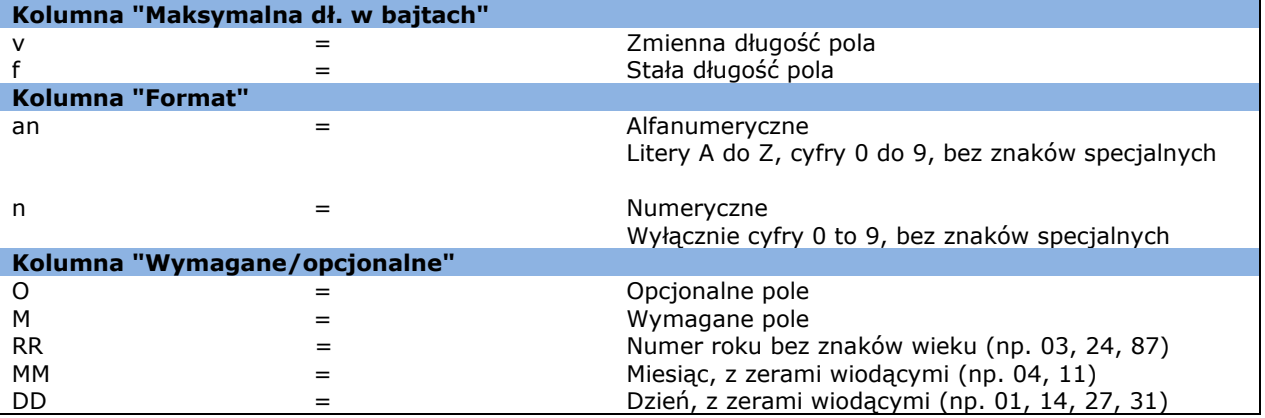

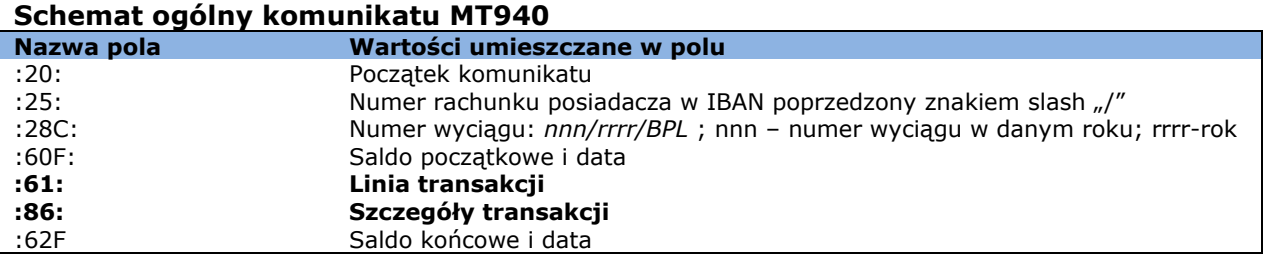

### **Szczegółowy układ informacji w linii transakcji (:61:)**

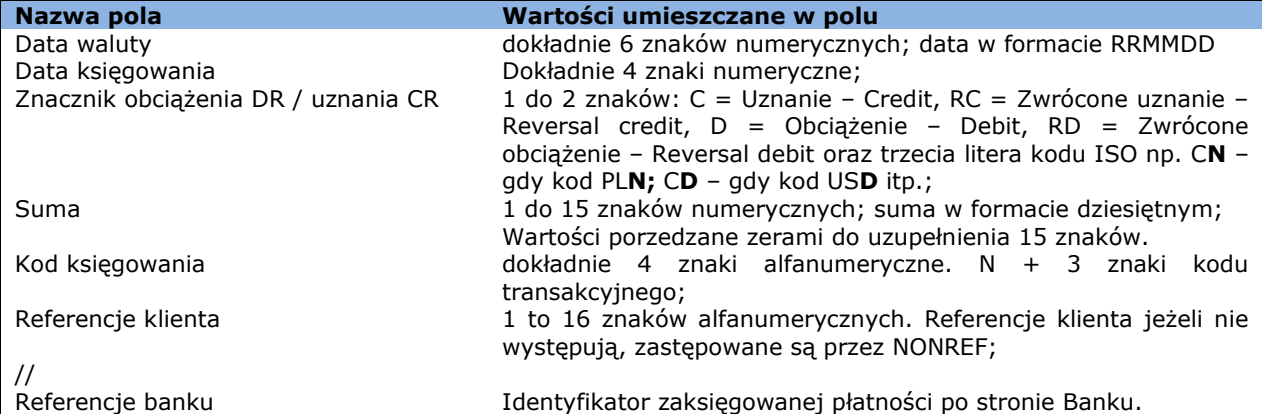

### **Szczegółowy układ informacji w linii szczegółów transakcji (:86:)**

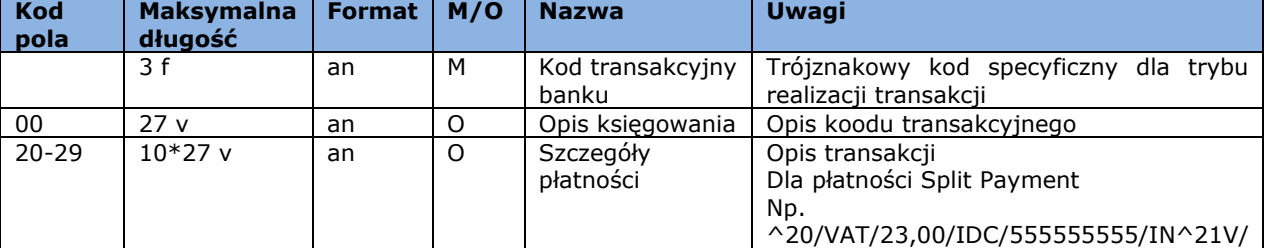

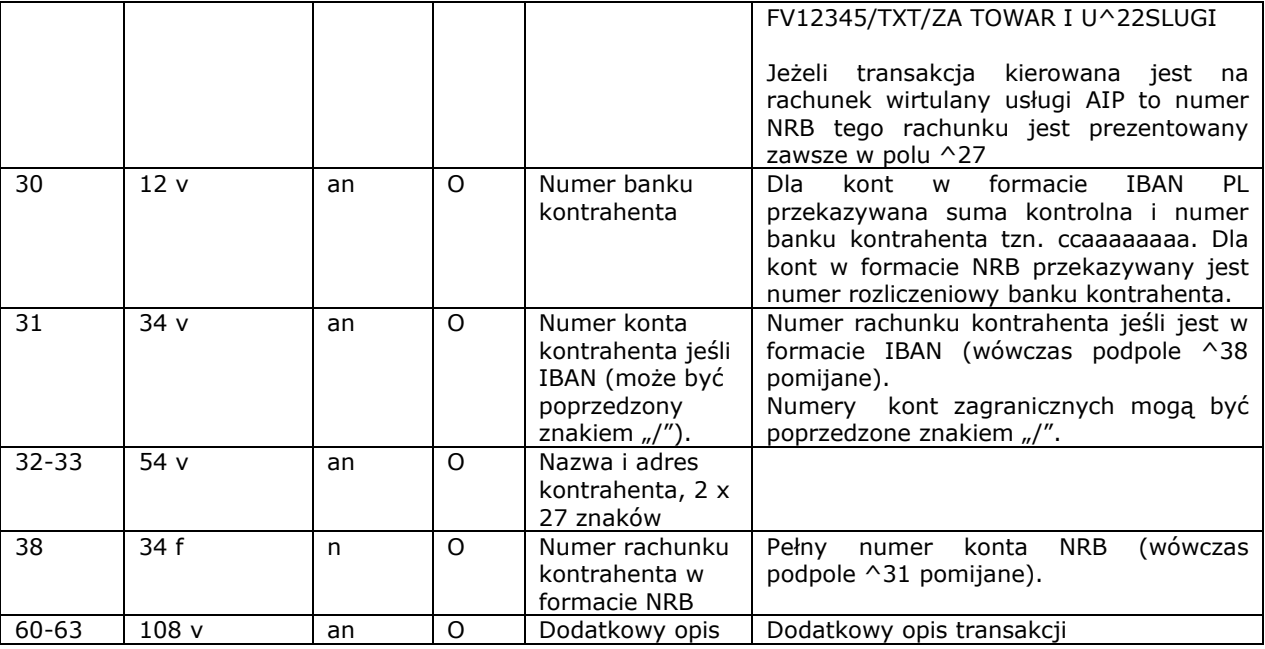

#### **Przykład wyciągu MT940:**

:20:1 :25:/PL68160011270003012206715001 :28C:160/2009/BPL :60F:D090903PLN000002623569,48 :61:0909030903CN000000004988,01N723NONREF//CENT1231283123 :86:723^00PRZELEW OTRZ ELIXIR ^3010600076 ^20faktura 1360/07/2009/RL 4/^2107/2009/ D ^32TRANSPORT REGIONALNY^33T PIOTR GORA UL. OGRODOWA ^3882106000760000326000742451 ^62A 18 55-106 KRAKOW :61:0908030803CN000000001130,83N721NONREF//CENT1231283126 :86:721^00PRZELEW OTRZYMANY ^3016001169 ^201319/07/2009/RTL ^32Forters Sp<sup>v</sup>□ka z o.o. ul. G^33runwaldzka 48 Krakow ^3838160011690003013153742001 :61:0908030803CN000000010866,80N632REFERENCJA1//CENT1231283124 :86:632^00POLEC ZAPťATY UZNANI  $^{\sim}$ 30 ^31 ^20/NIP/5213110552/IDP/037635/^21TXT/ KOSMOWSKA 1393/07/200 ^229/RTL ^32PRESTIGE - MAGDALENA KOSMOWSKA 60 :61:0909040903CN000000152500,00N723NONREF//CENT1231823125 :86:723^00PRZELEW OTRZ ELIXIR ^3095841021 ^20Zapˆata za f-r Proforma nr^21 332/09/ 2009 z dn.31.07.20 ^2209r. albumy historyczne ^32TRANSPORT REGIONALNY^33ALFRED ZIELONY LUBLIN 2 ^3849958410212003030054250001 ^62A 55-095 LUBLIN :61:0908040803CN000000032500,00N723REF343343434//CENT1231823127 :86:723^00PRZELEW OTRZ ELIXIR ^34000 ^3011401065 ^20AtQSZ -P^21bASCeNa CA20/11779/09 ^32SOPOCKIE TOWARZYSTWO UBEZPI^33ECZEN. ERGO HESTIA S.A. UL. ^3819114010650000227556432117 ^62HESTII 1 81-731 SOPOT :61:0908030803CN000000668198,05N761NONREF//CENT1231823129 :86:761^00ZLECENIE SALDO ^34000  $^{\wedge}30$   $^{\wedge}31$ ^20zlecenie saldo 3011/3012 AI^21P ^32 :62F:D090803PLN000001753385,79